IBM DB2 Connect 10.1

# *DB2 Connect Instalarea şi configurarea serverelor DB2 Connect Actualizat în ianuarie, 2013*

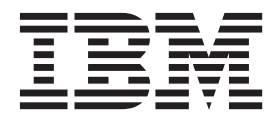

IBM DB2 Connect 10.1

# *DB2 Connect Instalarea şi configurarea serverelor DB2 Connect Actualizat în ianuarie, 2013*

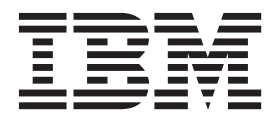

**Notă**

Înainte de a folosi aceste informații și produsul la care se referă, aveți grijă să citiți informațiile cu caracter general din [Anexa B,](#page-118-0) ["Observaţii", la pagina 111.](#page-118-0)

#### **Observaţie privind ediţia**

Acest document conține informații care sunt proprietatea IBM. Sunt furnizate pe baza unui acord de licență și sunt protejate de legea referitoare la copyright. Informațiile din această publicație nu includ garanții pentru produs, orice enunț din acest manual trebuind să fie interpretat în acest sens.

Puteţi comanda publicaţiile IBM online sau prin reprezentantul IBM local.

- Pentru a comanda publicații online, mergeți la IBM Publications Center la<http://www.ibm.com/shop/publications/order>
- v Pentru a găsi reprezentantul IBM local, mergeţi IBM Directory of Worldwide Contacts la<http://www.ibm.com/planetwide/>

Pentru a comanda publicaţii DB2 la DB2 Marketing and Sales în Statele Unite sau Canada, sunaţi la 1-800-IBM-4YOU (426-4968).

Când trimiteţi informaţii la IBM, acordaţi IBM-ului dreptul neexclusiv de a folosi sau distribui informaţiile în orice fel considerat corespunzător, fără ca aceasta să implice vreo obligaţie pentru dumneavoastră.

#### **© Copyright IBM Corporation 1993, 2013.**

# **Cuprins**

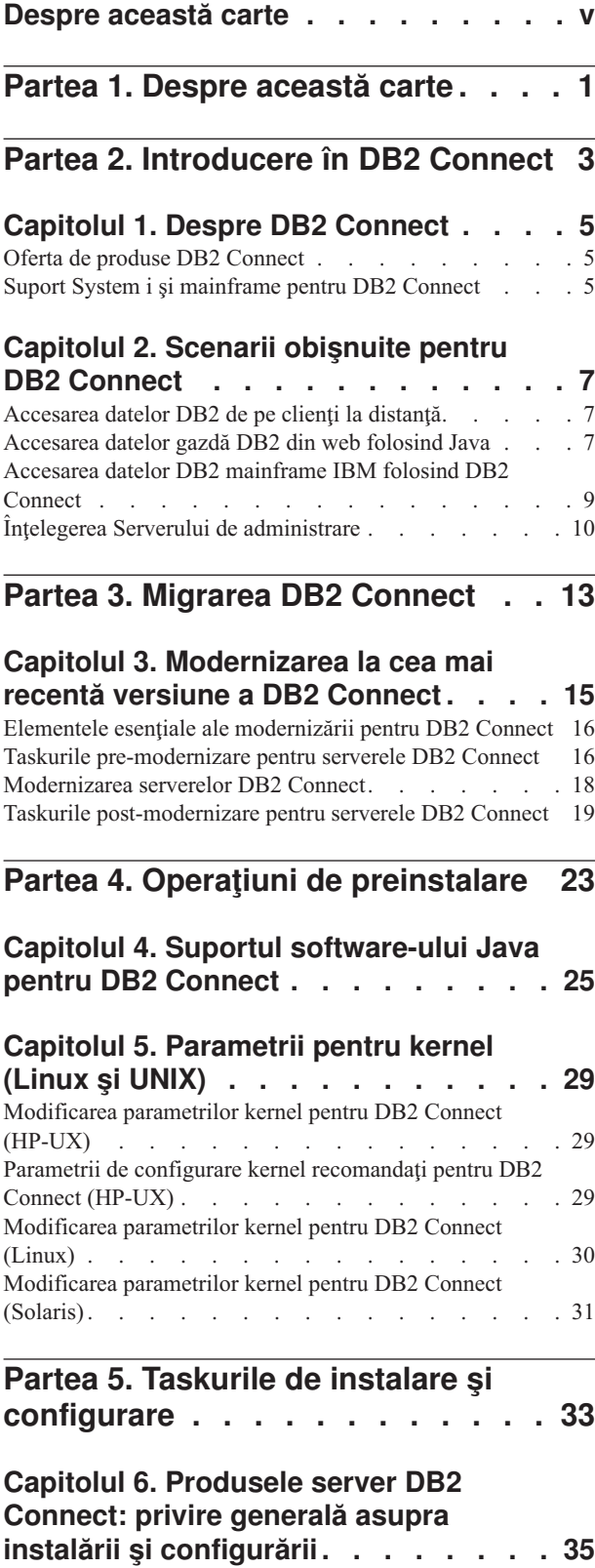

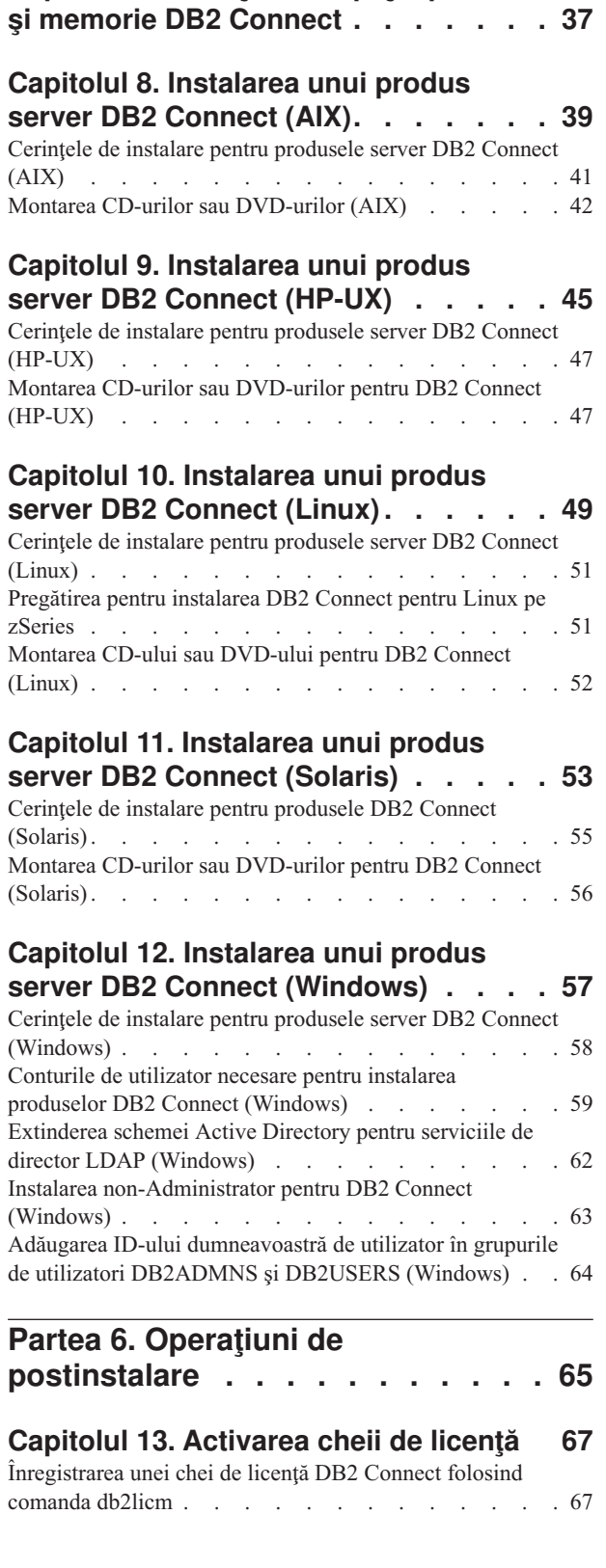

**[Capitolul 7. Cerinţele de spaţiu pe disc](#page-44-0)**

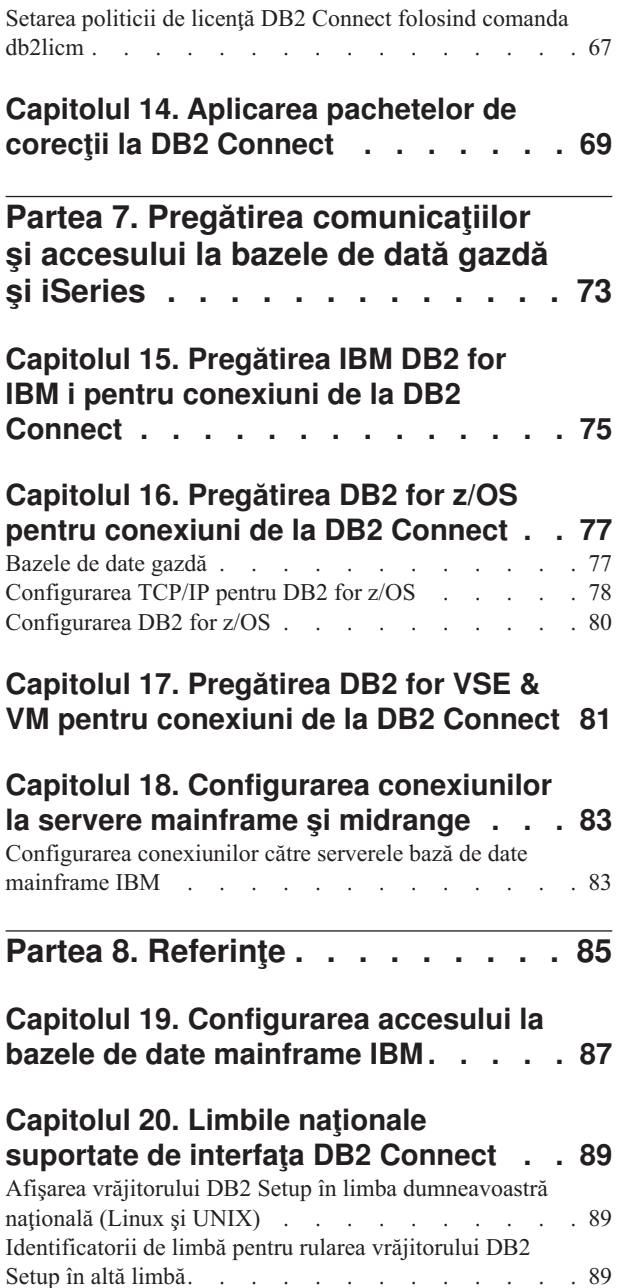

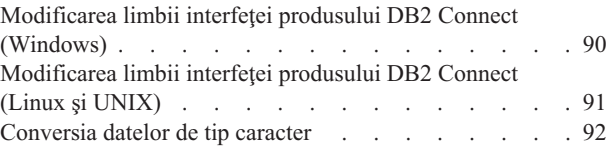

#### **[Capitolul 21. Dezvoltarea aplicaţiilor de](#page-102-0)**

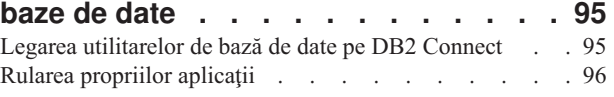

## **[Capitolul 22. Dezinstalarea DB2](#page-104-0)**

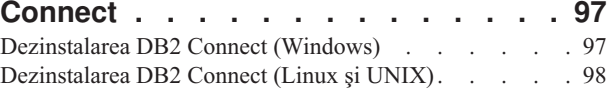

**Partea 9. Anexe [. . . . . . . . . . 99](#page-106-0)**

#### **[Anexa A. Privire generală asupra](#page-108-0)**

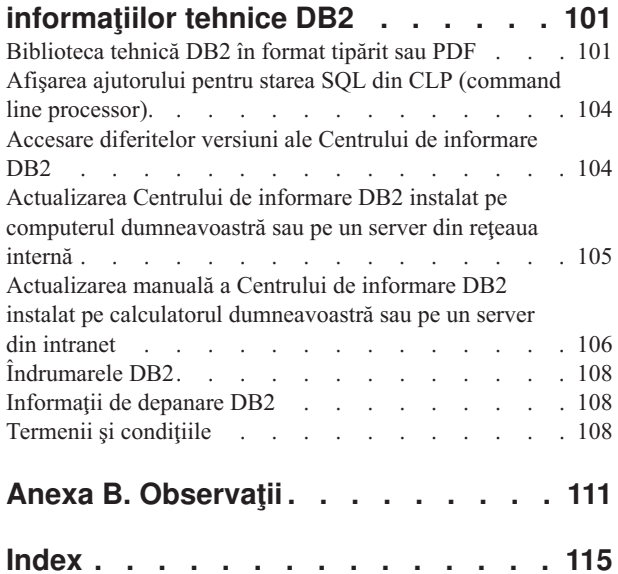

# <span id="page-6-0"></span>**Despre această carte**

*Instalarea şi configurarea serverelor DB2 Connect* furnizează toate informaţiile necesare de care aveţi nevoie pentru a vă pregăti şi apoi pentru a instala produsele de server DB2 Connect. Sunt incluse informaţii specifice fiecărui sistem de operare suportat. Sunt prezentate relaţiile dintre serverele DB2 Connect şi produsele de server de bază de date suportate, inclusiv modul de configurare a conexiunilor.

#### **Cui îi este destinată această carte?**

În această carte (sau porţiuni ale ei), pot găsi informaţii de interes administratorii de sistem, administratorii de bază de date, specialiştii în comunicaţii şi cei care instalează produse software.

# <span id="page-8-0"></span>**Partea 1. Despre această carte**

*Instalarea şi configurarea serverelor DB2 Connect* furnizează toate informaţiile necesare de care aveţi nevoie pentru a vă pregăti şi apoi pentru a instala produsele de server DB2 Connect. Sunt incluse informaţii specifice fiecărui sistem de operare suportat. Sunt prezentate relaţiile dintre serverele DB2 Connect şi produsele de server de bază de date suportate, inclusiv modul de configurare a conexiunilor.

#### **Cui îi este destinată această carte?**

În această carte (sau porţiuni ale ei), pot găsi informaţii de interes administratorii de sistem, administratorii de bază de date, specialiştii în comunicaţii şi cei care instalează produse software.

<span id="page-10-0"></span>**Partea 2. Introducere în DB2 Connect**

## <span id="page-12-0"></span>**Capitolul 1. Despre DB2 Connect**

DB2 Connect asigură conectivitatea pentru bazele de date mainframe şi midrange din sistemele de operare Linux, UNIX şi Windows.

Vă puteţi conecta la bazele de date DB2 pe z/OS, IBM® i şi IBM Power Systems, VSE şi VM. Vă puteţi de asemenea conecta la bazele de date non-IBM care respectă Arhitectura bazelor de date relaţionale distribuite (DRDA).

## **Oferta de produse DB2 Connect**

DB2 Connect oferă câteva soluţii de conectare, cum ar fi DB2 Connect Personal Edition şi mai multe produse server DB2 Connect.

- DB2 Connect Enterprise Edition
- DB2 Connect Application Server Edition
- DB2 Connect Unlimited Edition for System z
- v DB2 Connect Unlimited Edition for System i

Pentru informații detaliate despre ofertele produsului DB2 Connect, vedeți [www.ibm.com/software/data/db2/db2connect/](http://www.ibm.com/software/data/db2/db2connect/)

## **Suport System i şi mainframe pentru DB2 Connect**

Înainte de a accesa date DB2 de pe servere de date System z sau System i utilizând produse DB2 Connect, asiguraţi-vă că serverul de date îndeplineşte cerinţele.

DB2 Connect suportă conectivitate la următorul mainframe şi la serverele System i:

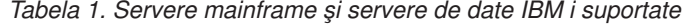

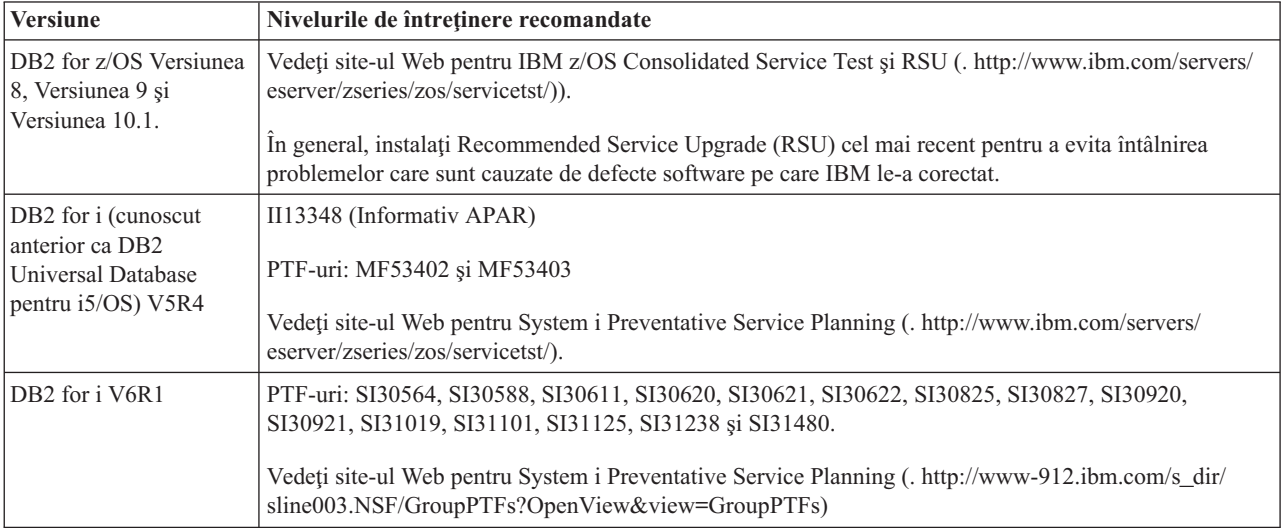

*Tabela 1. Servere mainframe şi servere de date IBM i suportate (continuare)*

| <b>Versiune</b>                                            | Nivelurile de întretinere recomandate                                                                                                    |
|------------------------------------------------------------|----------------------------------------------------------------------------------------------------|
| DB <sub>2</sub> for i V7R1                                 | PTF-uri: SI43890, SI43864, SI43863, SI43817, SI43807, SI43806, SI43805, SI43804, SI43803,<br>SI43802, SI43801, SI43768, SI43757, SI43721, SI43658, SI43651, SI43577, SI43550, SI43544,<br>SI43539, SI43532, SI43476, SI43466, SI43446, SI43386, SI43373, SI43111, SI43017, SI43016,<br>SI42986, SI42954, SI42947, SI42928, SI42927, SI42906, SI42872, SI42783, SI42775, SI42769,<br>SI42768, SI42745, SI42716, SI42700, SI42504 si SI42492.<br>Vedeți site-ul Web pentru System i Preventative Service Planning (. http://www-912.ibm.com/s_dir/<br>sline003.NSF/GroupPTFs?OpenView&view=GroupPTFs).<br><b>Important:</b> Utilizati DB2 Connect V9.7 Fix Pack 4 sau ulterior pentru conectare la DB2 for i V7R1. |
| DB2 Server for VM and<br>VSE Versiunea 7 sau<br>ulterioară | Vedeți site-ul Web pentru DB2 Server for VSE & VM ( http://www.ibm.com/software/data/db2/vse-<br>$vm/$ ).                                                                                                    |

## <span id="page-14-0"></span>**Capitolul 2. Scenarii obişnuite pentru DB2 Connect**

Sunt prezentate modalităţile obişnuite în care se foloseşte DB2 Connect pentru a crea medii de lucru pentru baze de date şi felul în care se realizează principalele taskuri referitoare la DB2 Connect. Sunt incluse scenarii pentru medii de lucru şi taskuri cum ar fi: conexiunea directă dintre DB2 Connect şi un server de bază de date mainframe IBM; utilizarea Configuration Assistant pentru a gestiona conexiunile la bazele de date; şi suportul IBM Data Server Client pentru dezvoltarea aplicaţiilor de bază de date.

## **Accesarea datelor DB2 de pe clienţi la distanţă**

IBM Data Server Client oferă un mediu runtime care permite aplicaţiilor client să acceseze una sau mai multe baze de date la distanţă. Cu IBM Data Server Client, puteţi administra de la distanţă serverele DB2 sau DB2 Connect.

Toate aplicaţiile trebuie să acceseze o bază de date prin IBM Data Server Client. Un aplet Java poate accesa o bază de date la distanţă printr-un browser activat pentru Java.

Clientul DB2 Connect care foloseşte IBM Data Client este suportat pe sistemele de operare Linux, UNIX şi Windows.

## **Accesarea datelor gazdă DB2 din web folosind Java**

Produsele DB2 Connect includ IBM Data Server Driver for JDBC and SQLJ pentru a vă permite să creaţi aplicaţii care accesează date din bazele de date DB2 de pe Web.

Limbajele de programare conţinând SQL încorporat sunt numite limbaje gazdă. Java diferă faţă de limbajele gazdă tradiţionale C, COBOL şi FORTRAN, în feluri care afectează semnificativ modul în care încorporează SQL:

- SQLJ și JDBC sunt standarde deschise, care vă permit să portați ușor aplicațiile SQLJ sau JDBC de la sisteme bază de date compatibile cu alte standarde la DB2 bază de date.
- v Toate tipurile Java reprezentând date compuse şi date de diferite dimensiuni, au o valoare distinctivă, null, care poate fi folosită pentru a reprezenta starea SQL NULL, oferind programelor Java o alternativă la indicatorii NULL care sunt un accesoriu al altor limbaje gazdă.
- v Java este proiectat pentru a suporta programe care, prin natura lor, sunt portabile eterogen (numite şi "super portabile" sau simplu "descărcabile"). Împreună cu tipul Java de sistem de clase şi interfeţe, această caracteristică permite software-ul pe componente. În particular, un translator SQLJ scris în Java poate apela componente specializate de la furnizorii de baze de date pentru a îmbunătăți funcțiile de bază de date existente, cum ar fi autorizarea, verificarea schemei, verificarea tipului, capabilităţile tranzacţionale şi de recuperare, şi pentru a genera cod optimizat pentru baze de date specifice.
- v Java este proiectat pentru portabilitatea binară în reţele eterogene, ceea ce se aşteaptă să permită portabilitatea binară pentru aplicaţiile bază de date care folosesc SQL static.
- v Puteţi rula apleturile JDBC într-o pagină web pe orice sistem cu un browser activat pentru Java, indiferent de platforma clientului. Sistemul dumneavoastră client nu necesită alt software suplimentar în afară de acest browser. Clientul şi serverul împart procesarea apleturilor şi aplicaţiile JDBC şi SQLJ.

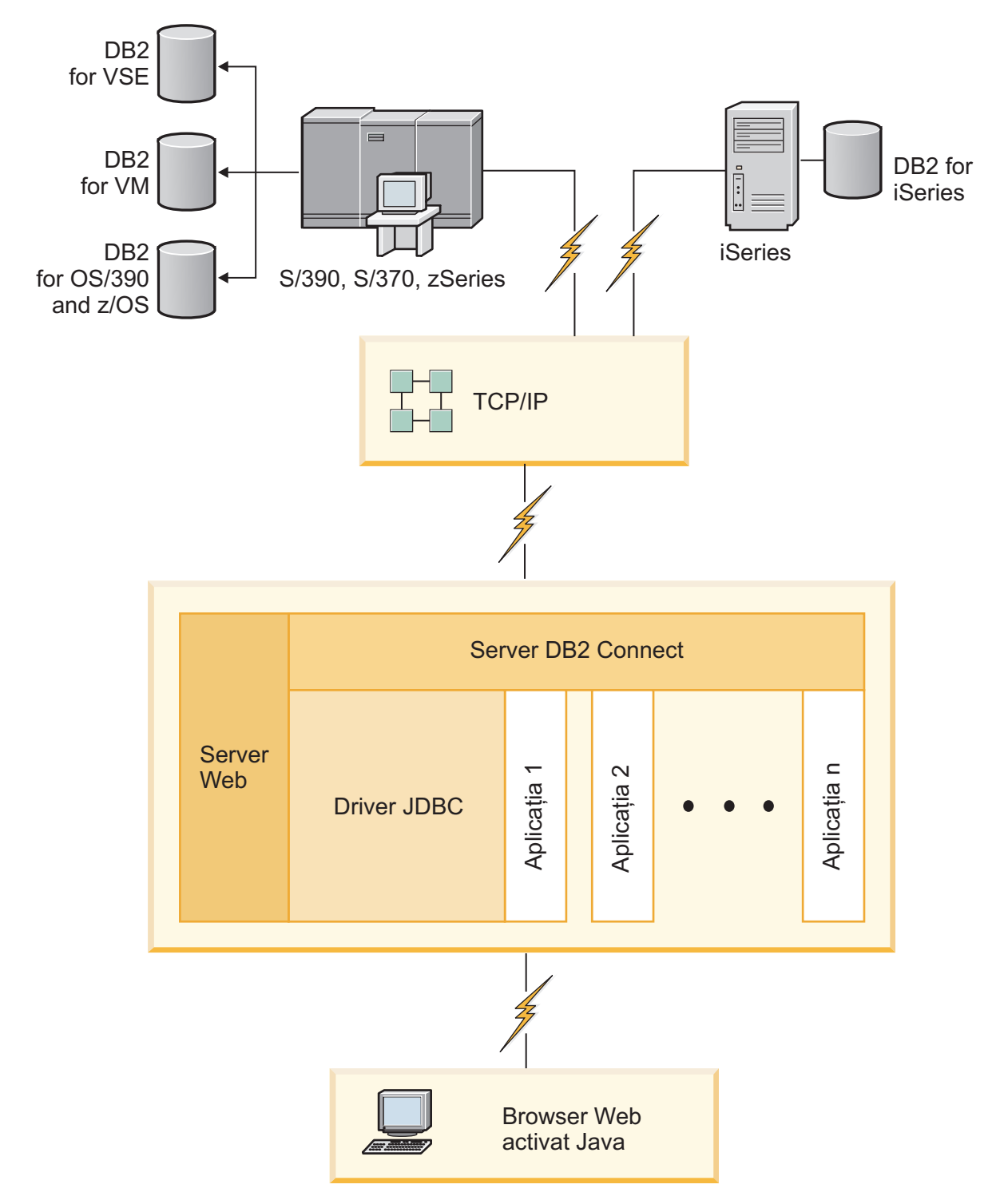

*Figura 1. JDBC şi DB2 Connect*

Aplicaţiile JDBC şi SQLJ pot fi rulate de pe orice sistem pe care este instalat IBM Data Server Client; nu este nevoie de un browser de Web sau un server de Web.

Pentru mai multe informaţii despre JDBC API, vedeţi pagina we[bhttp://java.sun.com/](http://java.sun.com/products/jdbc/) [products/jdbc/.](http://java.sun.com/products/jdbc/)

### <span id="page-16-0"></span>**Accesarea datelor DB2 mainframe IBM folosind DB2 Connect**

Un client sau un server DB2 Connect activează un IBM Data Server Client pe un acces LAN către datele memorate în sistemele mainframe IBM.

În organizaţiile care folosesc cantităţi mari de date, de obicei datele sunt gestionate cu IBM DB2 for IBM i, DB2 for z/OS, sau DB2 Server for VM and VSE. Aplicaţiile care rulează pe oricare dintre platformele suportate lucrează cu aceste date în mod transparent, ca şi cum le-ar gestiona un server de bază de date local. Un client sau un server DB2 Connect sunt necesare pentru suportarea aplicaţiilor care accesează datele mainframe-ului IBM şi exploatează monitoarele de tranzacţii precum şi aplicaţiile implementate ca applet-uri Java.

În plus, puteţi folosi o gamă largă de aplicaţii bază de date din stoc sau dezvoltate de beneficiari cu DB2 Connect şi uneltele sale asociate. De exemplu, puteţi folosi produsele DB2 Connect cu:

- v *Foile de calcul tabelar*, cum ar fi Microsoft Excel şi Lotus 1-2-3, pentru a analiza date în timp real fără costul şi complexitatea procedurilor de extragere şi de importare a datelor.
- v *Unelte pentru suportul deciziei*, cum ar fi BusinessObjects, Brio and Impromptu şi Crystal Reports, pentru a oferi informaţii în timp real.
- v *Produse bază de date*, cum ar fi Lotus Approach şi Microsoft Access.
- v *Unelte de dezvoltare*, cum ar fi PowerSoft PowerBuilder, Microsoft Visual Basic şi Borland Delphi, pentru a crea solutii client/server.

Un produs de server DB2 Connect, precum DB2 Connect Enterprise Edition, este cel mai potrivit pentru mediile următoare:

- v *Federaţie*.
- v *Monitoare de tranzacţii*, precum BEA Tuxedo şi BEA Weblogic. (Vedeţi [Figura 2 la pagina](#page-17-0) [10.](#page-17-0))

DB2 Connect furnizează acces transparent la datele mainframe IBM prin intermediul unei arhitecturi standard pentru gestionarea datelor distribuite. Acest standard este cunoscut ca Distributed Relational Database Architecture (DRDA). DRDA permite aplicaţiilor să stabilească o conexiune rapidă la bazele de date mainframe IBM fără componente scumpe mainframe IBM sau gateway-uri proprietare.

Deşi DB2 Connect este de obicei instalat pe o maşină server intermediară, este recomandat să conectaţi un client IBM data server direct la o bază de date mainframe IBM prin instalarea unui DB2 Client corespunzător, cum ar fi unul din clienţii sau driver-ele IBM. Pentru mai multe informații despre clientul DB2 Connect, consultați subiectul Tipuri de clienți de servere de date IBM.

DB2 Connect poate fi instalat şi pe un server de Web, pe un monitor Transaction Processor (TP) sau pe alte maşini server de aplicaţii pe 3 niveluri cu mai multe fire de execuţie şi procese SQL locale. În aceste cazuri puteţi alege să instalaţi DB2 Connect pe aceeaşi maşină din motive de simplitate sau pe o maşină separată pentru a mai prelua din încărcarea CPU.

Un server DB2 Connect permite conectarea mai multor clienti la datele sistemului mainframe IBM, putând reduce semnificativ efortul necesar pentru stabilirea și mentinerea accesului la datele de întreprindere.

Pentru a vă conecta la un server de bază de date mainframe IBM aveti nevoie de un produs DB2 Connect licențiat. Nu vă puteți conecta la un server de date mainframe IBM folosind IBM Data Server Client.

<span id="page-17-0"></span>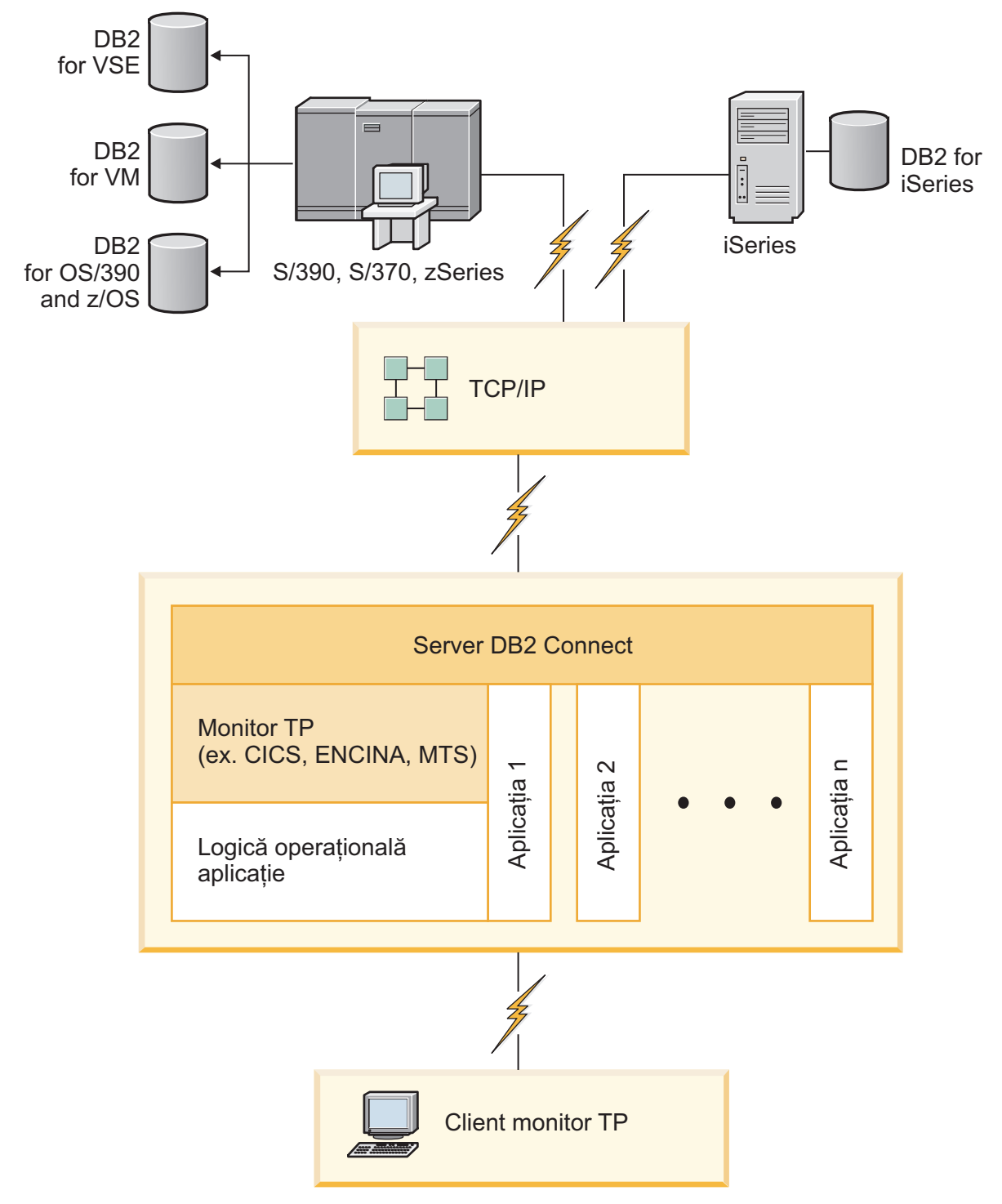

*Figura 2. Monitoarele de tranzacţii lucrând cu DB2 Connect.*

# **Înţelegerea Serverului de administrare**

DB2 Administration Server (DAS) răspunde cererilor de la DB2 Administration Tools.

DB2 Administration Tools, de exemplu, vă permite să porniţi, să opriţi şi să setaţi parametri de configurare manager bază de date pentru servere. Serverul de administrare este utilizat pentru a ajuta utilizatorii la catalogarea bazelor de date pe un client. DAS este disponibil pe toate sistemele de operare Linux, Windows şi UNIX suportate, precum şi pe sistemele de operare System z (doar z/OS).

Un Server de administrare trebuie să se afle pe fiecare server pe care vreţi să-l administraţi şi să-l detectaţi. Serverul de administrare este creat automat şi este pornit. Programul de setare creează Serverul de administrare pe maşina care deţine instanţa şi îl porneşte automat când se face boot. Implicit, instanta DAS este DB2AS, care este ID-ul de utilizator implicit creat utilizând vrăjitorul DB2 Setup.

**Important:** DB2 Administration Server (DAS) este depreciat în Versiunea 9.7 şi este posibil să fie înlăturat într-o ediţie viitoare. DAS nu este suportat în mediile DB2 pureScale. Folosiţi programele software care folosesc protocolul Secure Shell pentru administrarea la distanţă. Pentru mai multe informații, vedeți " DB2 Administration Server (DAS) a fost depreciat" la .

<span id="page-20-0"></span>**Partea 3. Migrarea DB2 Connect**

## <span id="page-22-0"></span>**Capitolul 3. Modernizarea la cea mai recentă versiune a DB2 Connect**

Modernizarea la o nouă versiune sau ediţie de DB2 Connect poate necesita modernizarea componentelor mediului, dacă doriți ca acestea să ruleze în noua ediție. Aceste componente sunt serverele DB2 Connect, serverele DB2, clienții DB2 și aplicațiile de bază de date.

De exemplu, dacă aveţi un mediu existent care foloseşte o versiune sau ediţie mai veche de DB2 Connect și doriți să instalați ultima versiune sau ediție de DB2 Connect, atunci puteți moderniza serverul DB2 Connect şi s-ar putea să fie nevoie să modernizaţi şi alte componente din mediul dumneavoastră.

Serverele DB2 Connect suportă modernizarea instanţelor DB2 Connect, managerilor de tranzacţii existenţi şi bazelor de date federalizate DB2 Connect create pe versiunile anterioare de server DB2 Connect.

Procesul de modernizare constă din toate taskurile pe care trebuie să le efectuaţi pentru ca mediul dumneavoastră să ruleze cu succes pe o ediţie nouă. Modernizarea fiecărei componente din mediul dumneavoastră la ultima versiune sau ediţie de DB2 Connect necesită efectuarea unor taskuri diverse:

- v ["Modernizarea serverelor DB2 Connect" la pagina 18](#page-25-0) implică modernizarea instanţelor dumneavoastră, a oricăror baze de date federalizate DB2 Connect existente şi a oricăror baze de date manager de tranzacţii existente astfel încât să poată rula în ultima versiune sau ediție de DB2 Connect.
- v Modernizarea pachetelor client IBM Data Server implică modernizarea instanţelor client pentru a păstra configuraţia pachetelor client IBM Data Server existente.Consultaţi subiectul "Modernizare clienţi" în *Modernizare la DB2 Versiunea 10.1*.
- v Modernizarea aplicaţiilor bază de date implică testarea lor în ultima versiune sau ediţie de DB2 Connect și modificarea lor doar dacă este nevoie să suportați modificările disponibile în ultima versiune sau editie de DB2 Connect.

Vedeți modificările funcționalității existente și funcționalitatea întreruptă sau depreciată pentru DB2 Connect în Ce aduce nou DB2 Version 10.1, pentru a determina modificările care pot avea impact asupra aplicaţiilor dumneavoastră de bază de date. Dacă aplicaţiile de baze de date se conectează la serverele DB2, este posibil să fie necesară modernizarea aplicaţiilor dumneavoastră de baze de date. Consultaţi subiectul "Modernizare aplicaţii de baze de date şi rutine" din *Modernizare la DB2 Versiunea 10.1*.

v Luarea în considerare a clientului DB2 Connect, în loc de serverul DB2 Connect, pentru a primi o funcție echivalentă sau superioară. Puteți reduce complexitatea, îmbunătăți performanţa şi implementa soluţii pentru aplicaţii cu spaţiu ocupat mai redus. Pentru detalii, vedeți subiectul despre opțiunile de conexiune client/server.

Cea mai bună abordare pentru modernizare este scrierea unui plan de modernizare. O strategie defineşte cum să abordaţi modernizarea mediului dumneavoastră şi vă conturează planul de modernizare. Caracteristicile mediului şi informaţiile din elementele esenţiale pentru modernizare, în mod special recomandările şi restricţiile modernizării, vă pot ajuta la determinarea strategiei. Un plan de modernizare trebuie să cuprindă următoarele detalii ale modernizării pentru fiecare componentă:

- v Cerinţele preliminare pentru modernizare care indică toate cerinţele pe care trebuie să le îndepliniţi înainte de modernizare.
- v Taskurile pre-modernizare care descriu toate taskurile de pregătire pe care trebuie să le realizaţi înainte de modernizare.
- <span id="page-23-0"></span>v Taskurile de modernizare care descriu pas cu pas procesul de modernizare de bază pentru o componentă şi cum să migraţi mediile cu caracteristici speciale.
- v Taskurile post-modernizare care descriu toate taskurile pe care trebuie să le executaţi după modernizare pentru ca serverele DB2 să ruleze la un nivel optim.
- v Revedeţi nevoia de a opta pentru clientul DB2 Connect, în locul serverului DB2 Connect, pentru a primi funcţii echivalente sau superioare.

Veţi descoperi că taskurile de pre-modernizare, de modernizare şi de post-modernizare pentru serverele DB2 Connect fac referire la taskurile de pre-modernizare, de modernizare şi de post-modernizare pentru serverele DB2, deoarece sunt exact aceleaşi taskuri.

#### **Elementele esenţiale ale modernizării pentru DB2 Connect**

Dacă modernizaţi clienţii dumneavoastră la ultima versiune sau ediţie a DB2 Connect, trebuie să consideraţi modificările de suport şi să le rezolvaţi înainte de modernizare.

#### **Elementele esenţiale de modernizare pentru serverele şi clienţii DB2 sunt valabile şi pentru serverele DB2 Connect**

Suportul şi restricţiile modernizării pentru serverele şi clienţii DB2 sunt valabile şi pentru modernizarea la serverul DB2 Connect.

- v Revizualizaţi elementele esenţiale de modernizare pentru serverele DB2 pentru a determina modificări suplimentare care au impact asupra modernizării dumneavoastră și pentru a afla cum să abordați orice problemă. Consultați subiectul "Elemente esentiale de modernizare pentru Serverele DB2" în *Modernizare la DB2 Versiunea 10.1* .
- v Examinaţi elementele esenţiale de modernizare pentru clienţi, în special suportul pentru conectivitatea dintre clienţi şi serverele DB2. Nu sunt suportate conexiunile la cea mai nouă versiune sau ediţie de server DB2 Connect de la o ediţie de client anterioară cu două sau mai multe versiuni.Consultaţi subiectul "Elemente esenţiale de modernizare pentru clienţi" în *Modernizare la DB2 Versiunea 10.1* .
- v Revedeţi nevoia de a opta pentru clientul DB2 Connect, în locul serverului DB2 Connect, pentru a primi funcţii echivalente sau superioare. Puteţi reduce complexitatea, îmbunătăți performanța și implementa soluții pentru aplicații cu spaţiu ocupat mai redus. Pentru detalii, vedeţi subiectul despre opţiunile de conexiune client/server.

#### **Recomandările de modernizare pentru DB2 Connect**

Ultimele două versiuni de clienţi se pot conecta la ultima versiune sau ediţie de servere DB2 Connect. Singura restricție o reprezintă faptul că noile caracteristici nu sunt disponibile pentru clienţii din versiunile sau ediţiile anterioare. Probabil nu aveţi nevoie să accesaţi aceste noi caracteristici, deoarece aplicaţiile dumneavoastră existente nu le folosesc.

Dacă alegeţi să modernizaţi mai întâi clienţii, trebuie să ţineţi cont de faptul că există limitări cunoscute în legătură cu suportul de conectivitate de la o versiune sau ediţie curentă la serverele DB2 Connect cu două versiuni în urmă. Verificați incompatibilităţile ultimei versiuni sau ediţii cu ediţiile anterioare, vedeţi dacă aceste limitări se aplică aplicației dumneavoastră, pentru a putea efectua acțiunile necesare.

Efectuaţi taskurile pre- şi post-modernizare pentru a asigura succesul modernizării.

## **Taskurile pre-modernizare pentru serverele DB2 Connect**

Pentru a moderniza cu succes serverele DB2 Connect, este necesară o pregătire pentru a rezolva toate problemele care pot apărea.

### **Procedură**

Realizaţi următoarele taskuri pre-modernizare pentru serverele DB2, ceea ce se aplică şi la serverele DB2 Connect:

- 1. Revizualizaţi ["Elementele esenţiale ale modernizării pentru DB2 Connect" la pagina 16](#page-23-0) pentru a identifica modificările sau restricţiile care pot afecta modernizarea dumneavoastră şi pentru a afla cum să abordaţi toate problemele înaintea modernizării.
- 2. Dacă nivelul de modificare al produsului dumneavoastră este mai înalt decât 10, instalaţi DB2 for z/OS APAR PM35785 pe sistemul dumneavoastră z/OS înainte de a-l moderniza la o editie nouă sau la un pachet de corectii de DB2 Connect.
- 3. Consultati subiectul "Salvarea de rezervă a configurației și a informațiilor de diagnostic pentru DB2 server" în *Modernizare la DB2 Versiunea 10.1* pentru a avea o înregistrare a configuratiei curente pe care să o puteți compara cu configurația de după modernizare. Puteti utiliza aceste informatii pentru a crea instante sau baze de date noi utilizând aceeasi configurație pe care o aveați înainte de modernizare.
- 4. Opţional: Dacă aţi activat funcţionalitatea SPM (Syncpoint Manager manager de puncte de sincronizare) pe serverul dumneavoastră DB2 Connect, asiguraţi-vă că managerii de puncte de sincronizare DRDA nu conțin tranzacții dubioase utilizând comanda **LIST DRDA INDOUBT TRANSACTIONS** pentru a obţine o listă a tranzacţiilor dubioase şi pentru a le rezolva interactiv.
- 5. Opţional: Dacă aveţi baze de date ale managerului de tranzacţii, realizaţi următoarele taskuri pre-modernizare, pentru a pregăti bazele dumneavoastră de date pentru modernizare:
	- a. Asiguraţi-vă că baza de date de modernizat nu conţine tranzacţii dubioase, utilizând comanda **LIST INDOUBT TRANSACTIONS** pentru a obţine o listă a tranzacţiilor dubioase şi pentru a le rezolva interactiv.
	- b. Consultaţi subiectul "Verificaţi dacă bazele dumneavoastră de date sunt gata de actualizare" în *Modernizare la DB2 Versiunea 10.1* pentru a identifica şi rezolva orice probleme înaintea modernizării.
	- c. Consultaţi subiectul "Salvarea de rezervă a bazelor de date înaintea modernizării" din *Modernizare la DB2 Versiunea 10.1* pentru a le putea moderniza la un nou sistem modernizat sau pentru a le restaura la sistemul original dinaintea modernizării.
	- d. Examinaţi subiectul"cerinţe spaţiu disc" din *Modernizare la DB2 Versiunea 10.1* pentru a vă asigura că aveţi suficient spaţiu liber pe disc, spaţiu de tabele temporare şi spaţiu pentru istoric pentru modernizarea bazei de date şi măriţi spaţiul de tabele şi dimensiunea fişierelor istoric dacă este necesar.
	- e. Doar pentru Linux: Examinaţi subiectul "Modificarea dispozitivelor brute în dispozitive bloc (Linux)" din *Modernizare la DB2 Versiunea 10.1* .
- 6. Optional: Dacă aveti baze de date federalizate DB2 Connect, consultati subiectul "Pregătirea de migrare pe sisteme federalizate" din *IBM WebSphere Information Integration: Migrarea la versiunea 9 de federalizare* pentru detalii despre taskurile pre-modernizare pentru aceste baze de date.
- 7. Doar pentru Windows: Dacă aţi obţinut tabele de conversie a paginii de cod personalizate din serviciul de suport DB2, trebuie să salvaţi de rezervă toate fişierele din directorul *DB2OLD*\conv, unde *DB2OLD* reprezintă locaţia copiei dumneavoastră DB2 Connect. Modernizarea copiei DB2 Connect de versiune sau ediţie curentă înlătură aceste tabele, deoarece tabelele de pagini de cod standard sunt conţinute în biblioteca DB2 Connect a versiunii sau ediţiei noi. Nu aveţi nevoie să salvaţi de rezervă tabelele de conversie pagini de cod standard.
- 8. Optional: Modernizați serverul dumneavoastră DB2 Connect într-un mediu de testare pentru a identifica problemele de modernizare şi pentru a verifica dacă aplicaţiile şi

programele bazei dumneavoastră de date funcționează corespunzător, înainte de a moderniza mediul dumneavoastră de producţie.

<span id="page-25-0"></span>9. Dacă parametrul de configurare al managerului bazei de date **diaglevel** este setat la 2 sau mai puţin, setaţi-l la 3 sau mai mult, înainte de modernizare.

Consultaţi subiectul "Setarea nivelului de capturare al erorilor pentru fişierul istoric de diagnosticare" din *Depanare şi ajustare performanţă bază de date* pentru a seta acest parametru de configurare al managerului bazei de date.

În ultima versiune sau ediţie de DB2 Connect, toate evenimentele de modernizare semnificative sunt înregistrate în fişierele istoric **db2diag** când parametrul de configurare a bazei de date **diaglevel** este setat la 3 (valoarea implicită) sau la o valoare mai mare.

10. Opriţi serverul DB2 Connect pentru modernizare. Pentru detalii, consultaţi "Oprirea unui server DB2 înaintea modernizării " *Modernizare la DB2 Versiunea 10.1*.

#### **Modernizarea serverelor DB2 Connect**

Serverele DB2 Connect Versiunea 10.1 suportă modernizarea instanţelor DB2 Connect şi toţi managerii de tranzacții existenți și bazele de date federalizate DB2 Connect create pe servere DB2 Connect Versiunea 9.7 şi Versiunea 9.5.

#### **Înainte de a începe**

Înainte de modernizarea la DB2 Connect Versiunea 10.1:

- v Asiguraţi-vă că aveţi accesul de sistem de operare corespunzător:
	- Autorizare utilizator root pe UNIX
	- Administrator local pe Windows
- Asigurați-vă că aveți autorizarea SYSADM.
- Asigurați-vă că îndepliniți cerințele necesare de instalare pentru produsele bază de date DB2. Consultaţi subiectul "Cerinţele de instalare pentru produsele bază de date DB2" în *Instalarea serverelor DB2* . Cerinţele pentru sistemele de operare Linux şi UNIX s-au schimbat.
- v Examinaţi recomandările de modernizare. Consultaţi subiectul "Cele mai bune prectici pentru modernizarea serverelor DB2" în *Modernizare la DB2 Versiunea 10.1*.
- Examinati cerintele de spatiu pe disc. Consultați subiectul "Cerințele de spațiu pe disc pentru modernizările serverului DB2" în *Modernizare la DB2 Versiunea 10.1*.
- v Realizaţi task-urile dinaintea modernizării, în special salvarea de rezervă a bazei dumneavoastră de date.

#### **Despre acest task**

Deoarece produsele server DB2 Connect sunt servere de conectivitate la baza de date gazdă, singurele baze de date care există într-o instanţă de server DB2 Connect sunt bazele de date ale managerului de tranzacţii şi bazele de date federalizate DB2 Connect. În baza de date a managerului de tranzacţii DB2 Connect se stochează informaţiile de stare pentru tranzacţiile coordonate de DB2. Singurul scop al bazelor de date federalizate DB2 Connect este de a contine informatii despre sursele de date.

În sistemele de operare Linux şi UNIX, trebuie să vă modernizaţi manual instanţele DB2 Connect după ce instalați ultima versiune de DB2 Connect. Toate bazele de date și nodurile de la distanță pe care le-ați catalogat în clienții DB2 se referă la aceste instanțe. În cazul în care creați o nouă instanță, va trebui să catalogați din nou nodurile, bazele de date DCS și bazele de date de pe clienţii DB2 care existau în instanţele din versiunea anterioară.

<span id="page-26-0"></span>În sistemele de operare Windows, aveţi o opţiune să modernizaţi automat, în timpul instalării, o copie de DB2 Connect existentă şi suportată. Instanţele DB2 Connect sunt modernizate automat. Alternativ, puteţi instala o copie nouă de ultima versiune de DB2 Connect şi apoi să modernizaţi manual instanţele dumneavoastră DB2 Connect.

Această procedură descrie cum să modernizaţi prin instalarea unei noi copii a ultimei versiuni de DB2 Connect şi apoi să modernizaţi instanţele şi toate bazele de date existente. Pentru a moderniza automat o copie suportată, existentă deDB2 Connect pe Windows, consultaţi "Modernizarea unui server DB2 (Windows)" în *Modernizare la DB2 Versiunea 10.1*.

#### Restrictii

- v Dimensiunea în biţi a instanţei este determinată de sistemul de operare unde instalaţi DB2 Connect. Pentru detalii, consultati subiectul "Modificări de suport pentru servere DB2 32-bit şi 64-bit" în *Modernizare la DB2 Versiunea 10.1* .
- Restrictiile de modernizare suplimentare pentru serverele DB2 se aplică și serverelor DB2 Connect. Consultaţi subiectul "Restricţii de modernizare pentru serevre DB2" în *Modernizare la DB2 Versiunea 10.1* .

#### **Procedură**

Pentru a vă actualiza serverul DB2 Connect Versiunea 10.1:

1. Exportaţi informaţiile de configurare conectivitate pentru serverul DB2 Connect la un profil de export. Folosiţi unealta **db2cfexp** pentru a crea un profil de configuraţie: db2cfexp cfg\_profile backup

Acest profil contine toate informațiile de configurație ale instanței, inclusiv configurația managerului de baze de date și profilul din registru, deoarece este specificată opțiunea **backup**. Puteti utiliza acest profil pentru a vă re-crea configuratia de conectivitate dacă este necesar.

- 2. Instalati DB2 Connect rulând vrăjitorul DB2 Setup și selectând optiunea **Instalare nouă** pe panoul Instalarea unui produs. Vedeti [Capitolul 6, "Produsele server DB2 Connect:](#page-42-0) [privire generală asupra instalării şi configurării", la pagina 35.](#page-42-0)
- 3. Modernizaţi instanţele dumneavoastră DB2 Connect utilizând comanda **db2iupgrade**. Consultaţi subiectul "Modernizare instanţe" în *Modernizare la DB2 Versiunea 10.1* .
- 4. Modernizați toți managerii de tranzacții și toate bazele de date federalizate DB2 Connect. Puteți să modernizați bazele de date și prin restaurarea unei copii de rezervă din una dintre cele două versiuni anterioare de DB2 Connect suportate. Modernizaţi toţi managerii de tranzacții existenți și toate bazele de date DB2 Connect federalizate consultând subiecul "Modernizarea bazelor de date" din *Modernizare la DB2 Versiunea 10.1*.

#### **Ce se face în continuare**

După modernizarea serverului DB2 Connect, realizaţi taskurile post-modernizare, cum ar fi resetarea nivelului erorilor de diagnosticat, ajustarea dimensiunii spaţiului de înregistrare în istoric, reasocierea pachetelor şi verificarea că modernizarea dumneavoastră a avut succes. Vedeţi "Taskurile post-modernizare pentru serverele DB2 Connect".

### **Taskurile post-modernizare pentru serverele DB2 Connect**

După modernizarea serverelor DB2 Connect, trebuie să efectuaţi mai multe taskuri post-modernizare pentru a vă asigura că serverele DB2 Connect se comportă după cum vă aşteptaţi şi că rulează la un nivel optim.

#### **Procedură**

Realizaţi următoarele taskuri post-modernizare pentru serverele DB2, ceea ce se aplică şi la serverele DB2 Connect:

- 1. Dacă setaţi parametrul de configurare al managerului bazei de date **diaglevel** la 4 după cum este recomandat în taskurile pre-modernizare pentru serverele DB2 Connect, resetaţi acest parametru la valoarea setată înaintea modernizării.
- 2. Gestionaţi modificări în comportamentul serverului DB2. Consultaţi subiectul "Gestionare modificări în comportamentul serverului DB2" în *Modernizare la DB2 Versiunea 10.1* . Există variabile de registru noi, parametri de configurare noi şi valori implicite pentru variabilele de registru şi pentru parametrii de configurare introduşi în ultima versiune sau ediţie a produselor bază de date DB2 care pot avea un impact asupra serverului bază de date DB2. De asemenea, există modificări ale caracteristicilor fizice ale bazelor de date şi modificări ale securităţii ce pot avea impact.
- 3. Dacă ati obtinut tabelele de conversie pagină de cod personalizate din serviciul de suport DB2 pentru versiuni sau ediţii anterioare, copiaţi toate fişierele pentru acele tabele din *DB2OLD*/conv în *DB2DIR*/conv, unde *DB2OLD* reprezintă locaţia versiunii anterioare a copiei DB2 Connect suportate şi *DB2DIR* reprezintă locaţia copiei noi de DB2 Connect. Nu este necesar să copiaţi tabelele de conversie a paginilor de cod standard.

Dacă aţi modernizat copia dumneavoastră existentă, suportată, de DB2 Connect pe sisteme de operare Windows, puteți restaura tabelele de conversie personalizate ale paginii de cod pe care le-aţi salvat de rezervă ca parte a taskurilor pre-modernizare pentru serverele DB2 Connect în directorul *DB2PATH*\conv, unde *DB2PATH* reprezintă locaţia copiei noi de DB2 Connect.

- 4. Dacă vă conectaţi la un server DB2 for z/OS server sau la un server IBM DB2 for IBM i unde este necesar suportul pentru euro, setaţi variabila de registru **DB2CONNECT\_ENABLE\_EURO\_CODEPAGE** la YES pe toti clienții și serverele DB2 Connect astfel încât pagina de cod a aplicației curente să fie mapată la CCSID-ul echivalent, care indică explicit suport pentru semnul de euro.
- 5. Opţional: Dacă aţi modernizat toate bazele de date pe serverul dumneavoastră DB2 Connect şi aţi modificat setarea spaţiului istoric după cum este recomandat în taskurile pre-modernizare pentru serverele DB2 Connect, ajustaţi dimensiunea spaţiului de înregistrare în istoric. Consultaţi subiectul "Ajustarea dimensiunii spaţiului de înregistrare în istoric pentru bazele de date migrate " din *Modernizare la DB2 Versiunea 10.1* . Asiguraţi-vă că spaţiul de istoric pe care-l alocaţi este adecvat pentru serverul DB2 Connect.
- 6. Opţional: Salvaţi de rezervă bazele dumneavoastră de date după ce modernizarea a fost finalizată. Consultați subiectul "Salvarea de rezervă a bazelor de date înaintea modernizării" din *Modernizare la DB2 Versiunea 10.1*
- 7. Optional: Dacă aveti baze de date DB2 Connect federalizate, examinati subiectul subiectul "Configurarea sistemelor federalizate după migrare" din *IBM WebSphere Information Integration: Migrarea la federalizarea versiunea 9* pentru a determina dacă este necesar să realizaţi vreun task după modernizarea bazelor de date federalizate.
- 8. Verificaţi că modernizarea serverului DB2 Connect a avut succes. Testaţi conexiunile la toate bazele de date catalogate. Următorul exemplu arată cum să testaţi o conexiune din procesorul linie de comandă (CLP):

db2 CONNECT TO DATABASE sample user mickey using mouse

Trebuie să specificaţi un utilizator şi o parolă la conectarea la o bază de date de la distanță. Asigurați-vă că toate conexiunile s-au realizat cu succes.

Testaţi şi aplicaţiile şi uneltele pentru a vă asigura că serverul DB2 Connect funcţionează după cum vă aşteptaţi.

#### **Ce se face în continuare**

La acest punct, trebuie să reluaţi toate activităţile de întreţinere. Trebuie de asemenea să înlăturaţi orice copie DB2 Connect de versiune sau ediţie suportată anterior, de care nu mai aveţi nevoie.

<span id="page-30-0"></span>**Partea 4. Operaţiuni de preinstalare**

## <span id="page-32-0"></span>**Capitolul 4. Suportul software-ului Java pentru DB2 Connect**

Aveţi nevoie de nivelul corespunzător de IBM SDK (Software Development Kit) pentru Java pentru a unelte bazate pe Java şi pentru a crea şi rula aplicaţii Java, inclusiv proceduri memorate şi funcţii definite de utilizator.

Dacă IBM SDK pentru Java este necesar pentru o componentă care se instalează şi SDK pentru Java nu este deja instalat la acea cale, SDK pentru Java va fi instalat dacă instalaţi produsul utilizând vrăjitorul DB2 Setup sau un fişier de răspuns.

SDK for Java nu este instalat cu IBM Data Server Runtime Client sau IBM Data Server Driver Package.

**Platformă sistem de operare** Nivel SDK for Java AIX SDK 7 HP-UX pentru sisteme bazate pe Itanium SDK 6 Linux pe  $x86$  SDK 7

Următorul tabel menţionează SDK-urile instalate pentru niveluri Java pentru produse bază de date DB2 în funcție de platforma sistemului de operare:

#### **Notă:**

1. SDK pentru software-ul Java poate fi descărcat din pagina web developerWorks, de la: [http://www.ibm.com/developerworks/java/jdk/index.html.](http://www.ibm.com/developerworks/views/java/downloads.jsp) Pentru o listă cu nivelurile de SDK for Java suportate, vedeţi tabela prezentată în continuare în secţiune, intitulată Suportul DB2 for Linux, UNIX, and Windows pentru SDK for Java.

**Notă:** Pentru platformele sistemului de operare Windows, folosiţi descărcările IBM Development Package for Eclipse.

- 2. Uneltele GUI DB2 rulează doar pe Linux pe x86, Linux pe AMD64/EM64T, Windows x86 şi Windows x64.
- 3. Pe Windows x86 şi Linux pe x86:
	- SDK-ul pe 32 de biți este instalat

Linux pe  $AMD64/EM64T$  SDK 7 Linux pe zSeries SDK 7  $Linux pe POWER$  SDK7 Solaris Operating System SDK 7 Windows  $x86$  SDK 7 Windows  $x64$  SDK 7

- Sunt suportate aplicațiile pe 32 de biți și rutinele Java externe
- 4. Pe toate platformele suportate (exceptând Windows x86 şi Linux pe x86):
	- Sunt suportate aplicațiile pe 32 de biți
	- Nu sunt suportate rutinele Java externe pe 32 de biți
	- Sunt suportate aplicațiile pe 64 de biți și rutinele Java externe

#### **Software-ul suportat de dezvoltare a aplicaţiilor Java**

Tabela următoare prezintă nivelurile de SDK for Java suportate. Sunt suportate nivelurile listate şi versiunile ulterioare compatibile înainte ale aceloraşi niveluri.

Deoarece apar frecvent corecţii şi actualizări pentru SDK for Java, nu au fost testate toate nivelurile şi versiunile. Dacă aplicaţia dumneavoastră de baze de date se confruntă cu probleme privind SDK for Java, încercaţi următoarea versiune disponibilă de SDK for Java pentru nivelul dat.

Versiunile de SDK pentru Java, altele decât IBM SDK, sunt suportate doar pentru construirea si rularea aplicatiilor Java autonome. Pentru a construi și a rula noi proceduri memorate Java şi funcţie definită de utilizator, este suportată numai versiunea IBM SDK for Java livrată cu produsul DB2 for Linux, UNIX, and Windows. Pentru rularea procedurilor memorate Java şi a funcţiilor definite de utilizator care au fost construite de ediţiile anterioare de DB2, consultati pentru detalii Tabelul 1, coloana "Proceduri memorate Java și funcții definite de utilizator".

*Tabela 2. Nivelurile de SDK for Java suportate de DB2 for Linux, UNIX, and Windows*

|                                                              | Aplicații Java ce<br>folosesc driver-ul<br>JDBC db2java.zip or<br>db2jcc.jar | Aplicații Java care<br>folosesc driver-ul<br>JDBC db2jcc4.jar $^7$ | Funcții definite de<br>utilizator și proceduri<br>memorate Java | Unelte grafice DB2       |
|--------------------------------------------------------------|------------------------------------------------------------------------------|--------------------------------------------------------------------|-----------------------------------------------------------------|--------------------------|
| AIX.                                                         | $1.4.2$ la $7$                                                               | 6 și 7                                                             | $1.4.2^6$ la 7 $^5$                                             | $\overline{\phantom{a}}$ |
| HP-UX pentru sisteme<br>bazate pe Itanium                    | 1.4.2 pentru $61$                                                            | 6 <sup>1</sup>                                                     | $1.4.26$ la 6                                                   |                          |
| Linux pe POWER                                               | 1.4.2 la $7^{3,4}$                                                           | 6 și $7^{3,4}$                                                     | $1.4.26$ la 7                                                   |                          |
| Linux pe $x86$                                               | 1.4.2 la $7^{2,3,4}$                                                         | 6 și $7^{2,3,4}$                                                   | $1.4.26$ la 7                                                   | 5 la 7                   |
| Linux pe procesoare<br>AMD64 și Intel EM64T                  | 1.4.2 la $7^{2,3,4}$                                                         | 6 și 7 <sup>2,3,4</sup>                                            | $1.4.26$ la 7                                                   |                          |
| Linux pe zSeries                                             | 1.4.2 la $7^{3,4}$                                                           | 6 și $7^{3,4}$                                                     | $1.4.26$ la 7                                                   | $\overline{\phantom{a}}$ |
| Sistem de operare<br>Solaris                                 | 1.4.2 la $7^2$                                                               | 6 și $7^2$                                                         | $1.4.26$ la 7                                                   |                          |
| Windows pe x86                                               | 1.4.2 la $7^2$                                                               | 6 și $7^2$                                                         | $1.4.26$ la 7                                                   | 5 la 7                   |
| Windows pe x64, pentru<br>procesoare AMD64 și<br>Intel EM64T | 1.4.2 la $7^2$                                                               | 6 și $7^2$                                                         | $1.4.26$ la 7                                                   | 5 la 7                   |

#### **Notă:**

- 1. Nivelurile de SDK for Java oferite de Hewlett-Packard sunt suportate pentru construirea şi rularea aplicaţiilor client independente ce rulează sub IBM Data Server Driver for JDBC and SQLJ.
- 2. Aceleaşi niveluri ale SDK pentru Java care sunt disponibile din Oracle sunt suportate pentru construirea şi rularea aplicaţiilor autonome cu IBM Data Server Driver for JDBC and SQLJ. Totuși, dacă setați proprietatea IBM Data Server Driver for JDBC and SQLJ securityMechanism pentru un tip de securitate care foloseşte criptare, SDK pentru Java trebuie să suporte tipul de criptare folosit. De exemplu, SDK pentru Java pe care îl folosiţi ar putea suporta criptare 256-bit AES (puternică), dar nu criptare 56-bit DES (slabă). Puteţi specifica algoritmul de criptare prin setarea proprietăţii IBM Data Server Driver for JDBC and SQLJ encryptionAlgorithm. Pentru a utiliza criptare 256-bit AES, setaţi

<span id="page-34-0"></span>encryptionAlgorithm la 2. Atunci când utilizați criptare 256-bit AES cu SDK pentru Java din Oracle, ar putea fi nevoie să instalaţi JCE Unlimited Strength Jurisdiction Policy File, disponibil de la Oracle.

- 3. Pentru SUSE Linux Enterprise Server (SLES) 10 este necesar un nivel minim de SDK for Java 1.4.2 SR6. Pentru Red Hat Enterprise Linux (RHEL) 5 este necesar un nivel minim de SDK for Java 1.4.2 SR7.
- 4. Suportul SDK for Java 6 pe Linux necesită SDK for Java 6 SR3 sau o versiune ulterioară.
- 5. Dacă se foloseşte SDK for Java 6 SR2 sau o versiune ulterioară, setaţi DB2LIBPATH=*java\_home*/jre/lib/ppc64.
- 6. Suportul pentru procedurile memorate Java şi pentru funcţiile definite de utilizatori construite de IBM SDK pentru Java 1.4.2 a fost perimat în Versiunea 9.7 şi ar putea fi înlăturat într-o versiune viitoare. Data de terminare a serviciului pentru IBM SDK for Java 1.4.2 este septembrie 2011. Se recomandă să înlăturaţi dependenţa SDK for Java 1.4.2 înainte de această dată. Înlăturarea acestei dependenţe poate fi făcută prin reconstruirea procedurilor memorate Java și a funcțiilor definite de utilizatori cu SDK pentru Java inclus în DB2 Versiunea 9.1, DB2 Versiunea 9.5, DB2 Versiunea 9.7 sau DB2 Versiunea 10.1 .
- 7. Java 6 este suficient dacă vreţi să folosiţi doar funcţiile JDBC 4.0. Este necesar Java 7 dacă aveţi nevoie să folosiţi funcţiile JDBC 4.1.
# **Capitolul 5. Parametrii pentru kernel (Linux şi UNIX)**

Parametrii de configurare kernel pot avea nevoie de actualizare pentru a permite lui DB2 Connect (și altor produse de bază de date DB2) să funcționeze corespunzător.

Este discutat fiecare sistem de operare suportat, pentru a se arăta cum se modifică parametrii de configurare a kernel-ului respectiv.

## **Modificarea parametrilor kernel pentru DB2 Connect (HP-UX)**

Pentru ca produsul dumneavoastră bază de date DB2 să funcționeze corespunzător pe HP-UX, ar putea fi nevoie să modernizaţi parametrii de configurare kernel ai sistemului. Dacă actualizaţi valorile parametrilor de configuraţie ai kernel-ului, trebuie să vă reporniţi calculatorul.

### **Înainte de a începe**

Trebuie să aveţi autorizare de utilizator root pentru a modifica parametrii kernel.

#### **Procedură**

Pentru a modifica parametrii kernel:

- 1. Introduceţi comanda **sam** pentru a porni programul System Administration Manager (SAM).
- 2. Faceţi dublu clic pe pictograma **Configurare Kernel**.
- 3. Faceţi dublu clic pe pictograma **Parametri configurabili**.
- 4. Faceti dublu clic pe parametrul pe care doriti să-l modificati și tastați noua valoare în câmpul **Formulă/Valoare**.
- 5. Faceţi clic pe **OK**.
- 6. Repetati acesti pasi pentru toti parametrii de configuratie ai kernel-ului pe care doriti să-i modificati.
- 7. Când aţi terminat setarea tuturor parametrilor de configurare kernel, selectaţi **Acţiune** > Procesare Kernel nou din bara de meniuri acțiune.

### **Rezultate**

Sistemul de operare HP-UX reporneşte automat după ce modificaţi valorile parametrilor de configuraţie ai kernel-ului.

#### **Indiciu:**

**kctune** poate fi folosit şi pe HP-UX pentru ajustarea parametrilor kernel.

## **Parametrii de configurare kernel recomandaţi pentru DB2 Connect (HP-UX)**

Pentru sistemele HP-UX pe care rulează un sistem de bază de date DB2 pe 64 de biţi, rulaţi comanda **db2osconf** pentru a vedea valorile de parametri propuse pentru configuraţia corespunzătoare a kernel-ului sistemului dumneavoastră.

Utilitarul **db2osconf** poate fi rulat doar din \$*DB2DIR*/bin, unde *DB2DIR* reprezintă directorul în care aţi instalat produsul bază de date DB2.

## **Modificarea parametrilor kernel pentru DB2 Connect (Linux)**

Înainte de a instala un sistem de bază de date DB2, actualizaţi parametrii kernel-ului Linux. În Linux, valorile implicite pentru anumiţi parametri ai kernel-ului nu sunt suficiente când rulează un sistem de bază de date DB2.

### **Înainte de a începe**

Trebuie să aveţi autorizare de utilizator root pentru a modifica parametrii kernel.

### **Procedură**

Pentru a actualiza parametrii kernel-ului în Red Hat şi SUSE Linux:

- 1. Rulaţi comanda **ipcs -l**.
- 2. Analizați ieșirea pentru a determina dacă sunt necesare modificări în sistemul dumneavoastră. Au fost adăugate comentarii după //, pentru a indica numele parametrului.

```
# ipcs -1
```
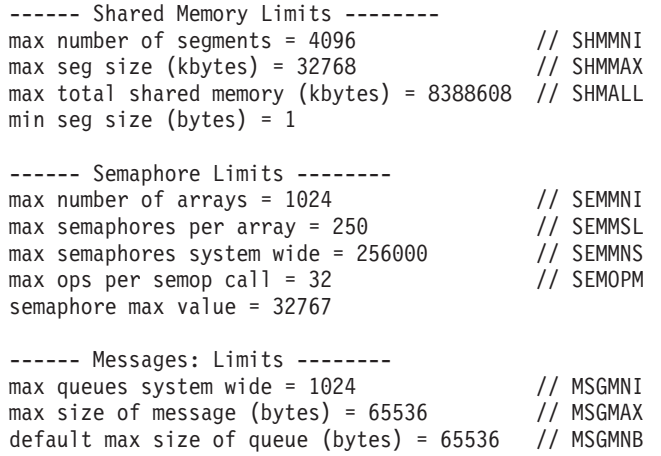

- v Începând cu prima secţiune din Shared Memory Limits, SHMMAX şi SHMALL sunt parametrii cărora trebuie să le acordaţi atenţie. SHMMAX este dimensiunea maximă a segmentului de memorie partajată într-un sistem Linux, în timp ce SHMALL este alocarea maximă a paginilor de memorie partajată în sistem.
	- Este recomandată setarea valorii SHMMAX la o valoare egală cu memoria fizică disponibilă pe sistemul dumneavoastră. Însă valoarea minimă necesară pe sistemele x86 este 26843456 (256 MB), iar pe sistemele pe 64 de biti este 1073741824 (1) GB).
	- SHMALL este setat în mod implicit la 8 GB (8388608 KB = 8 GB). Dacă aveți mai multă memorie fizică decât aceste valori, şi aceasta va fi folosită pentru sistemul bază de date DB2, atunci acest parametru creşte la aproximativ 90% din memoria fizică a calculatorului dumneavoastră. De exemplu, dacă aveţi un sistem cu 16 GB memorie de folosit în principal pentru sistemul bază de date DB2, atunci SHMALL ar trebui setat la 3774873 (90% din 16GB este 14.4 GB; 14.4 GB sunt apoi împărţiţi la 4 KB, care reprezintă dimensiunea de bază a paginii). În ieşirea ipcs, valoarea parametrului SHMALL este convertită în kiloocteţi. Kernel-ul cere această valoare ca un număr de pagini. Dacă modernizaţi la DB2 Versiunea 10.1 şi nu utilizaţi setarea SHMALL implicită, trebuie să creşteţi setarea SHMALL cu încă 4 GB.

Această creştere de memorie este necesară pentru FCM (fast communication manager), pentru buffer-e sau canale suplimentare.

- v Secţiunea următoare acoperă semafoarele disponibile pentru sistemul de operare. Parametrul de kernel sem este alcătuit din patru jetoane, SEMMSL, SEMMNS, SEMOPM şi SEMMNI. SEMMNS rezultă din înmulţirea lui SEMMSL cu SEMMNI. Managerul bazei de date cere creşterea numărului de matrice (SEMMNI) în funcţie de necesități. De obicei, SEMMNI ar trebui să fie de două ori numărul maxim de agenți aşteptaţi pe sistem înmulţit cu numărul de partiţii logice de calculatorul server al bazei de date plus numărul de conexiuni de aplicaţie locale de pe calculatorul server al bazei de date.
- A treia sectiune acoperă mesajele sistemului.
	- MSGMNI afectează numărul de agenţi care pot fi porniţi, MSGMAX afectează dimensiunea mesajului care poate fi trimis într-o coadă, iar MSGMNB afectează dimensiunea cozii.
	- $-$  MSGMAX trebuie să fie modificat la 64 KB (adică 65535 octeti), iar MSGMNB trebuie să fie mărit la 65535.
- 3. Pentru a modifica aceşti parametri ai kernel-ului, editaţi fişierul /etc/sysctl.conf. Dacă nu există acest fişier, creaţi-l. Următoarele linii sunt exemple de ceea ce ar trebui introdus în fişier:

```
kernel.sem=250 256000 32 1024
#Exemplu de shmmax pentru un sistem pe 64 de biţi
kernel.shmmax=1073741824
#Exemplu de shmall pentru 90 de procente din memoria de 16 GB
kernel.shmall=3774873
kernel.msgmax=65535
kernel.msgmnb=65535
kernel.msgmni=2048
```
4. Rulaţi **sysctl** cu parametrul **-p** pentru a încărca setările **sysctl** din fişierul implicit /etc/sysctl.conf:

sysctl -p

- 5. Pentru ca modificările să devină efective după fiecare boot:
	- (SUSE Linux) Faceti activ boot.sysctl
	- v (Red Hat) Scriptul de initializare rc. sysinit va citi automat fisierul /etc/sysctl.conf

# **Modificarea parametrilor kernel pentru DB2 Connect (Solaris)**

Pentru ca sistemul de bază de date DB2 să opereze corect, se recomandă să actualizati parametrii pentru kernel-ul sistemului dumneavoastră. Puteţi folosi utilitarul **db2osconf**, care vă recomandă parametrii pentru kernel. Dacă doriţi să profitaţi de elementele de control de resurse ale proiectului(/etc/project), consultati documentația dumneavoastră Solaris.

### **Înainte de a începe**

Trebuie să aveţi autorizare root pentru a modifica parametrii kernel.

Pentru a folosi comanda **db2osconf**, trebuie să instalaţi mai întâi sistemul de bază de date DB2. Utilitarul **db2osconf** poate fi rulat doar din \$*DB2DIR*/bin, unde *DB2DIR* reprezintă directorul în care aţi instalat produsul bază de date DB2.

Trebuie să reporniţi sistemul după modificarea parametrilor kernel.

## **Procedură**

Pentru a seta parametrul kernel:

Adăugaţi o linie la sfârşitul fişierului /etc/system, după cum urmează:

set parameter\_name = value

De exemplu, pentru a seta valoarea parametrului msgsys:msginfo\_msgmax, adăugaţi următoarea linie la sfârşitul fişierului /etc/system:

set msgsys:msginfo\_msgmax = 65535

## **Ce se face în continuare**

După modernizarea fişierului /etc/system, reporniţi sistemul.

**Partea 5. Taskurile de instalare şi configurare**

# **Capitolul 6. Produsele server DB2 Connect: privire generală asupra instalării şi configurării**

Setarea unui produs server DB2 Connect, cum ar fi DB2 Connect Enterprise Edition, este un proces în mai mulţi paşi. Produsele server DB2 Connect sunt adesea instalate cu sute sau mii de clienţi care se conectează la serverele bază de date mainframe IBM. Pentru acest motiv, este recomandat să utilizați o instalare test. După ce configurația de test s-a dovedit stabilă, o puteţi folosi ca şablon pentru o instalare nesupravegheată pentru DB2 Connect şi pentru clienţii dumneavoastră din toată organizaţia.

Paşii tipici pentru instalarea şi configurarea produsului server DB2 Connect sunt următorii:

- 1. Determinaţi cum vreţi să folosiţi DB2 Connect în reţea.
- 2. Verificați îndeplinirea cerințelor hardware și software atât pe stația de lucru, cât și pe serverul de bază de date gazdă.
- 3. Verificaţi că serverul de bază de date mainframe IBM este configurat pentru a accepta conexiunile de la serverele DB2 Connect.
- 4. Instalaţi software-ul DB2 Connect. Veţi folosi această staţie de lucru pentru configurarea şi verificarea conexiunilor la mainframe-ul IBM. Folosiţi legăturile înrudite pentru a găsi detalii privind instalarea unui produs server DB2 Connect pe sistemul dumneavoastră de operare.
- 5. După instalare, stabiliţi conexiunea între DB2 Connect şi sistemul bază de date mainframe IBM. DB2 Connect poate găsi şi configura pentru dumneavoastră toate conexiunile TCP/IP. Puteţi utiliza comenzi DB2 command line processor (CLP) pentru a configura bazele de date mainframe IBM.
- 6. Legaţi programele şi utilitarele furnizate cu DB2 Connect la baza dumneavoastră de date mainframe IBM.
- 7. Testaţi conexiunea.
- 8. (Optional) Activati caracteristica Multisite Update.
- 9. Dacă plănuiti să folositi WebSphere, monitoare de tranzacții sau propriul software de server de aplicaţii, instalaţi aceste produse sau aplicaţii. Pentru informaţii despre instalarea WebSphere, consultaţi documentaţia furnizată cu aceste produse ca parte din pachetul de produse de server DB2 Connect. Pentru alte produse consultaţi documentaţia de instalare furnizată cu produsul.
- 10. Instalaţi şi configuraţi IBM Data Server Client. Folosiţi această staţie de lucru pentru a testa conectivitatea de la IBM Data Server Client la serverele bază de date mainframe IBM, precum şi pentru a testa aplicaţiile care utilizează această conectivitate.
- 11. Utilizaţi comenzile CLP pentru a conecta clientul de sistemul mainframe IBM prin DB2 Connect.
- 12. Instalaţi un IBM Data Server Client pe toate staţiile de lucru ale utilizatorilor finali care vor folosi aplicaţiile ce se conectează la serverele de bază de date mainframe IBM.
- 13. Sunteţi acum gata să folosiţi DB2 Connect cu toate aplicaţiile. Staţiile de lucru care vor fi folosite pentru dezvoltarea aplicaţiilor trebuie să aibă instalat IBM Data Server Client.
- 14. Dacă doriţi să folosiţi staţia de lucru pentru a administra serverele DB2 for z/OS sau DB2 for Linux, UNIX, and Windows, instalaţi IBM Data Server Client.

# **Capitolul 7. Cerinţele de spaţiu pe disc şi memorie DB2 Connect**

Asiguraţi-vă că este disponibilă o cantitate corespunzătoare de spaţiu liber pe disc pentru mediul dumneavoastră DB2 Connect şi alocaţi memoria corespunzător.

### **Cerinţele de disc**

Spaţiul de disc necesar pentru produs depinde de tipul instalării ales şi de tipul sistemului de fişiere pe care îl aveţi. Vrăjitorul DB2 Setup oferă estimări dinamice de dimensiune pe baza componentelor selectate în timpul instalării tipice, compact sau personalizate.

Nu uitaţi să includeţi spaţiul pe disc pentru bazele de date, software-ul şi produsele de comunicaţie necesare. Asiguraţi-vă că sistemul de fişiere nu este montat cu opţiune concurentă I/O (CIO).

Pe sistemele de operare Linux and UNIX, 2 GB de spaţiu liber în directorul /tmp este recomandabil, și este necesar cel puțin 512 MB de spațiu liber în directorul /var.

Pe sisteme de operare Windows, se recomandă următorul spaţiu liber suplimentar celui din produsul dumneavoastră DB2:

- 40 MB în unitatea sistemului
- v 60 MB în folderul temporar specificat de variabila de mediu temp.

### **Cerinţele de memorie**

Cerinţele de memorie sunt afectate de dimensiunea şi complexitatea sistemului bazei dumneavoastră de date, de activitatea bazei de date și de numărul de clienți care accesează sistemul. Un sistem de bază de date DB2 necesită cel puțin 256 MB de RAM<sup>1</sup>. Pentru un sistem pe care rulează doar un produs DB2 și uneltele GUI DB2, este nevoie de cel putin 512 MB de memorie RAM. Totusi, pentru cresterea nivelului de performantă, se recomandă însă 1 GB de memorie RAM. Aceste cerinţe nu includ memoria suplimentară de care este nevoie pentru alt software ce rulează pe sistem. Pentru suportul de IBM Data Server Client, aceste cerinţe de memorie sunt pentru o bază de cinci conexiuni de client concurente. Pentru fiecare cinci conexiuni de client suplimentare, sunt necesari 16 MB de RAM în plus.

Pentru produsele server DB2, STMM (self-tuning memory manager) simplifică taskul configurării memoriei prin setarea automată a valorilor pentru mai mulţi parametri de configurare ai memoriei. După activare, acesta distribuie dinamic resursele de memorie disponibile printre mai mulţi consumatori, incluzând pool-uri de buffere, lista de blocare şi cache-ul de pachete.

### **Cerinţele de spaţiu de paginare**

DB2 necesită paginare, denumit şi swap, pentru a fi activat. Această configurare este necesară pentru a suporta mai multe funcţii în DB2 care monitorizează sau depind de cunoştinţele utilizării spaţiului de swap/paginare. Spaţiul real de swap/paginare necesar diferă de la sistem la sistem şi nu este bazat doar pe utilizările de memorie de către software-ul aplicaţie. Este strict necesar DB2 doar pe platformele HP şi Solaris datorită utilizării lor la alocarea spaţiului de paginare la început.

<sup>1.</sup> Produsele DB2 care rulează în HP-UX Versiunea 11i pe sisteme bazate pe Itanium necesită cel puţin 512 MB de RAM.

O configuraţie minimă rezonabilă de spaţiu de swap/paginare este 25-50% din RAM, pentru majoritatea sistemelor. Sistemele Solaris şi HP cu multe baze de date mici sau mai multe baze de date ajustate de STMM ar putea necesita o configuraţie de spaţiu de paginare de 1 x RAM sau mai mult. Aceste cerinţe mai ridicate sunt datorate memoriei virtuale prealocate pe bază de date / instanţă şi memoriei virtuale reţinute în cazul în care STMM ajustează mai multe baze de date. Ar putea fi preferat un spaţiu de swap/paginare mai ridicat în cazul unor cerinţe de memorie mari, neaşteptate, ale sistemului.

# **Capitolul 8. Instalarea unui produs server DB2 Connect (AIX)**

Pentru a defini preferințele de instalare și a instala un produs DB2 Connect în AIX, utilizați vrăjitorul DB2 Setup.

### **Înainte de a începe**

Înainte de a începe instalarea:

- v Puteţi instala DB2 Connect utilizând fie autorizare root fie non-root.
- Asigurați-vă că sistemul îndeplinește:
	- Cerinţele de disc şi memorie
	- Cerinţele de hardware şi software. Vedeţi ["Cerinţele de instalare pentru produsele server](#page-48-0) [DB2 Connect \(AIX\)" la pagina 41.](#page-48-0)
- v DVD-ul produsului de bază de date DB2 trebuie montat pe sistem.
- Trebuie să fie disponibilă imaginea produsului DB2 Connect. Dacă nu instalati o versiune în limba engleză a produsului DB2 Connect, trebuie să aveti de asemenea pachetele corespunzătoare pentru limba naţională.
- Asigurati-vă că a fost activată I/E asincronă; trebuie activată pentru ca produsul server DB2 Connect să fie instalat cu succes.
- v Pentru a localiza produsele bază de date DB2 deja instalate pe sistemul dumneavoastră, utilizaţi comanda **db2ls**. Consultaţi subiectul "Menţionare produse DB2 instalate pe sistemul dumneavoastră(Linux şi UNIX)" în *Instalarea serverelor DB2* .
- v Vrăjitorul DB2 Setup este un program de instalare grafic. Pentru ca vrăjitorul DB2 Setup să ruleze pe maşina dumneavoastră trebuie să aveţi un software de X-windows capabil să afişeze o interfaţă de utilizator grafică. Asiguraţi-vă ca serverul X-windows rulează. Asiguraţi-vă că aţi făcut exportul pentru DISPLAY. De exemplu, export DISPLAY=9.26.163.144:0.
- v Dacă este folosit un software de securitate cum ar fi Lightweight Directory Access Protocol (LDAP) în mediul dumneavoastră, trebuie să creaţi manual utilizatorii DB2 înainte de a porni vrăjitorul DB2 Setup.

**Notă:** Caracteristicile Network Information Services (NIS) şi Network Information Services Plus (NIS+) sunt depreciate începând cu DB2 Versiunea 9.1 Fix Pack 2. Suportul pentru aceste caracteristici s-ar putea să fie înlăturat în ediţiile viitoare. Soluţia recomandată pentru serviciile de gestionare centralizată a utilizatorilor este LDAP (Lightweight Directory Access Protocol).

### **Despre acest task**

Programul DB2 Installer este o unealtă de instalare bazată pe Java care automatizează instalarea și configurarea oricărui produs bază de date DB2. Dacă preferați să nu folositi acest utilitar, aveţi două alternative. Puteţi instala un produs DB2 Connect:

- v Folosind metoda cu fişier de răspuns
- v Manual, utilizând comanda **db2setup**. *Nu puteţi* instala manual un produs bază de date DB2 utilizând utilitarul de instalare nativ al sistemului de operare,**SMIT**. Va trebui să fie modificat orice script existent pe care-l folositi pentru a interfata și a interoga instalările DB2 si care contine acest utilitar de instalare nativ.

### **Procedură**

Pentru a instala în AIX un produs server DB2 Connect, cum ar fi DB2 Connect Enterprise Edition, utilizând vrăjitorul DB2 Setup:

1. Schimbaţi la directorul unde este montat DVD-ul:

cd */db2dvd*

unde */db2dvd* reprezintă punctul de montare a DVD.

- 2. Dacă aţi descărcat imaginea produsului DB2 Connect, trebuie să decomprimaţi fişierul de produs şi apoi să-l dezarhivaţi (untar).
	- a. Decomprimaţi fişierul de produs:

gzip -d *produs*.tar.gz

unde *produs* este numele produsului bază de date pe care l-aţi descărcat.

b. Dezarhivaţi (untar) fişierul de produs:

tar xvf *produs*.tar

c. Schimbaţi directorul:

cd ./*produs*/disk1

**Notă:** Dacă ați descărcat un pachet pentru limba națională (National Language Package), dezarhivaţi-l (untar) în acelaşi director. Aceasta va crea subdirectoarele (de exemplu ./nlpack/disk2) în acelaşi director şi permite programului de instalare să găsească automat imaginile de instalare, fără prompturi

- 3. Pentru a porni vrăjitorul DB2 Setup, introduceţi comanda **./db2setup** din directorul unde se află imaginea produsului. După câteva momente, se deschide IBM DB2 Setup Launchpad. În cazul instalărilor de pe mai multe CD-uri, lansaţi comanda **db2setup** în afara locatiei unde este montat CD-ul cu nume de cale relativ sau absolut, pentru a vă asigura că CD-ul produsului DB2 Connect poate fi demontat după cum este necesar. În această fereastră puteți vizualiza cerințele preliminare ale instalării și notele referitoare la editie sau puteți trece direct la instalare.
- 4. Odată ce aţi iniţiat instalarea, continuaţi prin intermediul panourilor de instalare ale vrăjitorului DB2 Setup și faceți selecțiile dorite. Este disponibil ajutor pentru instalare care să vă îndrume prin vrăjitorul DB2 Setup. Faceţi clic pe **Ajutor** pentru a invoca ajutorul online. Puteţi face clic pe **Anulare** în orice moment pentru a ieşi din instalare. Fişierele DB2 vor fi copiate pe sistem numai după ce faceţi clic pe **Sfârşit** în ultimul panou de instalare din vrăjitorul DB2 Setup. Odată finalizat, produsul server DB2 Connect este instalat utilizând calea de instalare /opt/IBM/db2/V9.8 implicită.

Dacă faceţi instalarea pe un sistem unde acest director este deja folosit, calea de instalare a produsului DB2 Connect va avea adăugat şirul \_*xx*, unde *xx* sunt cifre, începând de la 01 şi crescând în funcţie de câte copii DB2 aveţi instalate.

De asemenea, puteţi să vă specificaţi propria cale de instalare a produsului bază de date DB2.

### **Rezultate**

Pachetele pentru limba naţională pot fi de asemenea instalate prin rularea comenzii **./db2setup** din directorul unde se află aceste pachete, după ce a fost instalat un produs DB2 Connect.

Implicit, istoricele de instalare, db2setup.log şi db2setup.err, se află în directorul /tmp. Puteţi specifica locaţia fişierelor de istoric.

Dacă doriți ca produsul dumneavoastră bază de date DB2 să aibă acces la documentația DB2 de pe calculatorul local sau de pe alt calculator din reţea, trebuie să instalaţi *Centrul de informare DB2*. *Centrul de informare DB2* conţine documentaţia pentru baza de date DB2 şi produsele DB2 înrudite. Vedeţi subiectul "Instalarea Centrului de informare DB2 folosind vrăjitorul DB2 Setup (UNIX)" în *Instalarea serverelor DB2* .

## <span id="page-48-0"></span>**Cerinţele de instalare pentru produsele server DB2 Connect (AIX)**

Înainte de a instala produse server DB2 Connect pe sistemele de operare AIX, asiguraţi-vă că sistemul pe care l-ati ales îndeplinește cerințele necesare privind sistemul de operare, de hardware, de software şi de comunicaţii.

Pentru a instala un produs server DB2 Connect, cum ar fi DB2 Connect Enterprise Edition, trebuie să fie îndeplinite următoarele cerinţe:

#### **Cerinţele de instalare**

*Tabela 3. Cerinţele de instalare pentru AIX*

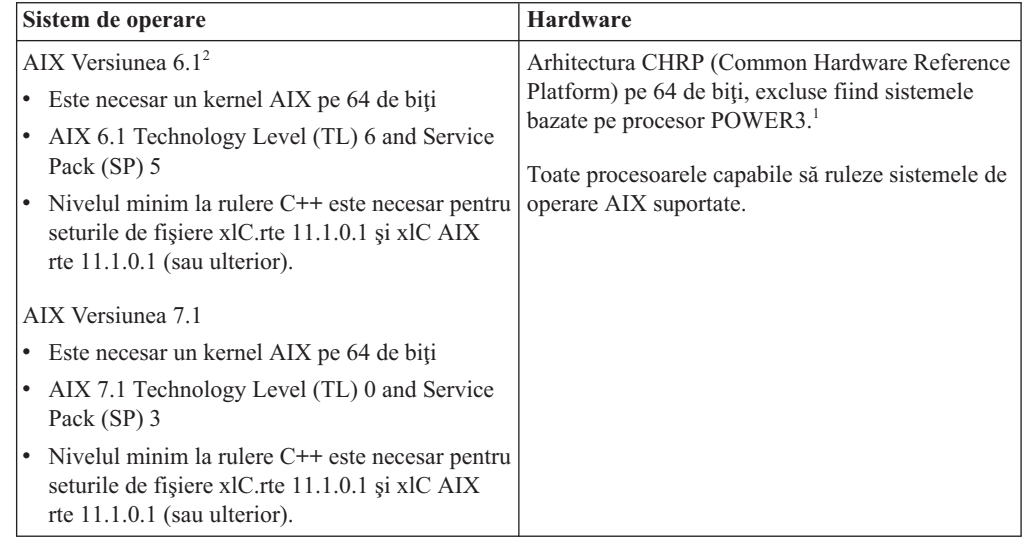

- v <sup>1</sup> Ca să verificaţi că este un sistem cu arhitectură CHRP, lansaţi comanda **lscfg** şi căutaţi următoarea ieşire: Model Architecture: chrp. Pentru sistemele POWER3 bazate pe procesor, mai întâi modernizaţi la sistemul POWER4 bazat pe procesor, înainte de a instala DB2 Versiunea 10.1. Sistemele POWER3 bazate pe procesor nu sunt suportate de DB2 Versiunea 10.1.
- <sup>2</sup>În AIX 6.1 există două tipuri de WPAR (Workload Partition): WPAR-uri de sistem și WPAR-uri de aplicație. Instalarea DB2 este suportată numai pe un WPAR de sistem. AIX 6.1 suportă de asemenea posibilitatea de a cripta un set de fişiere sau un sistem de fişiere JFS2.

#### **Cerinţele de software**

v Folosiţi comanda **bosboot** pentru a comuta la kernel-ul pe 64 de biţi.

Pentru a comuta la kernel-ul pe 64 de biţi, aveţi nevoie de autoritatea root şi trebuie să introduceţi următoarele comenzi:

```
ln -sf /usr/lib/boot/unix_64 /unix
ln -sf /usr/lib/boot/unix_64 /usr/lib/boot/unix
bosboot -a
shutdown -Fr
```
v Pentru considerente referitoare la runtime şi dezvoltarea aplicaţiilor, vedeţi subiectele din Limbajele de programare şi compilatoarele suportate pentru dezvoltarea aplicațiilor de bază de date.

- v Puteţi descărca ultimele IBM C++ Runtime Environment Components for AIX din site-ul Web de suport [IBM AIX XL C şi C++.](http://www.ibm.com/software/awdtools/xlcpp/support/)
- v Este necesar unul dintre următoarele browser-e pentru vizualizarea ajutorului online şi rularea programului First Steps (**db2fs**):
	- Firefox 3.0 sau ulterior
	- Google Chrome
	- Safari 4.0
- Pentru detalii despre probleme AIX cunoscute, vedeti [www.ibm.com/support/](http://www.ibm.com/support/docview.wss?&uid=swg21165448) [docview.wss?&uid=swg21165448](http://www.ibm.com/support/docview.wss?&uid=swg21165448)

#### **Cerinţele de comunicaţii**

- Când folosiţi un protocol de comunicaţii, aveţi următoarele cerinţe:
- v Pentru conectivitatea TCP/IP, nu este necesar nici un alt software suplimentar.
- Pentru suport LDAP (Lightweight Directory Access Protocol), aveti nevoie de un IBM SecureWay Directory Client V3.2.1 sau mai nou.

### **Instalarea produsului DB2 pe NFS (Network File System)**

Nu se recomandă instalarea produselor DB2 pe NFS (Network File System). Rularea produselor DB2 pe NFS (de exemplu, montare NFS /opt/IBM/db2/V10.1 şi apoi rularea pe cod care a fost instalat fizic pe un sistem la distanţă) necesită nişte paşi manuali de setare. Sunt posibile câteva probleme la setarea NFS pentru un server DB2. Printre acestea se numără probleme care implică:

- v Performanţa (influenţată de performanţa reţelei)
- Disponibilitatea (permiteți un singur punct de defecțiune)
- v Licenţierea (nu se face verificare între maşini)
- v Diagnosticarea erorilor NFS poate fi dificilă

Aşa cum s-a menţionat, setarea pentru NFS va necesita câteva acţiuni manuale, printre care:

- v Trebuie să vă asiguraţi că punctul de montare păstrează calea de instalare
- v Permisiunile trebuie controlate (de exemplu, permisiunea la scriere nu trebuie acordată maşinii pe care se face montarea)
- v Registrele DB2 trebuie setate manual şi întreţinute pe toate maşinile montării
- v Comanda **db2ls**, care listează produsele şi caracteristicile DB2 instalate, trebuie să fie setată și întreținută corespunzător dacă trebuie să detecteze produsele și caracteristicile DB2
- v Este nevoie de mai multă grijă la actualizarea mediului produselor DB2
- v Sunt necesari mai multi pasi la curătare pe mașina de export și de montare

Pentru instructiuni detaliate, vedeti publicatia White Paper "Setarea DB2 for UNIX and Linux pe sisteme NFS de fişiere montate", în [http://www.ibm.com/developerworks/data/library/long/](http://www.ibm.com/developerworks/data/library/long/dm-0609lee) [dm-0609lee.](http://www.ibm.com/developerworks/data/library/long/dm-0609lee)

## **Montarea CD-urilor sau DVD-urilor (AIX)**

Pentru a vă monta CD-ul sau DVD-ul cu produsul bază de date DB2 în sistemele de operare AIX, utilizaţi SMIT (System Management Interface Tool).

### **Înainte de a începe**

În funcţie de configuraţia sistemului dumneavoastră, poate fi necesar să vă logaţi cu autoritatea de utilizator root pentru a monta discuri.

## **Procedură**

Pentru a monta CD-ul sau DVD-ul în AIX utilizând SMIT, parcurgeţi paşii următori:

- 1. Introduceţi discul în unitate.
- 2. Creaţi un punct de montare pentru disc introducând comanda **mkdir -p** /*disc*, unde *disc* reprezintă directorul punctului de montare pentru CD sau DVD.
- 3. Alocaţi un sistem de fişiere pentru disc folosind SMIT introducând comanda **smit storage**.
- 4. După ce porneşte SMIT, selectaţi **Sisteme de fişiere** > **Adăugare / Modificare / Afişare / Ştergere sisteme de fişiere** > **Sisteme de fişiere CDROM** > **Adăugare sistem de fişiere CDROM**.
- 5. În fereastra Adăugarea unui sistem de fişiere:
	- a. Introduceţi un nume de dispozitiv pentru sistemul de fişiere al CD-ului sau DVD-ului, în câmpul **Nume DEVICE** . Numele de dispozitive pentru sistemele de fişiere de CD sau DVD trebuie să fie unice. Dacă există un nume de dispozitiv duplicat, este posibil să fie nevoie să ştergeţi un sistem de fişiere de CD sau DVD definit anterior sau să folosiţi alt nume pentru directorul dumneavoastră. În acest exemplu, /dev/cd0 este numele dispozitivului.
	- b. Introduceţi directorul punctului de montare a discului în fereastra MOUNT POINT. În acest exemplu, directorul punctului de montare este /disc.
	- c. În câmpul **Montare AUTOMATĂ la repornirea sistemului** selectaţi da pentru a activa montarea automată a sistemului de fişiere.
	- d. Faceţi clic pe **OK** pentru a închide fereastra, apoi faceţi clic de trei ori pe **Anulare** pentru a ieşi din SMIT.
- 6. Montaţi sistemul de fişiere al CD-ului sau DVD-ului introducând comanda **smit mountfs**.
- 7. În fereastra Montarea unui sistem de fişiere:
	- a. Introduceţi numele dispozitivului pentru acest sistem de fişiere de CD sau DVD în câmpul **Nume FILE SYSTEM** . În acest exemplu, numele dispozitivului este /dev/cd0.
	- b. Introduceţi punctul de montare a discului în câmpul **Director pe care se montează**. În acest exemplu, punctul de montare este /disc.
	- c. Introduceţi cdrfs în câmpul **Tip de sistem de fişiere**. Pentru a vizualiza celelalte feluri de sisteme de fişiere pe care le puteţi monta, faceţi clic pe **Listare**.
	- d. În câmpul **Montare ca sistem READ-ONLY**, selectati da.
	- e. Acceptati valorile implicite rămase și faceti clic pe **OK** pentru a închide fereastra.

#### **Rezultate**

Sistemul dumneavoastră de fişiere pentru CD sau DVD este acum montat. Pentru a vizualiza conţinutul CD-ului sau DVD-ului, puneţi discul în unitate şi introduceţi comanda **cd** /*disc*, unde *disc* este directorul punctului de montare a discului.

# **Capitolul 9. Instalarea unui produs server DB2 Connect (HP-UX)**

Pentru a defini preferinţele de instalare şi a instala un produs a DB2 Connect în HP-UX, utilizaţi vrăjitorul DB2 Setup.

### **Înainte de a începe**

Înainte de a începe instalarea:

- v Puteţi instala DB2 Connect utilizând fie autorizare root fie non-root.
- v Asiguraţi-vă că sistemul îndeplineşte:
	- Cerinţele de disc şi memorie
	- Cerinţele pentru hardware, distribuţie şi software. Vedeţi ["Cerinţele de instalare pentru](#page-54-0) [produsele server DB2 Connect \(HP-UX\)" la pagina 47.](#page-54-0)
- v DVD-ul produsului de bază de date DB2 trebuie montat pe sistem.
- v Trebuie să fie disponibilă imaginea produsului DB2 Connect. Dacă nu instalaţi o versiune în limba engleză a produsului DB2 Connect, trebuie să aveţi de asemenea pachetele corespunzătoare pentru limba naţională.
- v Pentru a localiza produsele bază de date DB2 deja instalate pe sistemul dumneavoastră, utilizaţi comanda **db2ls**. Consultaţi subiectul "Menţionare produse DB2 instalate pe sistemul dumneavoastră(Linux şi UNIX)" în *Instalarea serverelor DB2* .
- v Vrăjitorul DB2 Setup este un program de instalare grafic. Pentru ca vrăjitorul DB2 Setup să ruleze pe maşina dumneavoastră trebuie să aveţi un software de X-windows capabil să afişeze o interfaţă de utilizator grafică. Asiguraţi-vă ca serverul X-windows rulează. Asiguraţi-vă că aţi făcut exportul pentru DISPLAY. De exemplu, export DISPLAY=9.26.163.144:0.
- v Dacă este folosit un software de securitate cum ar fi Lightweight Directory Access Protocol (LDAP) în mediul dumneavoastră, trebuie să creaţi manual utilizatorii DB2 înainte de a porni vrăjitorul DB2 Setup.

**Notă:** Caracteristicile Network Information Services (NIS) şi Network Information Services Plus (NIS+) sunt depreciate începând cu DB2 Versiunea 9.1 Fix Pack 2. Suportul pentru aceste caracteristici s-ar putea să fie înlăturat în ediţiile viitoare. Soluţia recomandată pentru serviciile de gestionare centralizată a utilizatorilor este LDAP (Lightweight Directory Access Protocol).

### **Despre acest task**

Programul DB2 Installer este o unealtă de instalare bazată pe Java care automatizează instalarea şi configurarea oricărui produs bază de date DB2. Dacă preferaţi să nu folosiţi acest utilitar, aveţi două alternative. Puteţi instala un produs DB2 Connect:

- v Folosind metoda cu fişier de răspuns
- v Manual, utilizând comanda **db2setup**. *Nu puteţi* instala manual un produs bază de date DB2 folosind utilitarul nativ de instalare al sistemului de operare, **swinstall**. Va trebui să fie modificat orice script existent pe care-l folosiţi pentru a interfaţa şi a interoga instalările DB2 și care conține acest utilitar de instalare nativ.

### **Procedură**

Pentru a instala în HP-UX un produs server DB2 Connect, cum ar fi DB2 Connect Enterprise Edition, utilizând vrăjitorul DB2 Setup:

1. Schimbaţi la directorul unde este montat DVD-ul:

cd */db2dvd*

unde */db2dvd* reprezintă punctul de montare a DVD.

- 2. Dacă aţi descărcat imaginea produsului DB2 Connect, trebuie să decomprimaţi fişierul de produs şi apoi să-l dezarhivaţi (untar).
	- a. Decomprimaţi fişierul de produs:

gzip -d *produs*.tar.gz

unde *produs* este numele produsului bază de date pe care l-aţi descărcat.

b. Dezarhivaţi (untar) fişierul de produs:

tar xvf *produs*.tar

c. Schimbaţi directorul:

cd ./*produs*/disk1

**Notă:** Dacă ați descărcat un pachet pentru limba națională (National Language Package), dezarhivaţi-l (untar) în acelaşi director. Aceasta va crea subdirectoarele (de exemplu ./nlpack/disk2) în acelaşi director şi permite programului de instalare să găsească automat imaginile de instalare, fără prompturi

- 3. Pentru a porni vrăjitorul DB2 Setup, introduceţi comanda **./db2setup** din directorul unde se află imaginea produsului. După câteva momente, se deschide IBM DB2 Setup Launchpad. În cazul instalărilor de pe mai multe CD-uri, lansaţi comanda **db2setup** în afara locatiei unde este montat CD-ul cu nume de cale relativ sau absolut, pentru a vă asigura că CD-ul produsului DB2 Connect poate fi demontat după cum este necesar. În această fereastră puteți vizualiza cerințele preliminare ale instalării și notele referitoare la editie sau puteți trece direct la instalare.
- 4. Odată ce aţi iniţiat instalarea, continuaţi prin intermediul panourilor de instalare ale vrăjitorului DB2 Setup și faceți selecțiile dorite. Este disponibil ajutor pentru instalare care să vă îndrume prin vrăjitorul DB2 Setup. Faceţi clic pe **Ajutor** pentru a invoca ajutorul online. Puteţi face clic pe **Anulare** în orice moment pentru a ieşi din instalare. Fişierele DB2 vor fi copiate pe sistem numai după ce faceţi clic pe **Sfârşit** în ultimul panou de instalare din vrăjitorul DB2 Setup. Odată finalizat, produsul server DB2 Connect este instalat utilizând calea implicită de instalare /opt/IBM/db2/V10.1.

Dacă faceţi instalarea pe un sistem unde acest director este deja folosit, calea de instalare a produsului DB2 Connect va avea adăugat şirul \_*xx*, unde *xx* sunt cifre, începând de la 01 şi crescând în funcţie de câte copii DB2 aveţi instalate.

De asemenea, puteţi să vă specificaţi propria cale de instalare a produsului bază de date DB2.

### **Rezultate**

Pachetele pentru limba naţională pot fi de asemenea instalate prin rularea comenzii **./db2setup** din directorul unde se află aceste pachete, după ce a fost instalat un produs DB2 Connect.

Implicit, istoricele de instalare, db2setup.log şi db2setup.err, se află în directorul /tmp. Puteţi specifica locaţia fişierelor de istoric.

Dacă doriţi ca produsul dumneavoastră bază de date DB2 să aibă acces la documentaţia DB2 de pe calculatorul local sau de pe alt calculator din reţea, trebuie să instalaţi *Centrul de informare DB2*. *Centrul de informare DB2* conţine documentaţia pentru baza de date DB2 şi produsele DB2 înrudite. Vedeţi subiectul "Instalarea Centrului de informare DB2 folosind vrăjitorul DB2 Setup (UNIX)" în *Instalarea serverelor DB2* .

## <span id="page-54-0"></span>**Cerinţele de instalare pentru produsele server DB2 Connect (HP-UX)**

Înainte de a instala produse server DB2 Connect pe sistemele de operare HP-UX, asiguraţi-vă că sistemul pe care l-aţi ales îndeplineşte cerinţele necesare privind sistemul de operare, de hardware, de software şi de comunicaţii.

Pentru a instala un produs server DB2 Connect, cum ar fi DB2 Connect Enterprise Edition, pe HP-UX, trebuie îndeplinite următoarele cerinţe:

**Notă:** Este necesar un sistem de operare pe 64 de biţi pentru suportul DB2 Connect.

#### **Cerinţele de instalare**

*Tabela 4. Cerinţele preliminare de instalare pentru HP-UX*

| Sistem de operare        | <b>Hardware</b>                               |
|--------------------------|-----------------------------------------------|
| HP-UX 11i v3 (11.31) cu: | Sisteme HP Integrity Series bazate pe Itanium |
| PHSS_37202<br>$\bullet$  |                                               |
| PHKL_41481<br>٠          |                                               |
| PHKL 42035<br>٠          |                                               |
| PHKL 42335<br>$\bullet$  |                                               |
| PHKL 41588<br>٠          |                                               |
| PHSS_41496<br>٠          |                                               |
| HP-UX 11i v4 (11.31)     |                                               |

#### **Cerinţele de software**

- v Aveţi nevoie de un browser pentru a vedea ajutorul online.
- v Pentru detalii despre problemele cunoscute HP-UX, vedeţi [www.ibm.com/support/docview.wss?&uid=swg21257602](http://www.ibm.com/support/docview.wss?&uid=swg21257602)

#### **Cerinţele de comunicaţii**

#### Puteti folosi TCP/IP

v Pentru conectivitatea TCP/IP, nu este necesar nici un alt software suplimentar.

**Notă:** Produsele DB2 instalate pe sistemul de operare HP-UX suportă nume de gazdă lungi. Lungimea a fost mărită la 255 de octeti, în orice combinatie de caractere și cifre.

Pentru a activa suportul pentru numele lungi de gazdă, realizaţi următoarele taskuri:

1. Puneți pe on parametrul de kernel ajustabil expanded node host name.

Kctune expanded node host name=1

2. Compilați aplicațiile care necesită suportul pentru nume lungi de gazdă cu opțiunea -D\_HPUX\_API\_LEVEL=20040821.

## **Montarea CD-urilor sau DVD-urilor pentru DB2 Connect (HP-UX)**

Pentru a vă monta CD-ul sau DVD-ul cu produsul bază de date DB2 în sistemele de operare HP-UX, lansaţi comanda **mount**.

## **Înainte de a începe**

În funcţie de configuraţia sistemului dumneavoastră, poate fi necesar să aveţi autoritatea de utilizator root pentru a monta discuri.

### **Procedură**

Pentru a vă monta CD-ul sau DVD-ul cu produsul bază de date DB2 în HP-UX:

- 1. Introduceţi CD-ul sau DVD-ul în unitate.
- 2. Dacă este necesar, definiţi un nou director ca punct de montare pentru unitatea CD sau DVD. Definiti /cdrom ca punct de montare folosind comanda **mkdir /cdrom**.
- 3. Dacă este necesar, identificaţi fişierul cu dispozitivul unitate folosind comanda **ioscan -fnC disk**. Această comandă listează toate unitățile CD sau DVD recunoscute și fisierele de dispozitiv asociate lor. Numele de fişier va fi ceva de genul /dev/dsk/c1t2d0.
- 4. Montaţi unitatea CD sau DVD în directorul punctului de montare:
	- mount -F cdfs -o rr /dev/dsk/c1t2d0 /cdrom
- 5. Obţineţi o listare a fişierului pentru a verifica montarea folosind comanda **ls /cdrom**.
- 6. Delogaţi-vă.

### **Rezultate**

Sistemul dumneavoastră de fişiere pentru CD sau DVD este acum montat. Vizualizaţi conţinutul CD-ului sau DVD-ului punându-l în unitate şi introducând comanda **cd /cdrom**, unde cdrom este directorul punctului de montare.

# **Capitolul 10. Instalarea unui produs server DB2 Connect (Linux)**

Pentru a defini preferinţele de instalare şi a instala un produs DB2 Connect în Linux, utilizaţi vrăjitorul DB2 Setup.

### **Înainte de a începe**

Înainte de a începe instalarea:

- v Puteţi instala DB2 Connect utilizând fie autorizare root fie non-root.
- v Asiguraţi-vă că sistemul îndeplineşte:
	- Cerinţele de disc şi memorie
	- Cerinţele pentru hardware, distribuţie şi software. Vedeţi ["Cerinţele de instalare pentru](#page-58-0) [produsele server DB2 Connect \(Linux\)" la pagina 51.](#page-58-0)
- v DVD-ul produsului de bază de date DB2 trebuie montat pe sistem.
- v Trebuie să fie disponibilă imaginea produsului DB2 Connect. Dacă nu instalaţi o versiune în limba engleză a produsului DB2 Connect, trebuie să aveţi de asemenea pachetele corespunzătoare pentru limba naţională.
- v Pentru a localiza produsele bază de date DB2 deja instalate pe sistemul dumneavoastră, utilizaţi comanda **db2ls**.
- v Vrăjitorul DB2 Setup este un program de instalare grafic. Pentru ca vrăjitorul DB2 Setup să ruleze pe masina dumneavoastră trebuie să aveți un software de X-windows capabil să afişeze o interfaţă de utilizator grafică. Asiguraţi-vă ca serverul X-windows rulează. Asiguraţi-vă că aţi făcut exportul pentru DISPLAY. De exemplu, export DISPLAY=9.26.163.144:0.
- v Dacă este folosit un software de securitate cum ar fi Lightweight Directory Access Protocol (LDAP) în mediul dumneavoastră, trebuie să creaţi manual utilizatorii DB2 înainte de a porni vrăjitorul DB2 Setup.

**Notă:** Caracteristicile Network Information Services (NIS) şi Network Information Services Plus (NIS+) sunt depreciate începând cu DB2 Versiunea 9.1 Fix Pack 2. Suportul pentru aceste caracteristici s-ar putea să fie înlăturat în ediţiile viitoare. Soluţia recomandată pentru serviciile de gestionare centralizată a utilizatorilor este LDAP (Lightweight Directory Access Protocol).

### **Despre acest task**

Vrăjitorul DB2 Setup este o unealtă de instalare bazată pe Java care automatizează instalarea şi configurarea oricărui produs bază de date DB2. Dacă preferaţi să nu folosiţi acest utilitar, aveţi două alternative. Puteţi instala un produs DB2 Connect:

- v Folosind metoda cu fişier de răspuns
- v Manual, utilizând comanda **db2setup**. *Nu puteţi* instala manual un produs bază de date DB2 utilizând utilitarul de instalare nativ al sistemului de operare,**rpm**. Va trebui să fie modificat orice script existent pe care-l folosiţi pentru a interfaţa şi a interoga instalările DB2 și care conține acest utilitar de instalare nativ.

### **Procedură**

Pentru a instala în Linux un produs server DB2 Connect, cum ar fi DB2 Connect Enterprise Edition, utilizând vrăjitorul DB2 Setup:

1. Schimbaţi la directorul unde este montat DVD-ul:

cd */db2dvd*

unde */db2dvd* reprezintă punctul de montare a DVD.

- 2. Dacă ați descărcat imaginea produsului DB2 Connect, trebuie să decomprimați fișierul de produs și apoi să-l dezarhivați (untar).
	- a. Decomprimaţi fişierul de produs: gzip -d *produs*.tar.gz

unde *produs* este numele produsului bază de date pe care l-aţi descărcat.

- b. Dezarhivaţi (untar) fişierul de produs: tar xvf *produs*.tar
- c. Schimbaţi directorul:

cd ./*produs*/disk1

**Notă:** Dacă ați descărcat un pachet pentru limba națională (National Language Package), dezarhivaţi-l (untar) în acelaşi director. Aceasta va crea subdirectoarele (de exemplu ./nlpack/disk2) în acelaşi director şi permite programului de instalare să găsească automat imaginile de instalare, fără prompturi

- 3. Pentru a porni vrăjitorul DB2 Setup, introduceţi comanda **./db2setup** din directorul unde se află imaginea produsului. După câteva momente, se deschide IBM DB2 Setup Launchpad. În cazul instalărilor de pe mai multe CD-uri, lansaţi comanda **db2setup** în afara locaţiei unde este montat CD-ul cu nume de cale relativ sau absolut, pentru a vă asigura că CD-ul produsului DB2 Connect poate fi demontat după cum este necesar. În această fereastră puteţi vizualiza cerinţele preliminare ale instalării şi notele referitoare la ediție sau puteți trece direct la instalare.
- 4. Odată ce ati initiat instalarea, continuati prin intermediul panourilor de instalare ale vrăjitorului DB2 Setup şi faceţi selecţiile dorite. Este disponibil ajutor pentru instalare care să vă îndrume prin vrăjitorul DB2 Setup. Faceti clic pe **Ajutor** pentru a invoca ajutorul online. Puteţi face clic pe **Anulare** în orice moment pentru a ieşi din instalare. Fisierele DB2 vor fi copiate pe sistem numai după ce faceti clic pe **Sfârsit** în ultimul panou de instalare din vrăjitorul DB2 Setup. Odată finalizat, produsul server DB2 Connect este instalat utilizând calea de instalare /opt/IBM/db2/V9.8 implicită.

Dacă instalaţi pe un sistem unde directorul este deja folosit, calea de instalare a produsului DB2 Connect va avea adăugat \_*xx* la ea, unde *xx* sunt cifre, începând cu 01 şi care depind de câte copii de produs DB2 aţi instalat.

De asemenea, puteţi să vă specificaţi propria cale de instalare a produsului bază de date DB2.

### **Rezultate**

Pachetele pentru limba naţională pot fi de asemenea instalate prin rularea comenzii **./db2setup** din directorul unde se află aceste pachete, după ce a fost instalat un produs DB2 Connect.

Implicit, istoricele de instalare, db2setup.log şi db2setup.err, se află în directorul /tmp. Puteţi specifica locaţia fişierelor de istoric.

Dacă doriți ca produsul dumneavoastră bază de date DB2 să aibă acces la documentația DB2 de pe calculatorul local sau de pe alt calculator din reţea, trebuie să instalaţi *Centrul de informare DB2*. *Centrul de informare DB2* conţine documentaţia pentru baza de date DB2 şi produsele DB2 înrudite. Vedeţi subiectul "Instalarea Centrului de informare DB2 folosind vrăjitorul DB2 Setup (UNIX)" în *Instalarea serverelor DB2* .

## <span id="page-58-0"></span>**Cerinţele de instalare pentru produsele server DB2 Connect (Linux)**

Înainte de a instala produse server DB2 Connect pe sistemele de operare Linux, asiguraţi-vă că sistemul pe care l-aţi ales îndeplineşte cerinţele necesare privind sistemul de operare, de hardware, de software şi de comunicaţii.

Pentru a instala un produs server DB2 Connect, cum ar fi DB2 Connect Enterprise Edition, trebuie să fie îndeplinite următoarele cerinţe:

#### **Cerinţele de hardware**

Procesorul poate fi:

- x86 (Intel Pentium, Intel Xeon și AMD Athlon)
- $\cdot$  x64 (Intel EM64T și AMD64)
- POWER (orice Servere Power Systems, pSeries, System i, System p, şi POWER Systems care suportă Linux)
- System z (anterior eServer zSeries)

#### **Cerinţele de distribuţie**

Pentru ultimele informații despre distribuțiile Linux suportate, pointați-vă browser-ul la [www.ibm.com/db2/linux/validate.](http://www.ibm.com/software/data/db2/linux/validate/)

S-ar putea să fie necesar să actualizați parametrii de configurare kernel. Parametrii de configurare a kernel-ului sunt setati în /etc/sysctl.conf. Vedeti sectiunea Modificarea parametrilor kernel (Linux) din Centrul de informare DB2. Referiţi-vă la manualul de sistem de operare pentru informații despre setarea și activarea acestor parametri utilizând comanda **sysctl**.

#### **Cerinţele de software**

- v Este necesar un software X Window System capabil de a randa o interfaţă de utilizator grafică dacă doriți să utilizați vrăjitorul DB2 Setup pentru a instala DB2 Connect sau dacă doriți să folosiți uneltele grafice DB2.
- v Aveţi nevoie de un browser pentru a vedea ajutorul online.

#### **Cerinţele de comunicaţii**

Pentru conectivitatea TCP/IP, nu este necesar nici un alt software suplimentar.

## **Pregătirea pentru instalarea DB2 Connect pentru Linux pe zSeries**

Pentru a instala un produs bază de date DB2 pe un IBM zSeries care rulează Linux, trebuie să faceţi imaginea de instalare accesibilă sistemului de operare Linux.

### **Înainte de a începe**

Aţi obţinut deja imaginea instalării produsului bază de date DB2.

### **Procedură**

v Folosirea FTP pentru a accesa imaginea de instalare

Din calculatorul IBM zSeries ce rulează Linux:

1. Introduceţi următoarea comandă: ftp *yourserver.com*

unde *yourserver.com* reprezintă serverul FTP unde se află imaginea instalării produsului bază de date DB2.

- 2. Introduceţi ID-ul utilizator şi parola dumneavoastră.
- 3. Introduceţi comenzile următoare:
	- bin get *product\_file*

unde *product\_file* reprezintă numele corespunzător al pachetului produsului.

- v Utilizarea DVD-ului de produs bază de date DB2 în locul NFS pentru a accesa imaginea de instalare
	- 1. Montaţi DVD-ul de produs corespunzător.
	- 2. Exportaţi directorul în care aţi montat DVD-ul. De exemplu, dacă aţi montat DVD-ul sub /db2dvd, exportaţi directorul /db2dvd.
	- 3. Pe calculatorul IBM zSeries ce rulează Linux, montaţi NFS acest director folosind comanda următoare:

mount -t nfs -o ro *nfsservername*:/*db2dvd* /*local\_directory\_name*

unde *nfsservername* reprezintă numele de gazdă al serverului NFS, *db2dvd* reprezintă numele directorului exportat pe serverul NFS, iar *local\_directory\_name* reprezintă numele directorului local.

4. De pe calculatorul IBM zSeries pe care rulează Linux, treceţi în directorul în care este montat DVD-ul. Puteţi face acest lucru prin introducerea comenzii cd /*nume\_director\_local*, unde *nume\_director\_local* reprezintă punctul de montare al DVD-ului de produs.

# **Montarea CD-ului sau DVD-ului pentru DB2 Connect (Linux)**

Pentru a monta un CD-ROM în sistemele de operare Linux, lansaţi comanda **mount**.

### **Înainte de a începe**

În funcție de configurația sistemului dumneavoastră, poate fi necesar să aveți autoritatea de utilizator root pentru a monta discuri.

### **Procedură**

Pentru a monta CD-ul sau DVD-ul în sistemele de operare Linux:

- 1. Puneţi CD-ul sau DVD-ul în unitate şi introduceţi următoarea comandă: mount -t iso9660 -o ro /dev/cdrom /cdrom unde /cdrom reprezintă punctul de montare pentru CD sau DVD.
- 2. Delogaţi-vă.

### **Rezultate**

Sistemul dumneavoastră de fişiere pentru CD sau DVD este acum montat. Vizualizaţi conţinutul CD-ului sau DVD-ului punând discul în unitate şi introducând comanda **cd /cdrom**, unde cdrom este directorul punctului de montare.

# **Capitolul 11. Instalarea unui produs server DB2 Connect (Solaris)**

Pentru a vă defini preferinţele de instalare şi a instala un produs DB2 Connect pe Solaris Operating System, utilizaţi vrăjitorul DB2 Setup.

### **Înainte de a începe**

Înainte de a începe instalarea:

- v Puteţi instala DB2 Connect utilizând autoritatea root sau non-root.
- v Asiguraţi-vă că sistemul îndeplineşte:
	- Cerinţele de disc şi memorie
	- Cerinţele pentru hardware, distribuţie şi software. Vedeţi ["Cerinţele de instalare pentru](#page-62-0) [produsele DB2 Connect \(Solaris\)" la pagina 55.](#page-62-0)
- v DVD-ul produsului de bază de date DB2 trebuie montat pe sistem.
- v Trebuie să fie disponibilă imaginea produsului DB2 Connect. Dacă nu instalaţi o versiune în limba engleză a produsului DB2 Connect, trebuie să aveţi de asemenea pachetele corespunzătoare pentru limba naţională.
- v Pentru a localiza produsele bază de date DB2 deja instalate pe sistemul dumneavoastră, utilizaţi comanda **db2ls**. Consultaţi subiectul "Menţionare produse DB2 instalate pe sistemul dumneavoastră(Linux şi UNIX)" în *Instalarea serverelor DB2* .
- v Vrăjitorul DB2 Setup este un program de instalare grafic. Pentru ca vrăjitorul DB2 Setup să ruleze pe maşina dumneavoastră, trebuie să aveţi un software de X-windows capabil să afişeze o interfaţă de utilizator grafică. Asiguraţi-vă ca serverul X-windows rulează. Asiguraţi-vă că aţi făcut exportul pentru DISPLAY. De exemplu, export DISPLAY=9.26.163.144:0.
- v Dacă este folosit un software de securitate cum ar fi Lightweight Directory Access Protocol (LDAP) în mediul dumneavoastră, trebuie să creaţi manual utilizatorii DB2 înainte de a porni vrăjitorul DB2 Setup.

**Notă:** Caracteristicile Network Information Services (NIS) şi Network Information Services Plus (NIS+) sunt depreciate începând cu DB2 Versiunea 9.1 Fix Pack 2. Suportul pentru aceste caracteristici s-ar putea să fie înlăturat în ediţiile viitoare. Soluţia recomandată pentru serviciile de gestionare centralizată a utilizatorilor este LDAP (Lightweight Directory Access Protocol).

### **Despre acest task**

Vrăjitorul DB2 Setup este o unealtă de instalare bazată pe Java care automatizează instalarea şi configurarea oricărui produs bază de date DB2. Dacă preferaţi să nu folosiţi acest utilitar, aveţi două alternative. Puteţi instala un produs DB2 Connect:

- v Folosind metoda cu fişier de răspuns
- v Manual, utilizând comanda **db2setup**. *Nu puteţi* instala manual un produs bază de date DB2 folosind utilitarul nativ de instalare a sistemului de operare, **pkgadd**. Va trebui să fie modificat orice script existent pe care-l folosiți pentru a interfața și a interoga instalările DB2 și care conține acest utilitar de instalare nativ.

### **Procedură**

Pentru a instala în sistemul de operare Solaris un produs server DB2 Connect, cum ar fi DB2 Connect Enterprise Edition, utilizând vrăjitorul DB2 Setup:

1. Schimbaţi la directorul unde este montat DVD-ul:

cd */db2dvd*

unde */db2dvd* reprezintă punctul de montare a DVD.

- 2. Dacă aţi descărcat imaginea produsului DB2 Connect, trebuie să decomprimaţi fişierul de produs şi apoi să-l dezarhivaţi (untar).
	- a. Decomprimaţi fişierul de produs:

gzip -d *produs*.tar.gz

unde *produs* este numele produsului bază de date pe care l-aţi descărcat.

b. Dezarhivaţi (untar) fişierul de produs:

tar xvf *produs*.tar

c. Schimbaţi directorul:

cd ./*produs*/disk1

**Notă:** Dacă ați descărcat un pachet pentru limba națională (National Language Package), dezarhivaţi-l (untar) în acelaşi director. Aceasta va crea subdirectoarele (de exemplu ./nlpack/disk2) în acelaşi director şi permite programului de instalare să găsească automat imaginile de instalare, fără prompturi

- 3. Pentru a porni vrăjitorul DB2 Setup, introduceţi comanda **./db2setup** din directorul unde se află imaginea produsului. După câteva momente, se deschide IBM DB2 Setup Launchpad. În cazul instalărilor de pe mai multe CD-uri, lansaţi comanda **db2setup** în afara locatiei unde este montat CD-ul cu nume de cale relativ sau absolut, pentru a vă asigura că CD-ul produsului DB2 Connect poate fi demontat după cum este necesar. În această fereastră puteți vizualiza cerințele preliminare ale instalării și notele referitoare la editie sau puteți trece direct la instalare.
- 4. Odată ce ati initiat instalarea, continuati prin intermediul panourilor de instalare ale vrăjitorului DB2 Setup și faceți selecțiile dorite. Este disponibil ajutor pentru instalare care să vă îndrume prin vrăjitorul DB2 Setup. Faceţi clic pe **Ajutor** pentru a invoca ajutorul online. Puteţi face clic pe **Anulare** în orice moment pentru a ieşi din instalare. Fişierele DB2 vor fi copiate pe sistem numai după ce faceţi clic pe **Sfârşit** în ultimul panou de instalare din vrăjitorul DB2 Setup. Odată finalizat, produsul server DB2 Connect este instalat utilizând calea de instalare /opt/IBM/db2/V9.8 implicită.

Dacă instalaţi pe un sistem unde directorul este deja folosit, calea de instalare a produsului DB2 Connect va avea adăugat \_*xx* la ea, unde *xx* sunt cifre, începând cu 01 şi care depind de câte copii de produs DB2 aţi instalat.

De asemenea, puteţi să vă specificaţi propria cale de instalare a produsului bază de date DB2.

### **Rezultate**

Pachetele pentru limba naţională pot fi de asemenea instalate prin rularea comenzii **./db2setup** din directorul unde se află aceste pachete, după ce a fost instalat un produs DB2 Connect.

Implicit, istoricele de instalare, db2setup.log şi db2setup.err, se află în directorul /tmp. Puteţi specifica locaţia fişierelor de istoric.

Dacă doriți ca produsul dumneavoastră bază de date DB2 să aibă acces la documentația DB2 de pe calculatorul local sau de pe alt calculator din reţea, trebuie să instalaţi *Centrul de informare DB2*. *Centrul de informare DB2* conţine documentaţia pentru baza de date DB2 şi produsele DB2 înrudite. Consultaţi subiectul "Instalarea *Centrului de informare DB2* utilizând vrăjitorul DB2 Setup (UNIX)" în *Instalarea serverelor DB2* .

## <span id="page-62-0"></span>**Cerinţele de instalare pentru produsele DB2 Connect (Solaris)**

Înainte de a instala produse DB2 Connect pe Solaris Operating System, asiguraţi-vă că sistemul pe care îl alegeți îndeplinește cerințele necesare de sistem de operare, hardware, software şi de comunicaţii. Cerinţele de instalare sunt aceleaşi şi pentru DB2 Connect Enterprise Edition şi pentru DB2 Connect Personal Edition.

Pentru a instala un produs DB2 Connect pe Solaris, trebuie îndeplinite următoarele cerinţe:

*Tabela 5. Cerinţele preliminare de instalare pentru Solaris*

| Sistem de operare                 | <b>Hardware</b>                   |
|-----------------------------------|-----------------------------------|
| Solaris 10 Update 9               | Solaris x64 (Intel 64 sau AMD64)  |
| Kernel pe 64 de biti<br>$\bullet$ |                                   |
| Solaris 10 Update 9               | Procesoare UltraSPARC sau SPARC64 |
| Kernel pe 64 de biti              |                                   |

1. Suportul este numai pentru produsul DB2 de instalat pe ariile locale. Instalarea pe aria globală nu este suportată de produsul DB2 în acest moment.

#### **Cerinţele de sistem de operare**

"Recommended & Security Patches" poate fi obţinut de pe site-ul Web [http://java.sun.com.](http://java.sun.com) Pe acest site web, faceti clic pe articolul "Patches" din meniul din panoul stâng.

Sunt necesare de asemenea J2SE Solaris Operating System Patch Clusters. Ele pot fi obţinute de pe site-ul Web [http://java.sun.com.](http://java.sun.com)

Patch-urile Fujitsu PRIMEPOWER pentru Solaris Operating System pot fi descărcate de pe FTSI la: [http://download.ftsi.fujitsu.com/.](http://download.ftsi.fujitsu.com/)Pentru o listă adiţională cu problemele care pot afecta sistemele de bază de date DB2 pe Solaris, consultaţi: [www.ibm.com/support/docview.wss?&uid=swg21257606](http://www.ibm.com/support/docview.wss?&uid=swg21257606)

Produsele de bază de date DB2 suportă sistemele de fişiere Solaris ZFS şi Logical Domains (LDoms).

Pentru detalii despre tehnologia de virtualizare suportată de produsele DB2, vedeţi [http://www.ibm.com/developerworks/wikis/display/im/DB2+Virtualization+Support.](http://www.ibm.com/developerworks/wikis/display/im/DB2+Virtualization+Support)

#### **Cerinţele de software**

- v Software-ul SUNWlibC este necesar pentru a instala DB2 Connect pe sistemele de operare Solaris. El poate fi obţinut de la site-ul Web [http://java.sun.com.](http://java.sun.com)
- v Aveţi nevoie de un browser pentru a vedea ajutorul online.

#### **Cerinţele de comunicaţii**

Puteţi folosi TCP/IP

- v Pentru conectivitatea TCP/IP, nu este necesar nici un alt software suplimentar.
- v DB2 Connect este suportat pe Sun Cluster 2.2 dacă:
	- Protocolul la gazdă este TCP/IP
	- Comiterea în două faze nu este folosită. Restricţia nu este grea dacă utilizatorul configurează istoricul SPM pe un disc partajat (acest lucru poate fi făcut prin

parametrul de configurare manager bază de date **spm\_log\_path**) şi sistemul de preluare la defect are o configuraţie TCP/IP identică (acelaşi nume de gazdă, aceeaşi adresă IP ş.a.m.d.).

## **Montarea CD-urilor sau DVD-urilor pentru DB2 Connect (Solaris)**

Dacă CD-ROM-ul nu este montat automat când îl introduceţi în unitate pe Solaris Operating System, lansaţi comanda **mount**.

### **Înainte de a începe**

Dacă montaţi unitatea CD sau DVD de la un sistem la distanţă folosind NFS, sistemul de fişiere pentru CD de pe calculatorul la distanţă trebuie să fie exportat cu acces root. În funcţie de configuraţia sistemului local, puteţi avea de asemenea nevoie de acces root pe calculatorul local.

#### **Procedură**

Pentru a monta CD-ul sau DVD-ul în Solaris:

- 1. Introduceti CD-ul sau DVD-ul în unitate.
- 2. Dacă pe sistemul dumneavoastră rulează Volume Manager (**vold**), discul este montat automat ca /cdrom/*cd\_label* dacă CD-ul sau DVD-ul are o etichetă sau /cdrom/unnamed\_cdrom dacă nu are etichetă.

Dacă Volume Manager nu rulează pe sistemul dumneavoastră, finalizaţi următorii paşi pentru a monta CD-ul sau DVD-ul:

a. Determinaţi numele dispozitivului prin introducerea următoarei comenzi:

ls -al /dev/sr\* |awk '{print "/" \$11}'

Această comandă întoarce numele dispozitivului CD sau DVD. În acest exemplu, comanda întoarce şirul /dev/dsk/c0t6d0s2.

b. Introduceţi următoarele comenzi pentru a monta CD-ul sau DVD-ul:

```
mkdir -p /cdrom/unnamed_cdrom
mount -F hsfs -o ro /dev/dsk/c0t6d0s2 /cdrom/unnamed_cdrom
```
unde /dev/dsk/c0t6d0s2 reprezintă numele dispozitivului care a fost întors în pasul precedent şi /cdrom/unnamed\_cdrom reprezintă directorul de montare pentru CD sau DVD.

3. Delogati-vă.

### **Rezultate**

Sistemul dumneavoastră de fişiere pentru CD sau DVD este acum montat. Vizualizaţi conţinutul CD-ului sau DVD-ului punând discul în unitate şi introducând comanda **cd /cdrom**, unde cdrom este directorul punctului de montare.

# **Capitolul 12. Instalarea unui produs server DB2 Connect (Windows)**

Pentru a instala un produs server DB2 Connect, cum ar fi DB2 Connect Enterprise Edition pe sisteme de operare Windows, utilizați vrăjitorul DB2 Setup. Sau puteți să instalați produsele server DB2 Connect folosind metoda cu fişier de răspuns.

### **Înainte de a începe**

Înainte de a lansa vrăjitorul DB2 Setup:

- v Asiguraţi-vă că sistemul îndeplineşte:
	- Cerinţele de disc şi memorie
	- Cerinţele pentru hardware, distribuţie şi software. Vedeţi ["Cerinţele de instalare pentru](#page-65-0) [produsele server DB2 Connect \(Windows\)" la pagina 58.](#page-65-0)
- v Dacă intenţionaţi să utilizaţi LDAP, trebuie să extindeţi schema directoarelor. Consultaţi subiectul "Extinderea Schemei de Directoare Active pentru LDAP Directory Services (Windows)" în *Instalarea serverelor DB2* .
- v Este recomandabil să folosiţi un cont de Administrator pentru realizarea instalării. Contul Administrator trebuie să aparţină grupului local de administratori de pe calculatorul Windows pe care instalaţi produsul de bază de date DB2 şi trebuie să aibă următoarele drepturi avansate de utilizator:
	- Act as part of the operating system (acţionare ca parte a sistemului de operare)
	- Create token object (creare obiect jeton)
	- Increase quotas (creştere cote)
	- Replace a process level token (înlocuire jeton de nivel proces)

Puteţi realiza instalarea fără drepturi de utilizator avansate, dar este posibil ca programul de setare să nu poată să valideze conturile.

v Dacă doriţi să instalaţi DB2 Connect cu un cont care nu este Administrator, consultaţi subiectul "Instalare non-Administrator a DB2 Connect (Windows)".

#### **Procedură**

- v Pentru a instala în Windows un produs server DB2 Connect, cum ar fi DB2 Connect Enterprise Edition, utilizând vrăjitorul DB2 Setup:
	- 1. Intraţi în sistem ca un utilizator cu autorizarea administrator.
	- 2. Închideţi toate programele aşa încât programul de instalare să poată actualiza fişierele după necesităţi.
	- 3. Introduceţi DVD-ul în unitate. Caracteristica auto-run porneşte automat vrăjitorul DB2 Setup. Vrăjitorul DB2 Setup va determina limba sistemului şi va lansa programul de setare pentru limba respectivă. Dacă doriți să rulați programul de instalare într-o limbă diferit sau dacă programul de instalare a eşuat să pornească automat, puteţi rula vrăjitorul DB2 Setup manual.
	- 4. Se deschide DB2 Launchpad. Din această fereastră, puteţi vedea cerinţele preliminare pentru instalare şi notele ediţiei sau puteţi trece direct la instalare.
	- 5. După ce aţi iniţiat instalarea, continuaţi urmând prompturile programului de setare. Pentru a vă ghida prin paşii rămaşi este disponibil ajutorul online. Faceţi clic pe **Ajutor** pentru a invoca ajutorul online. Puteţi face clic pe **Anulare** în orice moment pentru a ieşi din instalare.

<span id="page-65-0"></span>Un fişier istoric memorează informaţiile generale şi mesajele de eroare de la activităţile de instalare şi dezinstalare. Numele fişierului de istoric are formatul DB2-*abreviere\_produsdată\_oră*.log. De exemplu, DB2-CEE-10-06-2006\_17\_23\_42.log. Implicit, fişierul istoric se află în directorul My Documents\DB2LOG.

- v Pentru a invoca manual vrăjitorul DB2 Setup:
	- 1. Faceţi clic pe **Start** şi selectaţi opţiunea **Rulare**.
	- 2. În câmpul **Deschidere** introduceţi următoarea comandă:

*x:*\setup /i *limbă*

unde:

- *x:* reprezintă unitatea dumneavoastră DVD
- *limbă* reprezintă codul de teritoriu corespunzător limbii dumneavoastră (de exemplu EN pentru limba engleză).
- 3. Faceţi clic pe **OK**.

### **Ce se face în continuare**

Dacă doriți ca produsul dumneavoastră bază de date DB2 să aibă acces la documentația DB2 de pe calculatorul local sau de pe alt calculator din reţea, trebuie să instalaţi *Centrul de informare DB2*. *Centrul de informare DB2* conţine documentaţia pentru baza de date DB2 şi produsele DB2 înrudite.

## **Cerinţele de instalare pentru produsele server DB2 Connect (Windows)**

Înainte de a instala produsele server DB2 Connect pe sistemele de operare Windows, asiguraţi-vă că sistemul pe care l-aţi ales îndeplineşte cerinţele necesare privind sistemul de operare, de hardware, de software şi de comunicaţii.

Pentru a instala un produs server DB2 Connect, cum ar fi DB2 Connect Enterprise Edition, trebuie îndeplinite următoarele cerinţe:

#### **Cerinţele de hardware**

Toate procesoarele Intel şi AMD capabile să ruleze sistemul de operare Windows suportat (32 de biţi şi 64 de biţi)

#### **Cerinţele de sistem de operare**

Unul dintre următoarele:

- v Windows XP Professional Edition (pe 32 de biti și 64 de biti) cu Service Pack 3 sau mai nou
- v Windows 2003 cu Service Pack 2 sau mai nou:
	- Standard Edition (pe 32 de biţi şi 64 de biţi)
	- $-$  Enterprise Edition (pe 32 de biti și 64 de biti)
	- Datacenter Edition (pe 32 de biţi şi 64 de biţi)
- Windows Vista:
	- Business Edition (pe 32 de biţi şi 64 de biţi)
	- Enterprise Edition (pe 32 de biţi şi 64 de biţi)
	- Ultimate Edition (pe 32 de biţi şi 64 de biţi)
- Windows 7 Service Pack 1
	- Professional Edition (pe 32 de biţi şi x64)
	- $-$  Enterprise Edition (pe 32 de biți și  $x64$ )
- Windows Server 2008 Service Pack 2 sau ulterior
	- Standard Edition (pe 32 de biţi şi 64 de biţi)
- Enterprise Edition (pe 32 de biţi şi 64 de biţi)
- Datacenter Edition (pe 32 de biţi şi 64 de biţi)
- Windows Server 2008 R2 Service Pack 2 sau ulterior
	- Standard Edition (64 de biţi)
	- Enterprise Edition (64 de biţi)
	- Datacenter Edition (64 de biţi)

#### **Cerinţele de software**

• Aveti nevoie de un browser pentru a vedea ajutorul online.

#### **Cerinţele de comunicaţii**

v TCP/IP este suportat şi furnizat de sistemul de operare.

#### **Considerente pentru Windows (64-biţi)**

v Sunt suportate UDF-urile şi procedurile memorate pe 32 de biţi

## **Conturile de utilizator necesare pentru instalarea produselor DB2 Connect (Windows)**

Trebuie să definiţi contul de utilizator înainte de a continua cu instalarea DB2.

- v Un cont de utilizator de instalare şi
- v Opţional unul sau mai multe conturi de utilizator de setare. Puteţi să creaţi aceste conturi în timpul instalării.
	- Un cont de utilizator DB2 Administration Server (DAS)
	- Un cont de utilizator instanţă DB2. Puteţi utiliza şi contul LocalSystem pentru alte produse decât DB2 Enterprise Server Edition.

Contul de utilizator de instalare este contul utilizatorului care face instalarea. Contul utilizatorului care face instalarea trebuie definint înaintea rulării vrăjitorului DB2 Setup. Conturile de utilizator de setare pot fi definite înaintea instalării sau vrăjitorul DB2 Setup le poate crea pentru dumneavoastră.

Toate numele de cont de utilizator trebuie să respecte regulile de numire ale sistemului şi regulile de numire DB2 pentru utilizator, ID-ul de utilizator şi grup.

Dacă folosiți pentru instalare un cont de utilizator care conține caractere ce nu țin de limba engleză şi nu sunt specificate în regulile de numire DB2, instalarea DB2 va eşua.

### **Securitatea extinsă pe Windows**

Produsele bază de date DB2 oferă securitate Windows extinsă. Dacă este selectată caracteristica de securitate extinsă, trebuie să adăugați utilizatorii care vor administra sau folosi produsul bază de date DB2 în grupurile DB2ADMNS respectiv DB2USERS.

Programul de instalare DB2 creează aceste două noi grupuri. Puteți fie să specificați un nou nume, fie să acceptaţi numele implicite în timpul instalării.

Pentru a activa caracteristica de securitate, selectaţi caseta de bifare **Activare securitate sistem de operare** din panoul **Activare securitate sistem de operare pentru obiectele DB2** în timpul instalării DB2. Acceptaţi valorile implicite pentru câmpul Grup Administratori DB2 şi câmpul Grup Utilizatori DB2. Numele implicite ale grupurilor sunt DB2ADMNS şi DB2USERS. Dacă există un conflict cu numele de grup existente, veți fi anunțat printr-un mesaj să schimbați numele de grup. Dacă este necesar, puteți să specificați propriile nume de grup.

### **Conturile de utilizator pentru serverul DB2**

#### **Conturi de utilizator pentru instalare**

Este necesar un cont de utilizator local sau de domeniu pentru a realiza instalarea. În mod normal, contul de utilizator trebuie să aparţină grupului *Administrators* de pe calculatorul unde realizaţi instalarea.

Sau poate fi folosit un cont de utilizator non-Administrativ. Această alternativă presupune ca un membru al grupului Administrators din Windows să configureze mai întâi setările de privilegii Windows pentru a permite unui cont de utilizator de tip non-Administrator să realizeze o instalare.

Pe Windows 2008 şi Windows Vista sau mai nou, instalarea poate fi realizată de un utilizator care nu este administrator, dar îi vor fi cerute acreditări administrative de către vrăjitorul DB2 Setup.

Pentru instalarea contului de utilizator este necesar dreptul de utilizator "Accesaţi acest computer din retea".

ID-ul de utilizator pentru instalare trebuie să aparţină grupului Administratori domeniu din domeniu dacă instalarea necesită crearea sau verificarea unui cont de domeniu.

Puteți de asemenea utiliza contul încorporat LocalSystem drept cont Service Logon pentru toate produsele, cu excepţia DB2 Enterprise Server Edition.

#### **Drepturile de utilizator acordate de programul de instalare DB2**

Programul de instalare DB2 nu acordă dreptul de utilizator pentru Programe de depanare. Programul de instalare DB2 acordă următoarele drepturi de utilizator:

- v Act as part of the operating system (acţionare ca parte a sistemului de operare)
- Create token object (creare object jeton)
- v Lock pages in memory (blocare pagini în memorie)
- v Log on as a service (logare ca un serviciu)
- Increase quotas (creștere cote)
- Replace a process level token (înlocuire jeton de nivel proces)

#### **Cont de utilizator DB2 Administration Server (DAS)**

Este necesar un cont de utilizator local sau de domeniu pentru DAS (DB2 Administration Server).

**Important:** DB2 Administration Server (DAS) este depreciat în Versiunea 9.7 şi este posibil să fie înlăturat într-o editie viitoare. DAS nu este suportat în mediile DB2 pureScale. Folosiţi programele software care folosesc protocolul Secure Shell pentru administrarea la distantă. Pentru mai multe informații, vedeți " DB2 Administration Server (DAS) a fost depreciat" la .

Dacă realizați o instalare fișier de răspuns, puteți specifica de asemenea contul Sistem Local în fişierul răspuns. Pentru mai multe detalii, referiţi-vă la fişierele răspuns exemplu din directorul db2\windows\samples.

Contul LocalSystem este disponibil pentru toate produsele cu excepţia DB2 Enterprise Server Edition şi poate fi selectat prin vrăjitorul DB2 Setup.

DAS este un serviciu de administrare DB2 special, folosit pentru suportul uneltelor GUI şi asistenţa privind taskurile de administrare pe serverele DB2 locale şi la distanţă. DAS are alocat un cont de utilizator care este folosit pentru a loga serviciul DAS la calculator când este serviciul pornit.

Puteţi crea contul de utilizator DAS înaintea instalării DB2 sau vrăjitorul DB2 Setup îl poate crea pentru dumneavoastră. Dacă doriţi ca vrăjitorul DB2 Setup să creeze un

nou cont de utilizator de domeniu, contul de utilizator folosit pentru realizarea instalării trebuie să aibă autorizare de creare a conturilor de utilizator de domeniu. Contul de utilizator trebuie să aparţină grupului *Administrators* de pe calculatorul unde veţi realiza instalarea. Acestui cont i se vor acorda următoarele drepturi de utilizator:

- v Act as part of the operating system (Acţionare ca parte a sistemului de operare)
- Debug programs (Depanare programe)
- Create token object (Creare object jeton)
- v Lock pages in memory (Blocare pagini în memorie)
- Log on as a service (Logare ca serviciu)
- v Increase quotas (Creştere cote) (ajustaţi cotele memoriei pentru un proces pe sistemele de operare Windows XP şi Windows Server 2003)
- v Replace a process level token (înlocuire jeton de nivel proces)

Dacă este activată securitatea extinsă, grupul DB2ADMNS va avea toate aceste privilegii. Puteţi să adăugaţi utilizatori acestui grup, fără a mai trebui să adăugaţi aceste privilegii explicit. Totuşi, utilizatorul trebuie să fie în continuare un membru al grupului de Administratori Locali.

Privilegiul "Programe de depanare" este necesar numai când căutării grup DB2 i se specifică explicit să folosească jetonul de acces.

În cazul în care contul de utilizator este creat de către programul de instalare, i se vor acorda aceste privilegii şi, dacă contul de utilizator există deja, şi acestui cont i se vor acorda aceste privilegii. Dacă programul de instalare acordă privilegiile, unele dintre ele vor fi efective numai la prima logare a contului care a primit privilegiile sau până la reboot.

Este recomandat ca utilizatorul DAS să aibă autorizare SYSADM pe fiecare dintre sistemele bază de date DB2 din mediul dumneavoastră, astfel încât să poată porni sau opri alte instanţe dacă este necesar. În mod implicit, orice utilizator care face parte din grupul *Administrators* are autoritatea SYSADM.

#### **Cont de utilizator pentru instanţa DB2**

Contul de utilizator trebuie să aparţină grupului *Administrators* de pe calculatorul unde veţi realiza instalarea.

Este necesar un cont de utilizator local sau un domeniu pentru instanţa DB2 deoarece instanta este rulată ca serviciu Windows iar serviciul va fi executat în contextul de securitate al contului de utilizator. Când utilizați un cont de utilizator de domeniu pentru a realiza o operaţie de bază de date (cum ar fi crearea unei baze de date) într-o instanţă DB2, serviciul DB2 trebuie să accesez domeniul de autentificare şi să caute apartenenţa de grup a utilizatorului. Implicit, un domeniu va permite numai unui utilizator de domeniu să interogheze domeniul şi, de aici, serviciul DB2 trebuie să ruleze în contextul de securitate al unui utilizator de domeniu. Va apărea o eroare dacă utilizaţi un cont de utilizator domeniu pentru a realiza o operaţie de bază de date într-un serviciu DB2 care rulează fie cu un cont de utilizator Local fie cu un cont LocalSystem.

Puteți de asemenea utiliza contul încorporat LocalSystem la rularea instalării pentru produsele, cu excepţia DB2 Enterprise Server Edition.

Puteți crea contul de utilizator al instanței DB2 înainte de a instala DB2 sau vrăjitorul DB2 Setup îl poate crea pentru dumneavoastră. Dacă doriţi ca vrăjitorul DB2 Setup să creeze un nou cont de utilizator de domeniu, contul de utilizator folosit pentru realizarea instalării trebuie să aibă autorizare de creare a conturilor de utilizator de domeniu. Acestui cont i se vor acorda următoarele drepturi de utilizator:

v Act as part of the operating system (Acţionare ca parte a sistemului de operare)

- Debug programs (Depanare programe)
- Create token object (Creare object jeton)
- Increase quotas (Creștere cote)
- Lock pages in memory (Blocare pagini în memorie)
- Log on as a service (Logare ca serviciu)
- Replace a process level token (înlocuire jeton de nivel proces)

Dacă este activată securitatea extinsă, atunci grupul DB2ADMNS va avea toate aceste privilegii. Puteti să adăugați utilizatori acestui grup, fără a mai trebui să adăugaţi aceste privilegii explicit. Totuşi, utilizatorul trebuie să fie în continuare un membru al grupului de Administratori Locali.

Privilegiul "Programe de depanare" este necesar numai când căutării grup DB2 i se specifică explicit să folosească jetonul de acces.

În cazul în care contul de utilizator este creat de către programul de instalare, i se vor acorda aceste privilegii şi dacă contul de utilizator există deja, şi acestui cont i se vor acorda aceste privilegii. Dacă programul de instalare acordă privilegiile, unele dintre ele vor fi efective numai la prima logare a contului care a primit privilegiile sau până la reboot.

## **Extinderea schemei Active Directory pentru serviciile de director LDAP (Windows)**

Dacă intenţionaţi să folosiţi caracteristica server director LDAP (Lightweight Directory Access Protocol) cu Windows Server 2003, va trebui să extindeţi schema Active Directory pentru a conține clase de obiecte și definiții de atribute DB2 folosind comanda **db2schex**.

### **Despre acest task**

Extinderea schemei director înaintea instalării produselor bază de date DB2 şi a creării bazelor de date oferă următoarele avantaje:

- v Instanţa DB2 implicită, creată în timpul instalării, este catalogată ca un nod DB2 în Active Directory, dacă ID-ul utilizator de instalare a avut suficiente privilegii pentru a scrie în Active Directory.
- v Orice bază de date creată după instalare este catalogată automat în Active Directory.

### **Procedură**

Pentru a extinde schema directorului:

- 1. Logati-vă în orice masină care face parte din domeniul Windows cu un cont de utilizator Windows care are autoritatea Schema Administration.
- 2. Rulaţi comanda **db2schex** de pe CD-ul de instalare. Puteţi rula această comandă fără să vă delogaţi şi să vă logaţi din nou, după cum urmează:

runas /user:MyDomain\Administrator x:\db2\Windows\utilities\db2schex.exe

unde x: reprezintă litera unităţii DVD.

### **Ce se face în continuare**

Atunci când **db2schex** se finalizează, puteţi continua cu instalarea produsului dumneavoastră bază de date DB2; sau, dacă aţi instalat deja produsele bază de date DB2 sau aţi creat bazele de date, trebuie să înregistraţi manual nodul şi catalogul în baza de date. Pentru informaţii suplimentare, consultaţi subiectul "Activarea suportului LDAP după ce instalarea DB2 a fost finalizată ".

## **Instalarea non-Administrator pentru DB2 Connect (Windows)**

Există unele considerente suplimentare atunci când instalaţi DB2 Connect pe sistemele de operare Windows utilizând un cont de utilizator non-Administrator.

Pentru instalarea unui non-Administrator, contul pe care sunteți logat trebuie să aparțină grupului Power Users.

Unele informaţii despre DB2 Connect care trebuie să apară în registru trebuie introduse în folderul HKEY\_CURRENT\_USER din registru. Deşi multe elemente vor fi memorate sub folderul HKEY\_LOCAL\_MACHINE din registru pentru instalările non-Administrator ale DB2 Connect, setările de mediu trebuie modificate în HKEY\_CURRENT\_USER.

Un membru al grupului de Administratori Windows trebuie să configureze setările de privilegii elevate Windows pentru a permite unui cont de utilizator non-Administrator să realizeze o instalare. De exemplu, pe un sistem de operare de 64 de biţi trebuie să acordaţi manual permisiunea pentru HKLM\Software\Wow6432Node, înainte de a putea instala cu succes produsul DB2 Connect Personal Edition.

**Notă:** Dacă instalarea produsului urmează să fie realizată de un cont de utilizator non-administrator, trebuie să fie instalată biblioteca runtime VS2010 înainte de a se încerca instalarea unui produs DB2. Biblioteca runtime VS2010 este necesară în sistemul de operare înainte ca produsul DB2 să fie instalat. Biblioteca VS2010 la rulare este disponibilă în site-ul Web de descărcare biblioteci la rulare Microsoft. Există două posibilități: să alegeți vcredist\_x86.exe pentru sistemele pe 32 de biți sau să alegeți vcredist\_x64.exe pentru sistemele pe 64 de biți.

Scurtăturile sistemului trebuie schimbate în scurtături utilizator pentru instalarea non-Administrator. Mai mult, deoarece serviciile sunt necesare pentru instalarea oricărui produs DB2 Connect, dar nu pot fi create fără autorizare administrativă, serviciile care vor fi pornite automat vor rula ca procese când instalarea este realizată de un non-Administrator.

Scenariile următoare sunt situaţii de instalare pe care le puteţi întâlni într-un mediu unde există atât instalări de administrator cât şi non-administrator:

- v Un non-Administrator a instalat DB2 Connect şi apoi un Administrator încearcă să instaleze DB2 Connect pe acelaşi sistem. Administratorul va primi un mesaj care îl va avertiza că produsul este deja instalat. Administratorul nu trebuie să aibă autorizare pentru dezinstalarea şi reinstalarea produsului pentru a rezolva această problemă.
- v Un non-Administrator a instalat DB2 Connect şi apoi un al doilea non-Administrator încearcă să instaleze DB2 Connect pe acelaşi sistem. În acest scenariu, instalarea va eşua şi va întoarce un mesaj de eroare care avertizează că utilizatorul trebuie să fie un Administrator pentru a instala produsul.
- v Un Administrator a instalat DB2 Connect şi apoi un non-Administrator încearcă să instaleze DB2 Connect pe acelaşi sistem. În acest scenariu, instalarea va eşua şi va întoarce un mesaj de eroare care avertizează că utilizatorul trebuie să fie un Administrator pentru a instala produsul. Un Administrator are întotdeauna autorizare pentru dezinstalare sau reinstalare.
- v Utilizatorii care nu sunt Administrator nu pot dezinstala un produs DB2. Utilizatorii care nu sunt Administrator pe un sistem de operare Windows Vista (şi ulterior) **pot** dezinstala un produs DB2.

# **Adăugarea ID-ului dumneavoastră de utilizator în grupurile de utilizatori DB2ADMNS şi DB2USERS (Windows)**

După terminarea cu succes a instalării DB2, trebuie să adăugaţi în grupurile DB2ADMNS sau DB2USERS utilizatorii care trebuie să ruleze local pe maşină aplicaţii şi unelte DB2.

### **Înainte de a începe**

- v Trebuie să aveţi instalat un produs bază de date DB2.
- În timpul instalării produsului dumneavoastră bază de date DB2, trebuie să aveti selectată caseta de bifare **Activare securitate sistem de operare** în panoul Activare securitate sistem de operare pentru obiectele DB2.

### **Procedură**

Pentru a adăuga utilizatori la grupul corespunzător:

- 1. Faceţi clic pe **Start** şi selectaţi **Rulare**.
- 2. Tastaţi **lusrmgr.msc** şi faceţi clic pe **OK**.
- 3. Selectaţi **Utilizatori locali şi grupuri**.
- 4. Selectaţi **Utilizatori**.
- 5. Selectaţi utilizatorul pe care doriţi să-l adăugaţi.
- 6. Faceţi clic pe **Proprietăţi**.
- 7. Faceţi clic pe fişa **Membru al**.
- 8. Faceţi clic pe **Adăugare**.
- 9. Selectaţi grupul corespunzător.
- 10. Faceţi clic pe **OK**.

### **Ce se face în continuare**

Dacă nu ați instalat și alegeți să nu activați noua caracteristică de securitate, puteți încă să faceţi o post-instalare prin rularea comenzii **db2extsec.exe** . Adăugarea unui utilizator într-un grup devine efectivă prima dată când utilizatorul se loghează după ce a fost adăugat. De exemplu, dacă adăugaţi ID-ul de utilizator în grupul DB2ADMNS, trebuie să vă delogaţi şi apoi să vă logaţi din nou pentru ca această modificare să devină efectivă.
**Partea 6. Operaţiuni de postinstalare**

# **Capitolul 13. Activarea cheii de licenţă**

În timpul instalării produselor server licenţiate DB2 Connect, programul instalării înregistrează licenţele DB2 Connect. Însă dacă trebuie să activaţi manual o licenţă pentru produsul DB2 Connect, puteţi folosi DB2 License Center sau comanda **db2licm**.

# **Înregistrarea unei chei de licenţă DB2 Connect folosind comanda db2licm**

Folosiţi comanda **db2licm** ca să aplicaţi certificatul de licenţă pentru dreptul de utilizare (operaţie numită şi înregistrarea cheii de licenţă).

### **Înainte de a începe**

Pentru a finaliza acest task, trebuie să aveţi fişierul de licenţă corespunzător (\*.lic).

Pentru a vă conecta la un server z/OS sau la un server System i, trebuie să înregistrati o cheie de licenţăDB2 Connect. (Extrageţi fişierul de licenţă din distribuţia dumneavoastră Passport Advantage, de exemplu db2conpe.lic, apoi copiaţi fişierul în directorul de licenţă sub directorul în care a fost instalat driver-ul.)

Dacă utilizați DB2 Connect Unlimited Edition for z/OS, utilizați o cheie de licență bazată pe server. Acest pas va preveni necesitatea cheilor de licenţe bazate pe client. Pentru detalii, consultaţi subiectul despre activarea cheilor de licenţă pentru DB2 Connect Unlimited Edition for System z.

Pe sistemele de operare Windows, trebuie să aparţineţi grupului local Administratori sau Utilizatori de putere pentru a folosi comanda **db2licm** cu parametrul de comandă **-a**.

## **Procedură**

v Pe sistemele de operare Windows, înregistraţi o cheie de licenţă DB2 introducând următoarea comandă:

*db2instance\_path*\bin\db2licm -a *filename*

unde *db2instance\_path* este locul unde a fost creată instanţa DB2 şi *filename* este numele complet al căii şi fişierului pentru licenţa corespunzătoare produsului pe care l-aţi cumpărat.

Pe sistemele de operare Linux sau UNIX, înregistrați o cheie de licență DB2 introducând următoarea comandă:

*INSTHOME*/sqllib/adm/db2licm -a *filename*

unde *INSTHOME* reprezintă directorul home al proprietarului instanţei, iar *filename* este numele complet al căii şi numele fişierului cu licenţa corespunzătoare produsului pe care l-aţi cumpărat. Comanda **db2licm** poate fi găsită şi în calea unde este instalat produsul de bază de date DB2. De exemplu, /opt/IBM/db2/V10.1/adm în sistemele de operare AIX, HP-UX sau Solaris sau/opt/ibm/db2/V10.1/adm în sistemele de operare Linux, dacă folosiţi directorul de instalare implicit.

## **Setarea politicii de licenţă DB2 Connect folosind comanda db2licm**

Pentru a seta politica de licenţă, lansaţi comanda **db2licm** cu parametrii de comandă corespunzători licenței.

## **Înainte de a începe**

Înainte de a seta politica de licenţă, trebuie să cunoaşteţi identificatorul de produs. Pentru a lista informaţiile pentru identificatorul de produs, introduceţi următoarea comandă:

```
db2licm -l
```
Identificatorul de produs este menţionat în câmpul Identificator de produs.

#### **Despre acest task**

Pentru DB2 Connect Enterprise Edition, politica de licență controlează și monitorizează numărul de utilizatori care se pot conecta simultan la un server DB2 Connect.

Pentru InfoSphere Replication Server sau InfoSphere Federation Server, politica de licență controlează şi monitorizează numărul de conectori la o sursă de date care nu face parte din DB2.

### **Procedură**

Pentru a seta politica dumneavoastră de licenţă:

Realizaţi *unul* din următorii paşi în funcţie de tipul de licenţă cumpărat:

v Dacă aţi cumpărat o politică InfoSphere Replication Server sau InfoSphere Federation Server Concurrent Connector, introduceţi următoarea comandă:

db2licm -c isrs concurrent

sau

db2licm -c isfs concurrent

v Dacă aţi cumpărat o licenţă de server DB2 Connect Concurrent User, introduceţi următoarea comandă:

db2licm -p db2consv concurent

# **Capitolul 14. Aplicarea pachetelor de corecţii la DB2 Connect**

Este recomandat să mențineți mediul bazei de date DB2 la cel mai recent nivel de corecții pentru a vă asigura o operare lipsită de erori. Pentru a instala cu succes un pachet de corecţii, realizaţi toate taskurile necesare de pre-instalare şi post-instalare.

### **Despre acest task**

Un pachet de corecţii DB2 conţine actualizări şi corecţii pentru probleme (Authorized Program Analysis Reports sau "APAR-uri") găsite în timpul testării la IBM, precum şi corecții pentru probleme raportate de către clienți. Fișierul APARLIST.TXT prezintă corecţiile pe care le conţine fiecare pachet de corecţii, putând fi descărcat de la [ftp://ftp.software.ibm.com/ps/products/db2/fixes/english-us/aparlist/.](ftp://ftp.software.ibm.com/ps/products/db2/fixes/english-us/aparlist/)

Pachetele de corecții sunt cumulative. Acest lucru înseamnă că ultimul pachet de corecții pentru orice versiune dată de bază de date DB2 contine toate modernizările din pachetele de corectii anterioare pentru aceeasi versiune de bază de date DB2.

Imaginile de pachet de corecţii disponibile sunt:

v O imagine unică de server.

Imaginea unică de server contine codul nou și actualizat necesar pentru toate produsele server de bază de date DB2 și IBM Data Server Client. Dacă într-o locație se instalează mai multe produse server de bază de date DB2, pachetul de corecții pentru server DB2 aplică actualizările de întreţinere a codului pentru toate produsele server de bază de date DB2 instalate. Pachetul de corecții Data Server Client este conținut într-unul din pachetele de corecţii ale serverelor de bază de date DB2 care pot instrumenta unul din următoarele produse de servere de bază de date: DB2 Enterprise Server Edition, DB2 Workgroup Server Edition, DB2 Express Edition, DB2 Connect Enterprise Edition, DB2 Connect Application Server Edition, DB2 Connect Unlimited Edition for zSeries şi DB2 Connect Unlimited Edition for i5/OS). Puteți folosi pachetul de corecții pentru serverul de bază de date DB2 pentru a moderniza un Data Server Client.

Poate fi folosită de asemenea o imagine unică de server pentru a instala oricare dintre produsele server de bază de date DB2, la un anumit nivel de pachet de corecţii, cu o licenţă DB2 implicită încercaţi-şi-cumpăraţi.

Imaginea pachetului de corecții pentru un server singur conține licențe DB2 încercaţi-şi-cumpăraţi pentru toate produsele de server DB2. Când selectaţi un produs server DB2 nou pentru instalare sau un produs server DB2 deja instalat pentru actualizare, sunt instalate licențele încercați-și-cumpărați. Licențele încercați-și-cumpărați nu afectează licenţele valide deja instalate din aceeaşi cale de instalare DB2. În legătură cu produsele server DB2 Connect, dacă rulați comanda **db2licm -l** pentru a interoga licențe valide, licența încercați-și-cumpărați pentru produsul server DB2 Connect ar putea fi afișată ca licență nevalidă. Dacă nu aveți nevoie de funcționalitatea DB2 Connect, puteți să ignorați această raportare. Pentru a înlătura licenţa încercaţi-şi-cumpăraţi pentru serverul DB2 Connect, utilizaţi comanda **db2licm**.

Un pachet de corectii pentru fiecare dintre celelalte produse bază de date DB2.

Folositi acest pachet de corectii când aveți instalate numai produse bază de date sau produse programe de completare. De exemplu, IBM Data Server Runtime Client.

Nu folositi acest tip de corectii dacă produsele de bază de date DB2 instalate sunt numai produse server de bază de date DB2 sau un Data Server Client. Într-un astfel de caz folosiţi pachetul de corecţii pentru imaginea unică de server.

Pentru platformele Windows, dacă mai multe produse bază de date DB2 (ce conţin cel puţin un produs care nu este un Data Server Client sau un server de bază de date DB2) sunt instalate într-o singură copie de DB2, trebuie să descărcaţi şi să decoprimaţi toate pachetele de corecţii corespondente specifice produsului înainte de a începe procesul de instalare a pachetului de corecţii.

• Un pachet de corecții universal.

Pachetul de corecţii universal asigură service-ul pentru instalările în care există mai multe produse de bază de date DB2.

Pachetul de corectii universal nu este necesar dacă produsele de bază de date DB2 instalate sunt numai produse server de bază de date DB2 sau un Data Server Client. În acest caz, trebuie folosit pachetul de corectii pentru imaginea unică de server.

În sistemele de operare Linuxsau UNIX, dacă au fost instalate limbi nationale, aveti nevoie și de un pachet de corectii separat pentru limba natională respectivă. Pachetul de corectii pentru limba natională nu poate fi instalat singur. În acelasi timp trebuie să fie aplicat un pachet de corecţii universal sau specific produsului, ambele trebuind să aibă acelaşi nivel de pachet de corecţii. De exemplu, dacă pe Linux sau UNIX aplicaţi un pachet de corecţii universal pentru produse bază de date DB2 care nu sunt în limba engleză, trebuie să aplicaţi atât pachetul de corecţii universal, cât şi pachetul de corecţii pentru limba naţională pentru a actualiza produsele bază de date DB2.

#### Restricţii

- Un pachet de corectii DB2 Versiunea 10.1 poate fi aplicat doar DB2 Versiunea 10.1 general availability (GA) sau copiilor de pachete de corecţii DB2 Versiunea 10.1.
- v Toate instanţele DB2, DAS şi aplicaţiile referitoare la copia de DB2 care este actualizată trebuie să fie oprite înainte de a instala un pachet de corecţii.
- v Într-un mediu de baze de date partiţionat, înainte de a instala pachetul de corecţii trebuie să opriţi managerul bazelor de date pe toate serverele de partiţii de baze de date. Trebuie să instalaţi pachetul de corecţii pe serverul partiţiei de bază de date care deţine instanţa şi pe toate celelalte servere de partiţie. Toate calculatoarele participante la instanţă trebuie să fie actualizate la acelaşi nivel de pachete de corecţii.
- v Pe sistemele de operare Linux sau UNIX:
	- Dacă aveţi produse de baze de date DB2 pe un Network File System (NFS), trebuie să vă asiguraţi că următoarele aplicaţii sunt oprite complet înainte de a instala pachetul de corecții: toate instanțele, serverul de administrare DB2 (DAS), comunicații interprocese (IPC) şi aplicaţii pe alte maşini care utilizează aceeaşi instalare montată NFS.
	- În cazul în care comenzile de sistem **fuser** sau **lsof** nu sunt disponibile, comanda **installFixPack** nu poate detecta fişierele de bază de date DB2 încărcate. Trebuie să vă asigurati că nu este încărcat niciun fișier DB2 și să furnizați o opțiune de înlocuire pentru instalarea pachetului de corecţii. În UNIX, este necesară comanda **fuser** pentru a verifica dacă există fişiere încărcate. Pentru Linux, este necesară comanda **fuser** sau **lsof**.

Pentru detalii despre opţiunea de înlocuire, vedeţi comanda **installFixPack**.

- v Pentru aplicaţiile client, după ce a fost aplicat un pachet de corecţii, utilizatorul trebuie să aibă autoritatea bind pentru a realiza o legare automată a aplicaţiilor.
- Instalarea unui pachet de corecții DB2 nu asigură service-ul pentru IBM Data Studio Administration Console sau IBM Data Studio.

### **Procedură**

Pentru a instala un pachet de corecţii:

1. Verificaţi cerinţele preliminare ale pachetului de corecţii.

- 2. Realizaţi taskurile necesare înainte de a instala un pachet de corecţii.
- 3. Alegeţi o metodă de instalare şi instalaţi pachetul de corecţii.
- 4. Realizaţi taskurile necesare după instalarea pachetului de corecţii.
- 5. Aplicaţi licenţa produsului de bază de date DB2 corespunzătoare.

Dacă nu există pe maşină o copie licenţiată anterioară a produsului de server de bază de date DB2, poate fi folosită o singură imagine de pachet de corecţii server pentru a instala produsele de server DB2. În acest caz, produsul de bază de date DB2 instalat este tratat ca pentru o licenţă try and buy (încearcă şi apoi cumpără) şi nu va mai funcţiona după o perioadă de 90 de zile, în cazul în care nu modernizaţi licenţa try and buy.

### **Ce se face în continuare**

Verificaţi fişierul de istoric pentru eventualii paşi post-instalare sau pentru mesaje de eroare şi acțiuni recomandate.

Pentru instalările non-root de pe Linux sau UNIX, caracteristicile bazate pe root (cum ar fi disponibilitatea înaltă sau autentificarea bazată pe sistemul de operare) pot fi activate folosind comanda **db2rfe**. În cazul în care caracteristicile bazate pe root au fost activate după instalarea produsului de bază de date DB2, trebuie ă rulaţi din nou comanda **db2rfe** de fiecare dată când este aplicat un pachet de corecţii, pentru a reactiva caracteristicile respective.

Dacă aveţi mai multe copii DB2 pe acelaşi sistem, acele copii pot avea versiuni şi niveluri de pachet de corecţii diferite. Dacă doriţi să aplicaţi un pachet de corecţii pentru una sau mai multe copii DB2, trebuie să instalaţi pe rând pachetul de corecţii pentru acele copii DB2.

**Partea 7. Pregătirea comunicaţiilor şi accesului la bazele de dată gazdă şi iSeries**

# **Capitolul 15. Pregătirea IBM DB2 for IBM i pentru conexiuni de la DB2 Connect**

DB2 Connect oferă aplicaţiilor de pe sistemul la distanţă acces la datele de pe sistemul IBM DB2 for IBM i.

## **Procedură**

Pentru a seta conexiunea, aveţi nevoie de informaţiile următoare:

- 1. Numele reţelei locale. Puteţi obţine aceste informaţii introducând **DSPNETA**.
- 2. Adresa adaptorului local. Puteți obține aceste informații introducând comanda **WRKLIND** în unul dintre următoarele moduri:

**WRKLIND (\*elan)**

Listează adaptoarele Ethernet

#### **WRKLIND (\*trlan)**

Listează adaptoarele token-ring

#### **WRKLIND (\*all)**

Listează toate adaptoarele

- 3. Numele de gazdă. Puteţi obţine aceste informaţii introducând **DSPNETA**.
- 4. Portul TCP/IP sau numele de serviciu. Valoarea implicită este X'07'6DB (X'07F6C4C2'). DB2 for i foloseşte întotdeauna valoarea implicită. Dacă nu este comodă introducerea unui număr hexazecimal, se poate folosi aliasul QCNTEDDM.
- 5. Numele bazei de date relationale. Puteti obtine aceste informatii introducând **DSPRDBDIRE**. Aceasta va afișa o listă. Linia care conține \*LOCAL în coloana Locație la distantă identifică RDBNAME care trebuie definit clientului. Dacă nu există nicio intrare \*LOCAL, puteţi adăuga una sau utiliza numele sistemului obţinut din comanda **DSPNETA** pe server.

## **Rezultate**

Acesta este un exemplu:

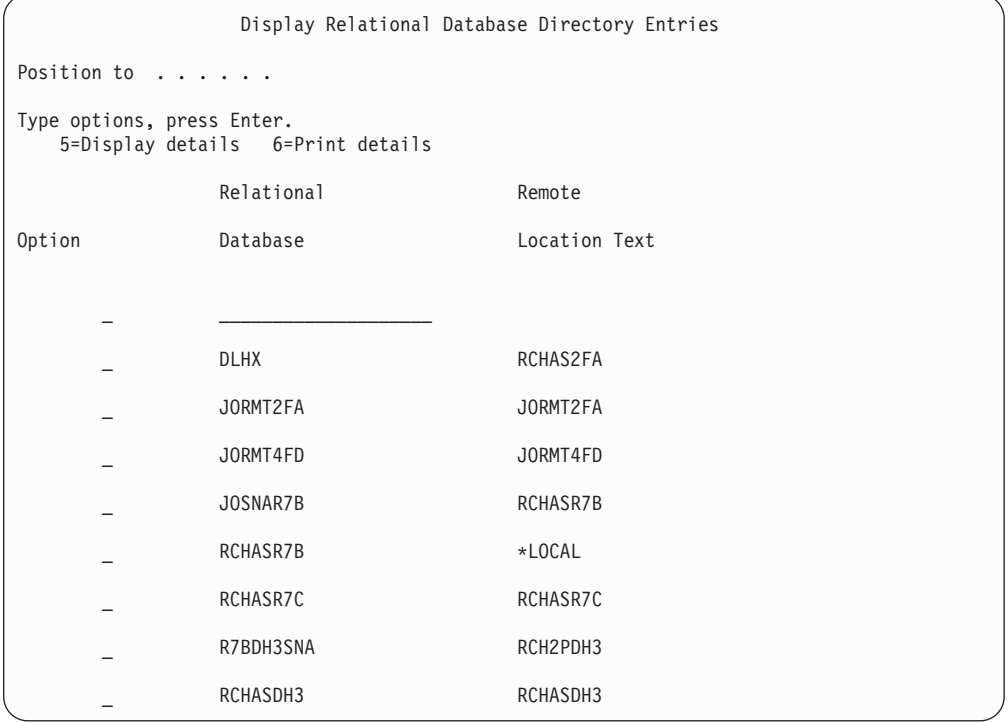

După ce aţi obţinut aceşti parametri de la serverul IBM Power Systems, introduceţi valorile în fişa de lucru, după cum urmează:

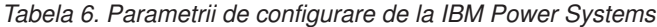

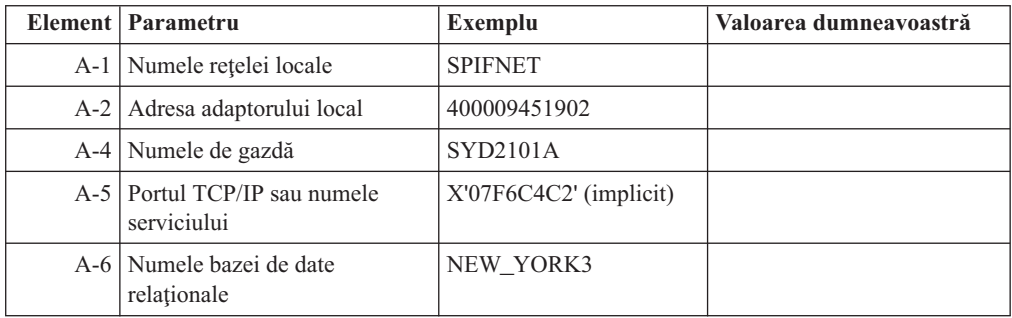

Pentru informaţii suplimentare, vedeţi secţiunea " Considerente DRDA " din *DB2 Server for VSE & Referinţa VM SQL* (SC09-2989).

# **Capitolul 16. Pregătirea DB2 for z/OS pentru conexiuni de la DB2 Connect**

DB2 Connect oferă aplicaţiilor de pe sistemul la distanţă acces la datele de pe sistemul DB2 for z/OS.

## **Înainte de a începe**

Dacă anticipați că DB2 for z/OS va participa într-o tranzacție de actualizare multilocație (comitere în două faze) atunci consultaţi subiectul care tratează activarea actualizărilor multilocaţie în *DB2 Connect* .

### **Despre acest task**

Acest subiect oferă instrucţiuni pentru stabilirea conexiunilor de reţea TCP/IP între serverul DB2 Connect sau clientul DB2 Connect şi DB2 for z/OS.

### **Procedură**

Pentru a pregăti DB2 for z/OS să primească cereri de conexiune de la DB2 Connect, trebuie să configuraţi protocolul dumneavoastră după:

- v ["Configurarea TCP/IP pentru DB2 for z/OS" la pagina 78](#page-85-0)
- v
- ["Configurarea DB2 for z/OS" la pagina 80](#page-87-0)

## **Bazele de date gazdă**

Termenul *bază de date* este folosit în acest document pentru a descrie un sistem relaţional de gestionare a bazei de date (RDBMS).

Alte sisteme cu care comunică DB2 Connect ar putea folosi termenul bază de date pentru a descrie un concept puţin diferit. Termenul DB2 Connect bază de date se mai poate referi la:

#### **System z**

DB2 for z/OS. Un subsistem DB2 for z/OS este identificat de numele său de locatie (LOCATION NAME). Folositi comanda z/OS **-display ddf** pentru a obtine numele locatiei server, numele de domeniu, adresă IP și port DB2.

O locatie DB2 for z/OS este numele unic al unui server de bază de date. O aplicatie foloseşte numele de locaţie pentru a accesa un subsistem DB2 for z/OS sau un grup de partajare a datelorDB2 for z/OS. Un grup de partajare a datelor permite aplicaţiilor de pe subsisteme DB2 diferite să citească din şi să scrie în acceaşi zonă de date în mod concurent. Aplicaţia foloseşte o adresă de reţea pentru grupul de partajare a datelor DB2 pentru a accesa o locație de partajare a datelor DB2. Subsistemul DB2 accesat este transparent aplicaţiei.

Cum DB2 for z/OS suportă baze de date multiple în aceeaşi locaţie DB2, numele locației este analog cu un nume alias de bază de date Linux, UNIX și Windows. Un alias de bază de date poate fi folosit pentru a suprascrie numele locaţiei sau al aliasului locaţiei atunci când se accesează locaţia. Un alias de locaţie este un alt nume pentru o locaţie. Este folosit pentru a controla ce subsisteme dintr-un grup de partajare a datelor sunt accesate de o aplicaţie.

LOCATION NAME (nume locaţie) este de asemenea definit în BSDS (Boot Strap Data Set), cât și în mesajul DSNL004I (LOCATION=locație), care este scris când porneşte DDF (Distributed Data Facility). LOCATION NAME suportă până la 8 nume de locație alias, oferind aplicațiilor abilitatea de a folosi diferite nume dbalias pentru a accesa Versiunea 8 a serverului z/OS.

### **Servere IBM Power Systems**

IBM DB2 for IBM i, o parte integrată în sistemul de operare IBM i. Doar o bază de date poate exista pe un server IBM Power Systems dacă sistemul nu este configurat să folosească pool-uri de stocare auxiliare independente.

# <span id="page-85-0"></span>**Configurarea TCP/IP pentru DB2 for z/OS**

Pentru a configura comunicaţiile TCP/IP între staţia dumneavoastră de lucru DB2 Connect şi DB2 for z/OS Versiunea 8 sau o versiune mai nouă, trebuie mai întâi să strângeți detalii despre reţeaua serverului de bază de date gazdă.

## **Înainte de a începe**

Instrucţiunile presupun următoarele condiţii:

- vă conectați la un singur server de bază de date gazdă sau locație prin TCP/IP. Conexiunile multiple la gazdă vor fi manipulate în exact aceeaşi manieră, chiar dacă *numărul de port* şi *numărul de serviciu* necesare în fiecare caz ar putea fi diferite. Folosiţi adresa IP a grupului pentru a vă conecta la o locație de grup.
- v Baza de date ţintă se află pe DB2 for z/OS Versiunea 8 sau o versiune ulterioară.
- Toate cerințele preliminare de software sunt instalate.
- v Clienţii DB2 au fost setaţi aşa cum trebuie.

### **Procedură**

- 1. Înainte de a putea folosi DB2 Connect peste o conexiune TCP/IP, trebuie să colectaţi informaţii atât despre serverul de bază de date gazdă, cât şi despre serverul DB2 Connect. Pentru fiecare server gazdă pe care-l conectați prin TCP/IP, trebuie să dețineți următoarele informaţii:
	- Locația fișierelor TCP/IP servicii și gazde la stația de lucru DB2 Connect:

### **Pe UNIX şi Linux**

/etc/

### **Pe Windows XP şi Windows Server 2003**

De obicei *%SystemRoot%*\system32\drivers\etc\, unde *%SystemRoot%* reprezintă calea directorului de instalare Windows.

Aţi putea vrea să adăugaţi informaţiile gazdă la un *DNS (domain name server)* pentru a evita întreţinerea acestui fişier pe mai multe sisteme.

- Locul fisierelor echivalente pe gazda DB2 for z/OS destinatie.
- Numărul portului TCP/IP definit pentru DB2 for z/OS.

**Notă:** Nu sunt schimbate informaţiile asociate despre numele servicului între staţia de lucru DB2 Connect şi DB2 for z/OS.

Numărul de port 446 a fost înregistrat ca valoare implicită pentru comunicația de la o statie de lucru DB2 Connect.

- v Adresele TCP/IP și numele de gazdă atât pentru gazdă, cât și pentru stația de lucru DB2 Connect.
- Valoarea LOCATION NAME a serverului de bază de date DB2 for z/OS.
- v ID-ul de utilizator şi parola folosite pentru cererile CONNECT la baza de date de pe serverul mainframe IBM.
- 2. Consultaţi administratorul reţelei locale şi administratorul DB2 for z/OS pentru ajutor privind obţinerea acestor informaţii. Folosiţi tabelele care urmează ca fişă de lucru pentru a planifica *fiecare* conexiune TCP/IP între DB2 Connect şi un server de bază de date gazdă.

| Ref.    | <b>Descriere</b>                  | Valoare de exemplu   | Valoarea dumneavoastră |
|---------|-----------------------------------|----------------------|------------------------|
| $TCP-1$ | Nume utilizator                   | Un utilizator BD     |                        |
| $TCP-2$ | Inform, contact                   | $(123) - 456 - 7890$ |                        |
| $TCP-5$ | ID utilizator                     | <b>UNUTILDB</b>      |                        |
| TCP-6   | Tip bază de date                  | db2390               |                        |
| $TCP-7$ | Tip conexiune (trebuie<br>TCPIP). | <b>TCPIP</b>         | <b>TCPIP</b>           |

*Tabela 7. Informaţii utilizator*

*Tabela 8. Elementele de reţea la gazdă*

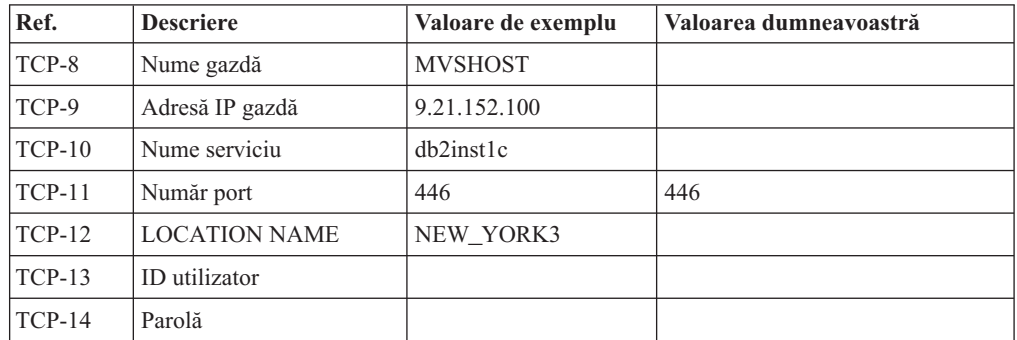

### **Notă:**

- a. Pentru a obţine adresa IP TCP-9 a gazdei, introduceţi la gazdă: TSO NETSTAT HOME
- b. Pentru a obţine numărul portului TCP-11, căutaţi DSNL004I în istoricul sistemului sau în spaţiul de adrese master DB2.

*Tabela 9. Elementele de reţea la clientul şi serverul DB2 Connect*

| Ref.     | <b>Descriere</b> | Valoare de exemplu | Valoarea dumneavoastră |
|----------|------------------|--------------------|------------------------|
| $TCP-18$ | Nume gazdă       | $m \cdot 02$       |                        |
| $TCP-19$ | Adresă IP        | 9.21.27.179        |                        |
| $TCP-20$ | Nume serviciu    | db2inst1c          |                        |
| $TCP-21$ | Număr port       | 446                | 446                    |

*Tabela 10. DB2 Directory Entries la serverul DB2 Connect*

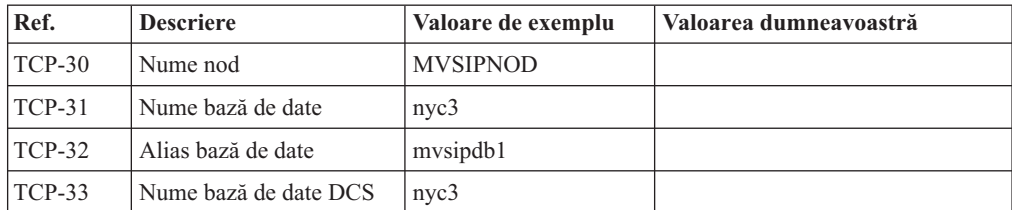

- <span id="page-87-0"></span>3. Completaţi o copie a fişei de lucru date ca exemplu, pentru fiecare gazdă TCP/IP:
	- a. Completaţi valorile care vor fi folosite pentru numele gazdei şi adresa IP a gazdei DB2 for z/OS (TCP-8 și TCP-9).
	- b. Completaţi valorile pentru numele gazdei şi adresa IP a staţiei de lucru DB2 Connect (TCP-18 şi TCP-19).
	- c. Determinaţi numele serviciului sau numărul portului care va fi folosit pentru conexiunea (TCP-10 sau TCP-20, sau TCP-11 sau TCP-21).
	- d. Determinaţi LOCATION NAME pentru serverul de bază de date DB2 for z/OS la care vreţi să vă conectaţi.
	- e. Determinaţi valorile care să fie folosite pentru ID utilizator şi PASSWORD (parolă) la conectarea la baza de date gazdă.
- 4. La serverul System z:
	- a. Verificati adresa gazdei sau numele gazdei.
	- b. Verificati numărul portului sau numele serviciului.
	- c. Actualizaţi dacă este necesar fişierul de servicii cu numărul de port şi numele de serviciu corecte.
	- d. Actualizaţi, dacă este necesar, fişierul cu gazde (sau DNS-ul folosit de sistemul DB2 for z/OS) cu numele de gazdă şi adresa IP a staţiei de lucru DB2 Connect.
	- e. Asiguraţi-vă că noile definiţii sunt active înainte de a încerca să testaţi conexiunea. Apelaţi la administratorul de reţea sau la cei responsabili cu modificările.
	- f. Verificați la administratorul DB2 for z/OS că aveți un ID utilizator, o parolă și *LOCATION NAME* (nume locaţie) bază de date valide.
	- g. Faceţi PING la serverul DB2 Connect, folosind numărul corect de port, dacă această opţiune este suportată de TCP/IP pe sistemul gazdă. De exemplu:

ping *remote\_host\_name* -p *port\_number*

Suportul pentru serverul System z este disponibil la [http://www.ibm.com/servers/eserver/](http://www.ibm.com/servers/eserver/support/zseries/) [support/zseries/](http://www.ibm.com/servers/eserver/support/zseries/)

## **Configurarea DB2 for z/OS**

Înainte de a putea utiliza DB2 Connect, Administratorul DB2 for z/OS trebuie să configureze DB2 for z/OS pentru a permite conexiuni de la stațiile de lucru DB2 Connect.

### **Despre acest task**

Această secţiune indică actualizările *minime* necesare pentru a permite unui client DB2 Connect să facă o conexiune la serverul de baze de date DB2 for z/OS. Pentru exemple mai detaliate, consultati documentatia pentru instalarea DB2 for z/OS: [http://](http://publib.boulder.ibm.com/infocenter/imzic) [publib.boulder.ibm.com/infocenter/imzic](http://publib.boulder.ibm.com/infocenter/imzic) sau consultaţi paşii de instalare DDF din manualul pentru instalarea DB2 for z/OS.

# **Capitolul 17. Pregătirea DB2 for VSE & VM pentru conexiuni de la DB2 Connect**

Puteţi seta DB2 Server for VSE and VM ca un server de aplicaţii.

## **Despre acest task**

Pentru informaţii privind setarea DB2 Server for VM and VSE ca server de aplicaţii, consultaţi secţiunea "DRDA Considerations" din *DB2 Server for VSE & VM SQL Reference* (SC09-2989) .

# **Capitolul 18. Configurarea conexiunilor la servere mainframe şi midrange**

După ce a fost instalat DB2 Connect şi serverul de bază de date este configurat să accepte comunicaţii, trebuie să stabiliţi şi să ajustaţi conexiunile dintre cele două sisteme. Conexiunile la sistemele de la distanţă se fac folosind procesorul de linie de comandă (CLP).

## **Configurarea conexiunilor către serverele bază de date mainframe IBM**

Puteți configura manual conexiunea TCP/IP dintre un server DB2 Connect și o bază de date mainframe IBM folosind procesorul liniei de comenzi DB2, CLP. Pentru detalii despre configurarea conexiunii folosind db2dsdriver.cfq, vedeti subiectul despre fisierul de configurare db2dsdriver.

### **Înainte de a începe**

Înainte de a configura manual o conexiune TCP/IP între DB2 Connect şi un server de bază de date mainframe IBM, asiguraţi-vă că:

- TCP/IP este functional pe serverul DB2 Connect și pe sistemul mainframe IBM.
- v Aţi identificat următoarele valori de parametri:
	- Nume gazdă (*hostname*) sau Adresă IP (*ip\_address*)
	- Nume serviciu conexiune (*svcename*) sau Număr port/Protocol (*port\_number/tcp*)
	- Nume bază de date destinaţie (*target\_dbname*)
	- Nume bază de date locală (*local\_dcsname*)
	- Nume nod (*node\_name*)

### **Procedură**

Pentru a configura manual comunicaţiile TCP/IP între serverul DB2 Connect şi o bază de date de pe un sistem mainframe IBM:

- 1. Configuraţi TCP/IP pe serverul DB2 Connect. Vedeţi ["Configurarea TCP/IP pentru DB2](#page-85-0) [for z/OS" la pagina 78.](#page-85-0)
- 2. Catalogati nodul TCP/IP. Consultati subiectul "Comanda CATALOG TCPIP/TCPIP4/TCPIP6 NODE" în *Referinţă comandă* .
- 3. Catalogaţi baza de date mainframe IBM ca bază de date DCS (Database Connection Service). Consultati subiectul "Comanda CATALOG DCS DATABASE" în *Referință comandă* .
- 4. Catalogati baza de date mainframe IBM. Consultati subiectul "Comanda CATALOG DATABASE" în *Referinţă comandă* .
- 5. Legaţi utilitarele şi aplicaţiile la serverul de bază de date mainframe IBM. Vedeţi ["Legarea utilitarelor de bază de date pe DB2 Connect" la pagina 95.](#page-102-0)
- 6. Testaţi conexiunea la mainframe-ul IBM. Consultaţi subiectul "Instrucţiunea CONNECT (Type 1)" în *Referinţă SQL Volumul 2* .

### **Rezultate**

**Notă:** Din cauza caracteristicilor protocolului TCP/IP, s-ar putea ca TCP/IP să nu fie anunţat imediat cu privire la defecţiunea unui partener de pe alt mainframe IBM. Ca rezultat, o aplicaţie client care accesează un server DB2 la distanţă folosind TCP/IP sau agentul

corespunzător la server, uneori poate apărea ca fiind "agăţată". Pentru a detecta când a apărut un defect şi conexiunea TCP/IP a fost întreruptă, se foloseşte opţiunea de socket TCP/IP SO\_KEEPALIVE.

**Partea 8. Referinţe**

# **Capitolul 19. Configurarea accesului la bazele de date mainframe IBM**

După ce a fost instalat DB2 Connect şi serverul de bază de date este configurat să accepte comunicaţii, trebuie să stabiliţi şi să ajustaţi conexiunile dintre cele două sisteme.

Această secţiune descrie cum să folosiţi procesorul de linie de comandă DB2 (CLP) pentru a găsi, a conecta sau a lega un server de bază de date.

# **Capitolul 20. Limbile naţionale suportate de interfaţa DB2 Connect**

Suportul de limbă DB2 pentru interfeţele DB2 poate fi clasificat în limbi de grup server şi limbi de grup client.

Limbile de grup server vor traduce majoritatea mesajelor, ajutoarelor şi elementelor de interfaţă grafică DB2. Componenta IBM Data Server Runtime Client va fi tradusă în limbile grupului clientului, inclusiv majoritatea mesajelor şi o anumită parte a documentaţiei pentru ajutor.

Printre limbile grupului serverului se numără: portugheză braziliană, cehă, daneză, finlandeză, franceză, germană, italiană, japoneză, coreeană, norvegiană, poloneză, rusă, chineză simplificată, spaniolă, suedeză şi chineză tradiţională.

Printre limbile grupului clientului se numără: arabă, bulgară, croată, olandeză, greacă, ebraică, maghiară, portugheză, română, slovacă, slovenă şi turcă.

Nu confundaţi limbile suportate de produsul bază de date DB2 cu limbile suportate de interfaţa DB2. Limbile suportate de produsul bază de date DB2 reprezintă limbile în care pot exista datele. Aceste limbi formează un set care include limbile suportate de interfaţa DB2.

# **Afişarea vrăjitorului DB2 Setup în limba dumneavoastră naţională (Linux şi UNIX)**

Comanda **db2setup** interoghează sistemul de operare pentru a determina setările de limbă existente. Dacă setarea de limbă a sistemului dumneavoastră de operare este suportată de **db2setup**, acea limbă va fi utilizată la afişarea vrăjitorului DB2 Setup.

Dacă sistemul dumneavoastră utilizează aceleaşi coduri de pagini dar nume de locale-uri diferite de cele suportate de interfata DB2, puteti vedea în continuare **db2setup** tradus, setând variabila de mediu **LANG** la valoarea corespunzătoare, prin următoarea comandă:

**shell-urile bourne (sh), korn (ksh) şi bash:**

LANG=*locale* export LANG

#### **shell-ul C:**

setenv LANG *locale*

unde *locale* este un Locale suportat de interfaţa DB2.

## **Identificatorii de limbă pentru rularea vrăjitorului DB2 Setup în altă limbă**

Dacă doriţi să rulaţi vrăjitorul DB2 Setup într-o limbă diferită de cea de pe calculatorul dumneavoastră, puteți porni vrăjitorul DB2 Setup manual, specificând un identificator de limbă. Limba trebuie să fie disponibilă pe platforma unde rulaţi instalarea.

În sistemele de operare Windows, puteţi rula **setup.exe** cu parametrul **-i** ca să specificaţi codul de limbă din două litere al limbii care va fi folosită de instalare.

Pe sistemele de operare Linux şi UNIX este recomandat să setaţi variabila de mediu **LANG** pentru a afişa vrăjitorul DB2 Setup în limba dumneavoastră naţională.

*Tabela 11. Identificatori de limbă*

| Limbă                                                   | Identificator de limbă |
|---------------------------------------------------------|------------------------|
| Arabă (disponibilă numai pe platformele<br>Windows)     | ar                     |
| Portugheză braziliană                                   | br                     |
| Bulgară                                                 | bg                     |
| Chineză simplificată                                    | cn                     |
| Chineză tradițională                                    | tw                     |
| Croată                                                  | hr                     |
| Cehă                                                    | CZ                     |
| Daneză                                                  | dk                     |
| Olandeză                                                | nl                     |
| Engleză                                                 | en                     |
| Finlandeză                                              | $\rm{fi}$              |
| Franceză                                                | $_{\rm fr}$            |
| Germană                                                 | de                     |
| Greacă                                                  | el                     |
| Maghiară                                                | hu                     |
| Indoneziană (disponibilă numai pe platforme<br>Windows) | id                     |
| Italiană                                                | $\mathbf{it}$          |
| Japoneză                                                | jp                     |
| Coreeană                                                | kr                     |
| Lituaniană (disponibilă numai pe platforme<br>Windows)  | lt                     |
| Norvegiană                                              | no                     |
| Poloneză                                                | pl                     |
| Portugheză                                              | pt                     |
| Română                                                  | ro                     |
| Rusă                                                    | ru                     |
| Slovacă                                                 | sk                     |
| Slovenă                                                 | sl                     |
| Spaniolă                                                | es                     |
| Suedeză                                                 | se                     |
| Turcă                                                   | tr                     |

# **Modificarea limbii interfeţei produsului DB2 Connect (Windows)**

Limba interfeţei produsului DB2 este limba care apare în mesaje, în ajutor şi în interfeţele de unelte grafice.

## **Despre acest task**

Nu confundaţi limbile suportate de produsul bază de date DB2 cu limbile suportate de interfaţa DB2. Limbile suportate de o bază de date DB2 reprezintă limbile în care pot exista datele. Aceste limbi formează un set care include limbile suportate de interfaţa DB2.

Limba interfeţei DB2 pe care vreţi s-o folosiţi trebuie să fie instalată pe sistemul dumneavoastră. Limbile interfeţei produsului bază de date DB2 sunt selectate şi instalate atunci când instalaţi un produs bază de date DB2, utilizând vrăjitorul DB2 Setup. Dacă modificati limba interfetei unui produs bază de date DB2 la o limbă de interfață suportată care nu a fost încă instalată, limba interfetei produsului bază de date DB2 se va transforma întâi în limba implicită a sistemului de operare, şi daca aceea nu este suportată, în Engleza.

Modificarea limbii interfeţei pentru un produs bază de date DB2 pe Windows necesită modificarea setării de limbă implicită pentru sistemul dumneavoastră de operare Windows.

### **Procedură**

Pentru a modifica limba interfeței produsului bază de date DB2 pe sistemele de operare Windows:

- 1. Folosind Panoul de control, selectaţi **Opţiuni regionale şi de limbă**.
- 2. În fişa **Opţiuni regionale** de sub **Standarde şi formate**, selectaţi limba corespunzătoare. În Windows 2008 şi Windows Vista sau mai noi, folosiţi fişa **Formate** pentru acest pas.
- 3. În fişa **Opţiuni regionale** de sub **Locaţie**, selectaţi locaţia care corespunde limbii dorite.
- 4. În fişa **Avansat** de sub **Limba pentru programe non-Unicode** selectaţi limba corespunzătoare. În Windows 2008 şi Windows Vista sau mai noi, în fişa **Administrativ** de sub **Limba pentru programe non-Unicode**, faceţi clic pe **Modificare caracteristici regionale sistem** şi selectaţi limba corespunzătoare. Apoi, când vi se cere să faceţi boot, faceţi clic pe **Anulare**.
- 5. În fişa **Avansat** de sub **Setări implicite cont utilizator**, bifaţi caseta **Aplicarea tuturor setărilor la contul curent de utilizator şi la profilul implicit de utilizator**. În Windows 2008 şi Windows Vista sau mai noi, în fişa **Administrativ** de sub **conturi rezervate**, faceţi clic pe **Copiere pe conturi rezervate** şi bifaţi conturile pentru care doriţi să copiaţi setările de limbă.
- 6. Vi se va cere să faceţi boot pentru ca modificările să devină efective.

### **Ce se face în continuare**

Consultaţi ajutorul sistemului dumneavoastră de operare pentru informaţii suplimentare despre schimbarea limbii implicite a sistemului.

## **Modificarea limbii interfeţei produsului DB2 Connect (Linux şi UNIX)**

Limba interfeţei produsului bază de date DB2 reprezintă limba care apare în mesaje, în ajutoare şi în interfeţele uneltelor grafice.

## **Înainte de a începe**

Nu confundati limbile suportate de produsul bază de date DB2 cu limbile suportate de interfaţa DB2. Limbile suportate de produsul bază de date DB2, adică limbile în care pot exista *datele*, includ limbile suportate de interfata DB2.

Suportul pentru limba de interfață DB2 pe care vreți s-o folosiți trebuie să fie instalat pe sistemul dumneavoastră. Suportul pentru limbi al interfeței DB2 este selectat și instalat atunci când instalaţi un produs bază de date DB2 utilizând vrăjitorul DB2 Setup. Dacă modificaţi limba interfeței unui produs bază de date DB2 la o limbă de interfață suportată care nu a fost încă instalată, limba interfeţei produsului bază de date DB2 se va transforma implicit în limba sistemului de operare. Dacă limba sistemului de operare nu este suportată, ca limbă a interfeţei DB2 se foloseşte limba engleză.

Suportul pentru limbi al interfeţei DB2 este selectat şi instalat atunci când instalaţi un produs bază de date DB2 utilizând vrăjitorul DB2 Setup sau pachetul de limbă naţională.

### **Despre acest task**

Pentru a vedea ce locale-uri publice sunt disponibile în sistemul dumneavoastră, rulati comanda **\$ locale -a**.

### **Procedură**

Pentru a modifica limba interfeţei DB2:

Setaţi variabila de mediu **LANG** la locale-ul pe care îl doriţi.

• Pentru bourne (sh), korn (ksh) şi bash shells:

LANG=*locale* export LANG

• Pentru C shell:

setenv LANG *locale*

De exemplu, pentru a interacţiona cu produsul bază de date DB2 în franceză, trebuie să aveţi suportul pentru limba franceză instalat şi trebuie să setaţi variabila de mediu **LANG** la un locale de franceză, de exemplu, fr\_FR.

## **Conversia datelor de tip caracter**

Când între maşini sunt transferate date de tip caracter, acestea trebuie să fie convertite într-o formă pe care să o poată folosi maşina care le primeşte.

De exemplu, când sunt transferate date între un server DB2 Connect şi un server de bază de date gazdă sau System i, de obicei acestea sunt convertite din pagina de cod a serverului în CCSID-ul gazdei şi viceversa. Dacă maşinile folosesc pagini de cod sau CCSID-uri diferite, sunt mapate puncte de cod de la o pagină de cod (sau CCSID) la cealaltă. Această conversie se efectuează întotdeauna pe maşina care primeşte datele.

Datele de tip caracter trimise *către* o bază de date sunt alcătuite din instructiuni SOL și date de intrare. Datele de tip caracter trimise *de la* o bază de date conţin date de ieşire. Datele de iesire care sunt interpretate ca biti de date nu sunt convertite. De exemplu, datele dintr-o coloană declarată cu clauza FOR BIT DATA. Altfel, toate datele caracter intrare şi ieşire sunt convertite dacă cele două maşini au pagini de cod diferite sau CCSID-uri.

De exemplu, dacă se foloseşte DB2 Connect pentru a accesa datele, se întâmplă următoarele:

- 1. DB2 Connect trimite o instrucţiune SQL şi datele de intrare la System z.
- 2. DB2 for z/OS convertește instrucțiunea SQL și datele în pagina de cod a serverului gazdă şi apoi procesează datele.
- 3. DB2 for z/OS trimite rezultatul înapoi la serverul DB2 Connect.
- 4. DB2 Connect converteşte rezultatul în pagina de cod a mediului de lucru al utilizatorului.

Pentru limbile bidirecţionale, IBM a definit un număr de "CCSID-uri BiDi" care sunt suportate de DB2 Connect.

Dacă atributele de bidirecţionalitate ale serverului bazei de date sunt diferite de cele ale clientului, puteţi folosi aceste CCSID-uri speciale.

Pentru conversiile suportate între paginile de cod DB2 Connect şi CCSID-urile serverului gazdă sau System i, vedeţi subiectul referitor la codurile de teritoriu şi paginile de cod suportate.

# <span id="page-102-0"></span>**Capitolul 21. Dezvoltarea aplicaţiilor de baze de date**

Legarea şi rularea aplicaţiilor într-un mediu care foloseşte DB2 Connect are considerente speciale.

## **Legarea utilitarelor de bază de date pe DB2 Connect**

Trebuie să legaţi utilitarele de bază de date (import, export, reorg, CLP) şi fişierele bind CLI la fiecare bază de date pentru a putea fi folosite cu baza de date respectivă.

### **Despre acest task**

Într-un mediu de reţea, dacă utilizaţi clienţi multipli care rulează pe sisteme de operare diferite sau sunt la niveluri de serviciu sau versiuni diferite de DB2, trebuie să legați utilitarele câte o dată pentru fiecare combinaţie de sistem de operare şi versiune DB2.

Legarea unui utilitar creează un *pachet*, care este un obiect ce conține toate informațiile necesare pentru a procesa instrucţiuni SQL specifice dintr-un fişier sursă.

Fişierele bind sunt grupate în diferite fişiere .lst din directorul bnd, sub directorul de instalare (de obicei sqllib pentru Windows). Fiecare fişier este specific unui server.

### **Procedură**

v Pentru a lega utilitarele şi aplicaţiile la serverul de bază de date mainframe IBM, conectaţi-vă serverul mainframe IBM şi folosiţi următorul exemplu ca model:

```
connect to dbalias user userid using password
bind path/bnd/@ddcsmvs.lst blocking all sqlerror continue
       messages mvs.msg grant public
connect reset
```
unde *path* corespunde valorii de registru **DB2PATH**.

- v Pentru a lega utilitarele bazei de date de o bază de date DB2, utilizaţi CLP (command line processor):
	- 1. Schimbaţi în directorul bnd, care este *x:*\sqllib\bnd, unde *x:* reprezintă unitatea pe care aţi instalat DB2.
	- 2. Pentru a vă conecta la baza de date, introduceţi următoarele comenzi în Command Center sau în CLP:

connect to *database\_alias*

unde *database\_alias* reprezintă aliasul bazei de date la care doriţi să vă conectaţi.

3. Introduceti următoarele comenzi în Command Line Processor:

"bind @db2ubind.lst messages bind.msg grant public" "bind @db2cli.lst messages clibind.msg grant public"

În acest exemplu, bind.msg şi clibind.msg reprezintă fişierele de mesaje de ieşire şi privilegiile EXECUTE şi BINDADD sunt acordate pentru public.

4. Resetaţi conexiunea la baza de date introducând următoarea comandă: connect reset

**Notă:**

- 1. Fişierul db2ubind.lst conţine lista de fişiere bind (.bnd) necesare pentru a crea pachetele pentru utilitarele de bază de date. Fișierul db2cli. Ist conține lista de fișiere bind (.bnd) necesare pentru a crea pachetele pentru driver-ul ODBC DB2 şi CLI.
- 2. Legarea ar putea dura câteva minute.
- 3. Dacă aveţi autoritatea BINDADD, prima dată când folosiţi CLI sau driver-ul ODBC, pachetele CLI vor fi legate automat. Dacă aplicaţia pe care o utilizaţi necesită legarea de o bază de date, puteţi folosi comanda **BIND** pentru a realiza acţiunea de legare.

## **Rularea propriilor aplicaţii**

Puteţi construi şi rula aplicaţii DB2 având instalat un IBM Data Server Client.

Bazele de date DB2 pot fi accesate de diverse aplicaţii:

- v Aplicaţii dezvoltate folosind IBM Data Server Client, printre care se numără codul SQL înglobat, API-urile, procedurile memorate, funcţiile definite de utilizator sau apelurile către CLI.
- Aplicații ODBC
- v Aplicaţii Java ce folosesc interfeţe JDBC sau SQLJ
- Aplicatii PHP
- Aplicații Ruby sau Ruby on Rails
- Aplicatii Perl
- Aplicatii Python

Pe sisteme de operare Windows, următoarele rutine sau obiecte pot de asemenea accesa bazele de date DB2:

- v Obiecte ADO (ActiveX Data Objects) implementate în Microsoft Visual Basic şi Microsoft Visual C++
- v Rutine de automatizare (UDF-uri şi Proceduri memorate) OLE (Object Linking and Embedding)
- Funcții de tabelă OLE DB (Object Linking and Embedding Database)

Pentru a rula o aplicaţie:

- 1. Asiguraţi-vă că serverul este configurat şi rulează.
- 2. Pe serverul DB2, asiguraţi-vă că managerul bazei de date este pornit pe serverul de bază de date la care se conectează programul de aplicaţie. Dacă nu este pornit, trebuie să lansaţi comanda **db2start** la server înainte de pornirea aplicaţiei.
- 3. Asiguraţi-vă că vă puteţi conecta la baza de date pe care o utilizează aplicaţia.
- 4. Legaţi fişierele necesare pentru a suporta driver-ul aplicaţiei bazei de date utilizat.
- 5. Rulaţi programul aplicaţie.

# **Capitolul 22. Dezinstalarea DB2 Connect**

Este posibil ca în viitor să doriţi înlăturarea produselor DB2 Connect de pe sistem. Sunt prezentate cerinţele pentru înlăturarea sau dezinstalarea produselor DB2 Connect, în funcţie de sistemul de operare pe care îl folosiţi.

## **Dezinstalarea DB2 Connect (Windows)**

Acest task oferă paşii pentru înlăturarea completă a produsului dumneavoastră bază de date DB2 de pe sistemul dumneavoastră de operare Windows. Realizați acest task doar dacă nu mai aveti nevoie de instantele și bazele de date DB2 existente.

## **Despre acest task**

Dacă dezinstalaţi copia DB2 implicită şi aveţi alte copii DB2 pe sistem, folosiţi comanda **db2swtch** pentru a alege o altă copie ca şi copie implicită înainte de a continua cu dezinstalarea. De asemenea, dacă DAS (DB2 Administration Server) rulează sub copia care este dezinstalată, ar trebui să-l mutaţi într-o copie care nu este înlăturată. Altfel, după dezinstalare va trebui să creaţi din nou serverul de adminsitrare DAS folosind comanda **db2admin create** şi să reconfiguraţi serverul DAS pentru ca unele funcţii să lucreze.

## **Procedură**

Pentru a înlătura produsul bază de date DB2 din Windows:

- 1. Opţional: Abandonaţi toate bazele de date utilizând comanda **drop database**. Asiguraţi-vă că nu mai aveţi nevoie de aceste baze de date. Dacă vă abandonaţi bazele de date, toate datele dumneavoastră vor fi pierdute.
- 2. Opriţi toate procesele şi serviciile DB2. Acest lucru poate fi făcut prin intermediul panoului Windows Services sau emiţând comanda **db2stop**. Dacă serviciile şi procesele DB2 nu sunt oprite înainte de a încerca înlăturarea produsului dumneavoastră bază de date DB2, veţi primi un avertisment care conţine o listă a proceselor şi serviciilor care reţin DLL-urile DB2 în memorie. Dacă veţi utiliza Adăugare/Înlăturare Programe pentru a înlătura produsul dumneavoastră bază de date DB2, acest pas este opţional.
- 3. Aveți două opțiuni pentru înlăturarea produsului dumneavoastră bază de date DB2:
	- v Adăugare/Înlăturare programe

Accesibil prin Windows Control Panel, utilizaţi fereastra Adăugare/Înlăturare programe pentru a înlătura produsul dumneavoastră bază de date DB2. Vedeti ajutorul sistemului dumneavoastră de operare pentru informaţii suplimentare despre înlăturarea produselor software din sistemul de operare Windows.

v Comanda **db2unins**

Puteţi rula comanda **db2unins** din directorul *DB2DIR*\bin pentru a înlătura produsele bază de date DB2, caracteristici sau limbi. Utilizând această comandă, puteţi dezinstala mai multe produse bază de date DB2 în acelaşi timp, utilizând parametrul **/p**. Puteţi folosi un fişier de răspuns pentru a dezinstala produse bază de date DB2, caracteristici sau limbi, utilizând parametrul **/u**.

## **Ce se face în continuare**

Din păcate, produsul dumneavoastră bază de date DB2 nu poate fi mereu înlăturat utilizând facilitatea **Control Panel** > **Adăugare/Înlăturare programe**, prin comanda **db2unins /p** sau comanda **db2unins /u**. Următoarea opţiune de instalare trebuie încercată DOAR DACĂ celelalte metode eşuează.

Pentru a înlătura cu convingere toate copiile DB2 din sistemul dumneavoastră Windows, rulaţi comanda **db2unins /f**. Această comandă va realiza o dezinstalare forţată brutală pentru TOATE copiile DB2 din sistem. Totul, cu exceptia datelor de utilizator, precum bazele de date DB2, va fi sters. Înainte de a rula această comandă cu parametrul */f*, vedeți pentru detalii comanda **db2unins**.

## **Dezinstalarea DB2 Connect (Linux şi UNIX)**

Acest task conţine paşii pentru înlăturarea unui produs bază de date DB2 din sistemul de operare Linux sau UNIX.

### **Despre acest task**

Acest task nu este necesar pentru a instala o versiune nouă a produsului bază de date DB2. Fiecare versiune a unui produs bază de date DB2 pe Linux sau UNIX are altă cale de instalare şi, ca urmare, pot coexista pe acelaşi calculator.

**Notă:** Acest task este valabil pentru produsele bază de date DB2 care au fost instalate cu autoritatea de utilizator root. Într-un subiect separat, se explică cum se dezinstalează produsele bază de date DB2 care au fost instalate ca utilizator non-root.

## **Procedură**

Pentru a înlătura produsul bază de date DB2:

- 1. Opţional: Abandonaţi toate bazele de date. Puteţi abandona baze de date utilizând comanda **DROP DATABASE**. Fişierele bazei de date rămân intacte pe sistemele dumneavoastră de fişiere când abandonaţi o instanţă fără să abandonaţi mai întâi bazele de date.
- 2. Opriţi Serverul de administrare DB2. Consultaţi manualul *Instalarea serverelor DB2* .
- 3. Înlăturaţi Serverul de administrare DB2 sau rulaţi comanda **dasupdt** pentru a moderniza Serverul de administrare DB2 la o altă cale de instalare. Pentru a înlătura DB2 Administration Server, consultaţi manualul *Instalarea serverelor DB2* .
- 4. Opriţi toate instanţele DB2. Consultaţi manualul *Instalarea serverelor DB2* .
- 5. Înlăturaţi toate instanţele DB2 sau rulaţi comanda **db2iupdt** pentru a moderniza instanțele la altă cale de instalare. Pentru a înlătura instanțele DB2, consultați manualul *Instalarea serverelor DB2* .
- 6. Înlăturaţi produsele bază de date DB2. Consultaţi manualul *Instalarea serverelor DB2* .

**Partea 9. Anexe**
## <span id="page-108-0"></span>**Anexa A. Privire generală asupra informaţiilor tehnice DB2**

Informaţiile tehnice DB2 sunt disponibile în mai multe formate, care pot fi accesate în diferite moduri.

Informaţiile tehnice DB2 sunt disponibile prin intermediul următoarelor unelte şi metode:

- Centrul de informare DB2
	- Subiecte (subiecte de task, de concept şi de referinţă)
	- Programe exemplu
	- Îndrumare
- Cărti DB2
	- Fişiere PDF (descărcabile)
	- Fişiere PDF (de pe DVD-ul DB2 PDF)
	- Cărţi tipărite
- v Ajutor linie de comandă
	- Ajutor pentru comandă
	- Ajutor pentru mesaj

Notă: Subiectele din Centrul de informare DB2 sunt actualizate mai frecvent decât cărtile tipărite sau în format PDF. Pentru a utiliza cele mai recente informații, instalați actualizările de documentație pe măsură ce devin disponibile sau consultați Centrul de informare DB2 la ibm.com.

Puteți accesa online informații tehnice DB2 suplimentare, cum ar fi note tehnice, documente White Paper şi publicaţii IBM Redbooks, la ibm.com. Accesaţi site-ul cu biblioteca software-ului DB2 Information Management, la [http://www.ibm.com/software/data/sw](http://www.ibm.com/software/data/sw-library/)[library/.](http://www.ibm.com/software/data/sw-library/)

### **Reacţia dumneavoastră cu privire la documentaţie**

Apreciem reacţia dumneavoastră privind documentaţia DB2. Dacă aveţi sugestii pentru îmbunătăţirea documentaţiei DB2, trimiteţi un e-mail la db2docs@ca.ibm.com. Echipa pentru documentația DB2 citește toate reacțiile, dar nu vă poate răspunde direct. Pentru o mai bună înţelegere a ceea ce vreţi să ne comunicaţi, furnizaţi exemple specifice. Dacă trimiteţi o reacție referitoare la un anumit subiect sau fișier de ajutor, includeți titlul subiectului și URL-ul.

Nu utilizaţi această adresă de e-mail pentru a contacta Suport client DB2. Dacă aveţi o problemă tehnică DB2 pe care nu o rezolvă documentaţia, contactaţi centrul dumneavoastră de service IBM local pentru asistenţă.

### **Biblioteca tehnică DB2 în format tipărit sau PDF**

Tabelele următoare prezintă biblioteca DB2 disponibilă în IBM Publications Center, la [www.ibm.com/e-business/linkweb/publications/servlet/pbi.wss.](http://www.ibm.com/e-business/linkweb/publications/servlet/pbi.wss) Manualele DB2 Versiunea 10.1 în format PDF, în engleză şi traduse, pot fi descărcate de l[awww.ibm.com/support/](http://www.ibm.com/support/docview.wss?rs=71&uid=swg27009474#manuals) [docview.wss?rs=71&uid=swg27009474.](http://www.ibm.com/support/docview.wss?rs=71&uid=swg27009474#manuals)

Deși în tabele sunt identificate cărțile tipărite disponibile, cărțile pot să nu fie disponibile în ţara sau regiunea dumneavoastră.

Numărul de formular este mărit de fiecare dată când este actualizat un manual. Aveţi grijă să citiţi versiunea cea mai recentă a manualelor, conform listei de mai jos.

**Notă:** *Centrul de informare DB2* este actualizat mai frecvent decât cărţile tipărite sau în format PDF.

*Tabela 12. Informaţii tehnice DB2*

| Nume                                                                    | Număr format | Disponibil tipărit | Ultima actualizare |
|-------------------------------------------------------------------------|--------------|--------------------|--------------------|
| Administrative API<br>Reference                                         | SC27-3864-00 | Da                 | Aprilie, 2012      |
| Rutine administrative și<br>vizualizări                                 | SC27-3865-01 | Nu                 | Ianuarie, 2013     |
| Ghidul de interfață nivel<br>de apel și referințe -<br>Volum 1          | SC27-3866-01 | Da                 | Ianuarie, 2013     |
| Ghidul de interfață nivel<br>de apel și referințe -<br>Volum 2          | SC27-3867-01 | Da                 | Ianuarie, 2013     |
| Referință comandă                                                       | SC27-3868-01 | Da                 | Ianuarie, 2013     |
| Concepte de administrare<br>baze de date și referințe<br>de configurare | SC27-3871-01 | Da                 | Ianuarie, 2013     |
| Ghidul de utilitare pentru<br>mutări de date și referințe               | SC27-3869-01 | Da                 | Ianuarie, 2013     |
| Ghidul de monitorizare<br>baze de date și referințe                     | SC27-3887-01 | Da                 | Ianuarie, 2013     |
| Ghidul de disponibilitate<br>înaltă și recuperare date<br>și referințe  | SC27-3870-01 | Da                 | Ianuarie, 2013     |
| Ghidul de securitate baze<br>de date                                    | SC27-3872-01 | Da                 | Ianuarie, 2013     |
| DB2 și referințe                                                        | SC27-3891-01 | Da                 | Ianuarie, 2013     |
| Dezvoltarea aplicațiilor<br>ADO.NET și OLE DB                           | SC27-3873-01 | Da                 | Ianuarie, 2013     |
| Dezvoltarea aplicațiilor<br>cu SQL încorporat                           | SC27-3874-01 | Da                 | Ianuarie, 2013     |
| Dezvoltarea aplicațiilor<br>Java                                        | SC27-3875-01 | Da                 | Ianuarie, 2013     |
| Dezvoltarea aplicațiilor<br>Perl, PHP, Python și<br>Ruby on Rails       | SC27-3876-00 | Nu                 | Aprilie, 2012      |
| Developing RDF<br>Applications for IBM<br>Data Servers                  | SC27-4462-00 | Da                 | Ianuarie, 2013     |
| Dezvoltarea rutinelor<br>definite de utilizator (SQL<br>și externe)     | SC27-3877-01 | Da                 | Ianuarie, 2013     |
| Noțiuni de bază pentru<br>Dezvoltarea de aplicații<br>de baze de date   | GI13-2046-01 | Da                 | Ianuarie, 2013     |

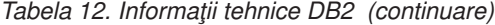

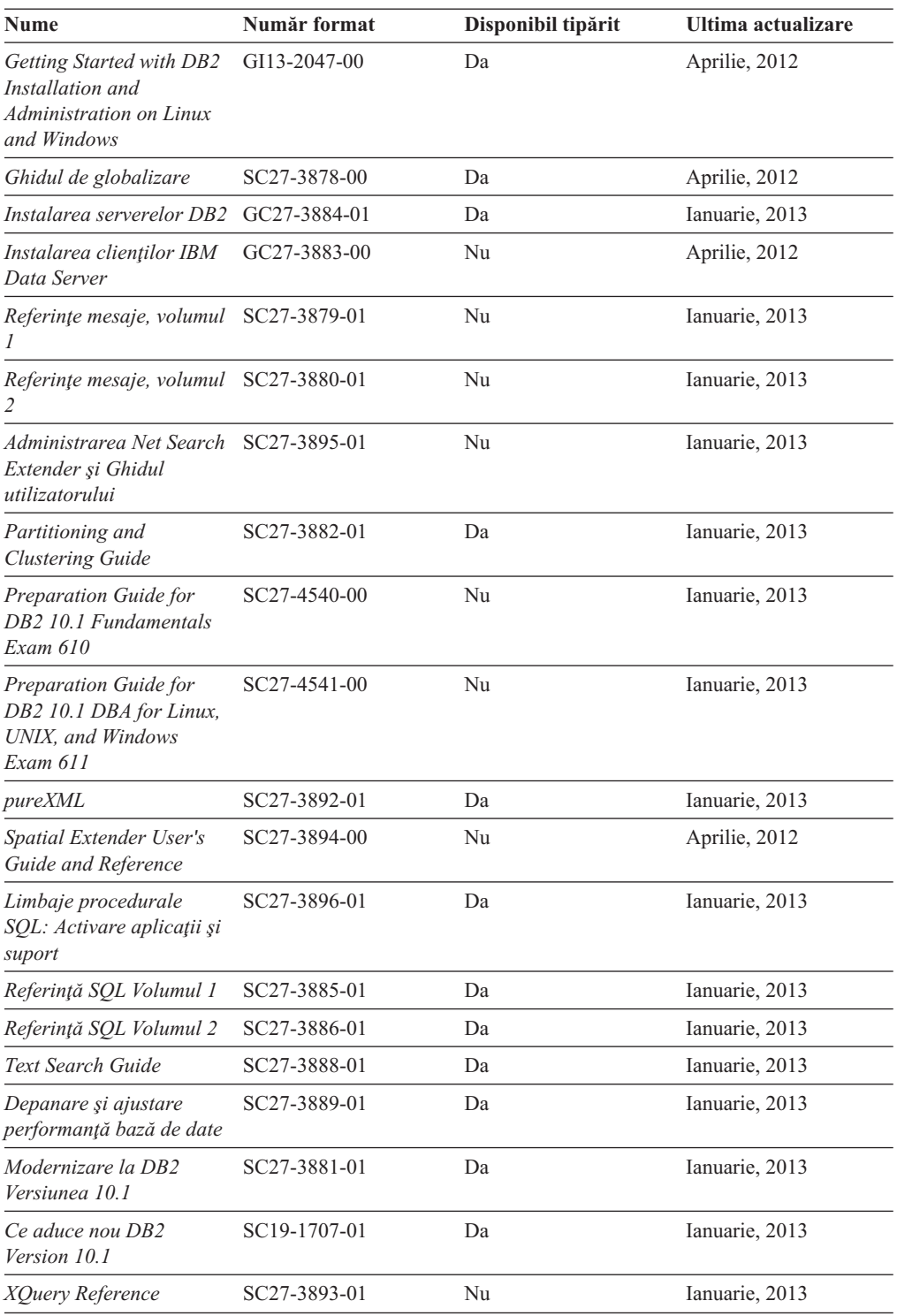

### *Tabela 13. Informaţii tehnice privind DB2 Connect*

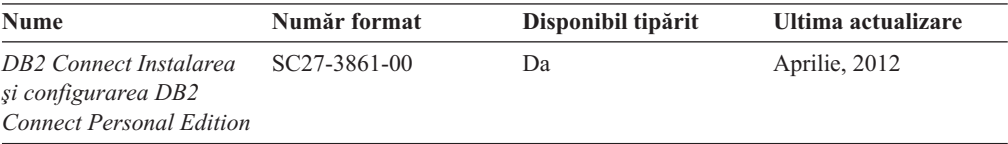

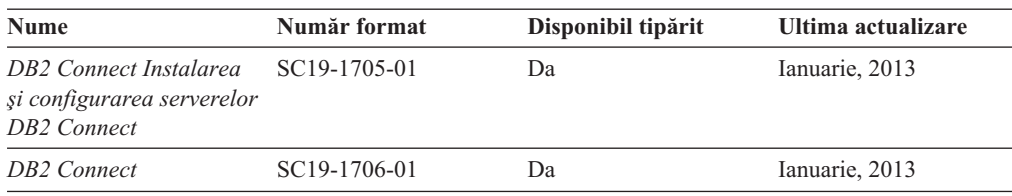

<span id="page-111-0"></span>*Tabela 13. Informaţii tehnice privind DB2 Connect (continuare)*

## **Afişarea ajutorului pentru starea SQL din CLP (command line processor).**

Produsele DB2 întorc o valoare SQLSTATE pentru condiții care ar putea fi rezultatul unei instrucțiuni SQL. Ajutorul pentru SQLSTATE explică semnificația stărilor SQL și a codurilor de clasă ale stărilor SQL.

### **Procedură**

Pentru a porni ajutorul pentru o stare SQL, deschideți procesorul linie de comandă (CLP) și introduceţi:

? *sqlstate* sau ? *cod clasă*

unde *sqlstate* reprezintă o stare SQL validă de 5 cifre şi *cod clasă* reprezintă primele două cifre ale stării SQL.

De exemplu, ? 08003 afişează ajutorul pentru starea SQL 08003, iar ? 08 afişează ajutorul pentru codul de clasă 08.

### **Accesare diferitelor versiuni ale Centrului de informare DB2**

Documentaţia pentru alte versiuni ale produselor DB2 poate fi găsită în centre de informare separate din ibm.com.

### **Despre acest task**

Pentru subiecte DB2 Versiunea 10.1, URL-ul Centrului de informare *DB2* este [http://publib.boulder.ibm.com/infocenter/db2luw/v10r1.](http://publib.boulder.ibm.com/infocenter/db2luw/v10r1)

Pentru subiecte DB2 Versiunea 9.8, URL-ul Centrului de informare *DB2* este [http://publib.boulder.ibm.com/infocenter/db2luw/v9r8/.](http://publib.boulder.ibm.com/infocenter/db2luw/v9r8/)

Pentru subiecte DB2 Versiunea 9.7, URL-ul Centrului de informare *DB2* este [http://publib.boulder.ibm.com/infocenter/db2luw/v9r7/.](http://publib.boulder.ibm.com/infocenter/db2luw/v9r7/)

Pentru subiecte DB2 Versiunea 9.5, URL-ul Centrului de informare *DB2* este [http://publib.boulder.ibm.com/infocenter/db2luw/v9r5.](http://publib.boulder.ibm.com/infocenter/db2luw/v9r5)

Pentru subiecte DB2 Versiunea 9.1, URL-ul centrului de informare *DB2* este [http://publib.boulder.ibm.com/infocenter/db2luw/v9/.](http://publib.boulder.ibm.com/infocenter/db2luw/v9/)

Pentru subiecte DB2 Versiunea 8, URL-ul Centrului de informare este *DB2* la: [http://publib.boulder.ibm.com/infocenter/db2luw/v8/.](http://publib.boulder.ibm.com/infocenter/db2luw/v8/)

## <span id="page-112-0"></span>**Actualizarea Centrului de informare DB2 instalat pe computerul dumneavoastră sau pe un server din reţeaua internă**

Un centru de informare DB2 instalat local trebuie să fie actualizat periodic.

### **Înainte de a începe**

Un centru de informare DB2 Versiunea 10.1 trebuie să fie deja instalat. Pentru detalii vedeţi subiectul "Instalarea Centrului de informare DB2 folosind vrăjitorul DB2 Setup" în *Instalarea* serverelor DB2. Toate cerintele preliminare și cerințele care se aplică instalării Centrului de informare se aplică şi pentru actualizarea Centrului de informare.

### **Despre acest task**

Un centru de informare DB2 existent poate fi actualizat automat sau manual:

- v Actualizările automate actualizează caracteristicile şi limbile existente ale Centrului de informare. Un avantaj al actualizărilor automate este faptul că indisponibilitatea Centrului de informare durează mai puţin comparativ cu actualizările manuale. În plus, actualizările automate pot fi setate să ruleze ca parte a altor joburi batch care rulează periodic.
- v Actualizările manuale pot fi utilizate pentru a actualiza caracteristicile şi limbile existente ale Centrului de informare. Actualizările automate reduc timpul de nefuncționare din timpul procesului de actualizare, însă trebuie să utilizați procesul manual când vreți să adăugați caracteristici sau limbi. De exemplu, un Centru de informare local a fost instalat iniţial limba franceză şi limba engleză, iar acum doriţi să instalaţi limba germană; o instalare manuală va instala germana şi va actualiza caracteristicile şi limbile existente ale Centrului de informare. Însă pentru o actualizare manuală trebuie să opriţi manual Centrul de informare, să-l actualizaţi şi să-l reporniţi. Centrul de informare nu este disponibil pe întreg procesul de actualizare. În procesul de actualizare automată, singura întrerupere a Centrului de informare apare la repornirea Centrului de informare după actualizare.

Acest subiect detaliază procesul pentru actualizările automate. Pentru actualizarea manuală, vedeţi subiectul "Actualizarea manuală a Centrului de informare DB2 instalat pe calculatorul dumneavoastră sau pe un server intranet".

### **Procedură**

Pentru a actualiza automat Centrul de informare DB2 instalat pe computerul dumneavoastră sau serverul din reteaua internă:

- 1. Pe sistemele de operare Linux:
	- a. Navigaţi în calea în care este instalat Centrul de informare. Implicit, Centrul de informare DB2 este instalat în directorul /opt/ibm/db2ic/V10.1.
	- b. Navigati din directorul de instalare în directorul doc/bin.
	- c. Rulaţi scriptul update-ic:

update-ic

- 2. Pe sisteme de operare Windows:
	- a. Deschideţi o fereastră de comandă.
	- b. Navigaţi în calea în care este instalat Centrul de informare. Implicit, Centrul de informare DB2 este instalat în directorul <Program Files>\IBM\DB2 Information Center\Versiunea 10.1, unde <Program Files> reprezintă locaţia directorului Program Files.
	- c. Navigaţi din directorul de instalare în directorul doc\bin.
	- d. Rulaţi fişierul update-ic.bat:

update-ic.bat

#### <span id="page-113-0"></span>**Rezultate**

Centrul de informare DB2 se reporneşte automat. Dacă sunt actualizări disponibile, Centrul de informare afişează subiectele noi şi actualizate. Dacă nu sunt disponibile actualizări pentru Centrul de informare, se adaugă un mesaj în istoric. Fişierul istoric se află în directorul doc\eclipse\configuration. Numele fişierului istoric este un număr generat aleatoriu. De exemplu, 1239053440785.log.

## **Actualizarea manuală a Centrului de informare DB2 instalat pe calculatorul dumneavoastră sau pe un server din intranet**

Dacă aţi instalat Centrul de informare DB2 pe plan local, puteţi obţine şi instala actualizări de documentaţie de la IBM.

#### **Despre acest task**

Actualizarea Centrului de informare *DB2* instalat local în mod manual necesită ca dumneavoastră să:

- 1. Opriţi *Centrul de informare DB2* pe calculatorul dumneavoastră şi apoi porniţi-l în modul independent. Când rulaţi Centrul de informare în modul independent, nu poate fi accesat de alți utilizatori din rețea, astfel că puteți să aplicați actualizările. Versiunea pentru stație de lucru a Centrului de informare DB2 rulează întotdeauna în modul independent. .
- 2. Folosiţi caracteristica Actualizare pentru a vedea ce actualizări sunt disponibile. Dacă există actualizări pe care trebuie să le instalaţi, puteţi folosi caracteristica Actualizare pentru a le obţine şi instala.

**Notă:** Dacă mediul dumneavoastră necesită instalarea actualizărilor Centrului de informare *DB2* pe o masină care nu este conectată la internet, oglinditi site-ul de actualizare la un fişier sistem local utilizând o maşină care este conectată la internet şi are Centrul de informare *DB2* instalat. De asemenea, dacă actualizările de documentație vor fi instalate de multi utilizatori din reteaua dumneavoastră, puteți reduce timpul necesar pentru o actualizare individuală oglindind local site-ul de actualizare şi creând un proxy pentru site-ul de actualizare.

Dacă sunt disponibile pachete de actualizare, folosiți caracteristica Actualizare pentru a obţine pachetele respective. Însă caracteristica Actualizare este disponibilă numai în modul independent.

3. Opriţi Centrul de informare independent şi reporniţi pe calculator *Centrul de informare DB2*.

**Notă:** Pe Windows 2008, Windows Vista (şi mai noi), comenzile listate mai târziu în această secțiune, trebuie rulate ca administrator. Pentru a deschide un prompt de comandă sau o unealtă grafică având privilegii complete de administrator, faceţi clic dreapta pe scurtătură şi apoi selectaţi **Run as administrator**.

### **Procedură**

Pentru a actualiza *Centrul de informare DB2* instalat pe calculatorul dumneavoastră sau pe un server din intranet:

- 1. Opriţi *Centrul de informare DB2*.
	- v În Windows, faceţi clic pe **Start** > **Control Panel** > **Administrative Tools** > **Services**. Apoi faceţi clic dreapta pe serviciul **Centrul de informare DB2** şi selectaţi **Stop**.
	- v În Linux, introduceţi următoarea comandă:

/etc/init.d/db2icdv10 stop

- 2. Porniţi Centrul de informare în modul independent.
	- $\cdot$   $\hat{I}$ n Windows:
		- a. Deschideți o fereastră de comandă.
		- b. Navigati în calea în care este instalat Centrul de informare. Implicit, Centrul de informare *DB2* este instalat în directorul *Program\_Files*\IBM\DB2 Information Center\Versiunea 10.1, unde *Program Files* reprezintă locația directorului Program Files.
		- c. Navigaţi din directorul de instalare în directorul doc\bin.
		- d. Rulați fișierul help start.bat:
			- help\_start.bat
	- $\cdot$   $\hat{I}$ n Linux:
		- a. Navigaţi în calea în care este instalat Centrul de informare. În mod implicit, *Centrul de informare DB2* este instalat în directorul /opt/ibm/db2ic/V10.1.
		- b. Navigaţi din directorul de instalare în directorul doc/bin.
		- c. Rulaţi scriptul help\_start:

help\_start

Se deschide browser-ul Web implicit al sistemului pentru a afişa Centrul de informare independent.

- 3. Faceţi clic pe butonul **Actualizare** ( ). (JavaScript trebuie activat în browser.) În panoul din partea dreaptă a Centrului de informare, faceţi clic pe **Găsire actualizări**. Este afişată o listă de actualizări pentru documentaţia existentă.
- 4. Pentru a iniţia procesul de instalare, verificaţi dacă selecţiile pe care vreţi să le instalaţi, apoi faceţi clic pe **Instalare Actualizări**.
- 5. După terminarea procesului de instalare, faceţi clic pe **Sfârşit**.
- 6. Opriţi Centrul de informare independent:
	- v Pe Windows, navigaţi la directorul doc\bin din directorul de instalare şi rulaţi fişierul help\_end.bat:

help\_end.bat

**Notă:** Fişierul batch help\_end conţine comenzile necesare pentru oprirea în siguranţă a proceselor pornite cu fișierul batch help start. Nu folosiți Ctrl-C sau altă metodă pentru a opri help\_start.bat.

v Pe Linux, navigaţi la directorul doc/bin din directorul de instalare şi rulaţi scriptul help\_end:

help end

Notă: Scriptul help\_end conține comenzile necesare pentru oprirea în siguranță a proceselor pornite cu scriptul help\_start. Nu folosiţi altă metodă pentru a opri scriptul help\_start.

- 7. Reporniţi *Centrul de informare DB2*.
	- v În Windows, faceţi clic pe **Start** > **Control Panel** > **Administrative Tools** > **Services**. Apoi faceţi clic dreapta pe serviciul **Centrul de informare DB2** şi selectaţi **Start**.
	- În Linux, introduceți următoarea comandă:

/etc/init.d/db2icdv10 start

### **Rezultate**

Este afişat *Centrul de informare DB2* cu subiectele noi şi actualizate.

### <span id="page-115-0"></span>**Îndrumarele DB2**

Îndrumarele DB2 vă ajută să învăţaţi despre diverse aspecte ale produselor bazei de date DB2. Lecțiile oferă instrucțiuni pas cu pas.

#### **Înainte de a începe**

Puteţi vizualiza vesriunea XHTML a îndrumarului din Centrul de informare la [http://publib.boulder.ibm.com/infocenter/db2luw/v10r1/.](http://publib.boulder.ibm.com/infocenter/db2luw/10r1/)

Unele lecții folosesc date sau cod exemplu. Vedeți îndrumarul pentru o descriere a cerințelor preliminare pentru taskurile sale specifice.

### **Îndrumarele DB2**

Pentru a vizualiza îndrumarul, faceţi clic pe titlu.

#### **"pureXML" în** *pureXML*

Setati o bază de date DB2 pentru a memora date XML și realiza operații de bază cu depozitul de date XML nativ.

## **Informaţii de depanare DB2**

O gamă largă de informaţii de depanare şi determinare probleme este disponibilă pentru a vă ajuta să utilizaţi produsele bazei de date DB2.

#### **Documentaţie DB2**

Informaţiile de depanare pot fi găsite în *Depanare şi ajustare performanţă bază de date* sau secţiunea Elemente principale bază de date a centrului de informare *DB2* , care contine:

- Informații despre modul de izolare și identificare al problemelor cu unelte și utilitare de diagnostic DB2.
- v Solutii pentru unele dintre cele mai comune probleme.
- v Sfat pentru a vă ajuta să rezolvați alte probleme pe care ați putea să le întâlniți la produsele bazei dumneavoastră de date DB2.

#### **IBM Support Portal**

Vedeţi IBM Support Portal dacă experimentaţi probleme şi vreţi ajutor la găsirea cauzelor şi soluţiilor posibile. Site-ul Suport tehnic are legături la ultimele publicaţii DB2, Note tehnice, Authorized Program Analysis Reports (APAR-uri sau corecţii pentru defecte ascunse), pachete de corecţii şi alte resurse. Puteţi căuta prin această bază de date de cunoştinţe pentru a găsi soluţiile posibile pentru problemele dumneavoastră.

Accesaţi IBM Support Portal la [http://www.ibm.com/support/entry/portal/Overview/](http://www.ibm.com/support/entry/portal/Overview/Software/Information_Management/DB2_for_Linux,_UNIX_and_Windows) [Software/Information\\_Management/DB2\\_for\\_Linux,\\_UNIX\\_and\\_Windows](http://www.ibm.com/support/entry/portal/Overview/Software/Information_Management/DB2_for_Linux,_UNIX_and_Windows)

## **Termenii şi condiţiile**

Permisiunile pentru utilizarea acestor publicații sunt acordate pe baza următorilor termeni și următoarelor condiţii.

**Aplicabilitate:** Aceşti termeni şi aceste condiţii sunt în plus faţă de orice termeni de utilizare pentru site-ul web IBM.

Utilizare personală: Puteți reproduce aceste publicații pentru uzul dumneavoastră personal și necomercial cu condiția ca toate notele referitoare la dreptul de proprietate să fie păstrate. Nu puteţi distribui, afişa sau face lucrări derivate din aceste publicaţii, sau ale unor părţi din ele, fără consimţământul expres al IBM.

**Utilizare comercială:** Puteţi reproduce, distribui şi afişa aceste publicaţii doar în interiorul înreprinderii cu condiția ca toate notele referitoare la dreptul de proprietate să fie păstrate. Nu puteţi face lucrări derivate din aceste publicaţii şi nu puteţi reproduce, distribui sau afişa aceste publicaţii sau a unor părţi din ele în afara întreprinderii, fără consimţământul expres al IBM.

**Drepturi:** Cu exceptia când sunt acordate expres în această permisiune, nicio altă permisiune, licență sau drept nu sunt acordate, nici expres, nici implicit, la publicații sau la alte informații de date, software sau la altă proprietate intelectuală conținută în ele.

IBM îşi rezervă dreptul de a retrage permisiunile acordate aici oricând consideră că utilizarea Ppblicațiilor este în detrimentul intereselor sale sau când IBM constată că instrucțiunile de mai sus nu au fost respectate.

Nu puteţi descărca, exporta sau reexporta aceste informaţii decât în deplină conformitate cu legile şi regulamentele aplicabile, inclusiv toate legile şi regulamentele de export ale Statelor Unite.

IBM NU OFERĂ NICIO GARANŢIE PRIVIND CONŢINUTUL ACESTOR PUBLICAŢII. PUBLICAŢIILE SUNT FURNIZATE "CA ATARE", FĂRĂ NICIUN FEL DE GARANŢIE, EXPLICITĂ SAU IMPLICITĂ, INCLUZÂND, DAR FĂRĂ A SE LIMITA LA ELE, GARANŢIILE IMPLICITE DE VANDABILITATE, DE NEÎNCĂLCARE A UNOR DREPTURI SAU NORME ŞI DE POTRIVIRE PENTRU UN ANUMIT SCOP.

**Mărci comerciale IBM:** IBM, emblema IBM şi ibm.com sunt mărci comerciale sau mărci comerciale înregistrate ale International Business Machines Corp., înregistrate în multe jurisdicţii din lumea întreagă. Alte nume de servicii şi produse pot fi mărci comerciale deținute de IBM sau de alte companii. O listă curentă cu mărcile comerciale deținute de IBM este disponibilă pe Web la [www.ibm.com/legal/copytrade.shtml](http://www.ibm.com/legal/copytrade.shtml)

## <span id="page-118-0"></span>**Anexa B. Observaţii**

Aceste informaţii au fost elaborate pentru produse şi servicii oferite în S.U.A. Informaţiile despre produsele IBM se bazează pe informaţiile disponibile la momentul publicării pentru prima dată a acestui document şi se pot modifica.

Este posibil ca IBM să nu ofere în alte ţări produsele, serviciile sau caracteristicile discutate în acest document. Luaţi legătura cu reprezentantul IBM local pentru informaţii despre produsele şi serviciile disponibile în zona dumneavoastră. Referirea la un produs, program sau serviciu IBM nu înseamnă că se afirmă sau se sugerează faptul că poate fi folosit numai acel produs, program sau serviciu IBM. Poate fi folosit în loc orice produs, program sau serviciu care este echivalent din punct de vedere funcțional și care nu încalcă dreptul de proprietate intelectuală al IBM. Însă evaluarea şi verificarea modului în care funcţionează un produs, program sau serviciu non-IBM ţine de responsabilitatea utilizatorului.

IBM poate avea brevete sau aplicatii în curs de brevetare care să acopere subiectele prezentate în acest document. Faptul că vi se furnizează acest document nu înseamnă că vi se acordă licenta pentru aceste brevete. Puteți trimite întrebări referitoare la licență, în scris, la:

IBM Director of Licensing IBM Corporation North Castle Drive Armonk, NY 10504-1785 U.S.A.

Pentru întrebări privind licenţa pentru informaţiile pe doi octeţi (DBCS), contactaţi departamentul IBM de proprietate intelectuală din țara dumneavoastră sau trimiteți întrebări în scris la:

Intellectual Property Licensing Legal and Intellectual Property Law IBM Japan, Ltd. 1623-14, Shimotsuruma, Yamato-shi Kanagawa 242-8502 Japan

**Paragraful următor nu se aplică în cazul Marii Britanii sau al oricărei alte ţări/regiuni în care aceste prevederi sunt incompatibile cu legile locale:** INTERNATIONAL BUSINESS MACHINES CORPORATION OFERĂ ACEASTĂ PUBLICAŢIE "CA ATARE", FĂRĂ NICIUN FEL DE GARANŢIE, EXPLICITĂ SAU IMPLICITĂ, INCLUZÂND, DAR FĂRĂ A SE LIMITA LA, GARANŢIILE IMPLICITE PRIVIND NEÎNCĂLCAREA UNUI DREPT, VANDABILITATEA SAU POTRIVIREA PENTRU UN ANUMIT SCOP. Unele state nu permit declinarea răspunderii pentru garanţiile explicite sau implicite în anumite tranzacţii; de aceea, este posibil ca această declaraţie să nu fie valabilă în cazul dumneavoastră.

Aceste informatii pot include inexactități tehnice sau erori tipografice. Informatiile incluse aici sunt modificate periodic; aceste modificări sunt încorporate în noile ediţii ale publicaţiei. IBM poate aduce îmbunătăţiri, modificări sau ambele produselor prezentate în această publicatie, în orice moment și fără notificare.

Orice referinte din aceste informatii la site-uri Web nedetinute de către IBM sunt furnizate doar pentru comoditate şi nu servesc în niciun mod ca andosare a acelor site-uri Web.

Materialele de pe site-urile web respective nu fac parte din materialele pentru acest produs IBM, iar utilizarea acestor site-uri web se face pe propriul risc.

IBM poate folosi sau distribui informaţiile pe care le furnizaţi în orice mod pe care îl consideră corespunzător, fără ca aceasta să implice vreo obligaţie pentru dumneavoastră.

Cei care deţin licenţa pentru acest program şi doresc să obţină informaţii despre el pentru a permite: (i) schimbul de informaţii între programe create independent şi alte programe (inclusiv cel de faţă) şi (ii) utilizarea reciprocă a informaţiilor schimbate, trebuie să contacteze:

IBM Canada Limited U59/3600 3600 Steeles Avenue East Markham, Ontario L3R 9Z7 CANADA

Aceste informaţii pot fi disponibile cu respectarea termenilor şi condiţiilor, inclusiv, în unele cazuri, cu plata unei taxe.

Programul licențiat prezentat în acest document și toate materialele licențiate disponibile pentru el sunt furnizate de IBM în baza termenilor din IBM Customer Agreement, IBM International Program License Agreement sau orice acord echivalent încheiat între noi.

Toate datele referitoare la performanţă din acest document au fost determinate într-un mediu controlat. De aceea, rezultatele obținute în alte medii de funcționare pot fi diferite. Este posibil ca anumite măsurători să fi fost făcute pe sisteme în faza de dezvoltare, astfel că nu există nicio garanţie că aceste măsurători vor fi identice pe sistemele disponibile pentru uzul curent. Mai mult, unele măsurători pot fi estimări obţinute prin extrapolare. Rezultatele reale pot varia. Utilizatorii acestui document trebuie să verifice datele aplicabile pentru mediul lor specific.

Informaţiile referitoare la produsele non-IBM au fost obţinute de la furnizorii produselor respective, din anunţurile lor publicate sau din alte surse disponibile public. IBM nu a testat aceste produse şi nu poate confirma nivelul performanţei, compatibilitatea sau alte calităţi pretinse ale acestor produse non-IBM. Întrebările despre capabilităţile produselor non-IBM trebuie să fie adresate furnizorilor acelor produse.

Toate declaratiile privind directia viitoare sau intentiile IBM pot fi schimbate sau retractate fără notificare, reprezentând doar scopuri şi obiective.

Aceste informatii pot contine exemple de date si rapoarte folosite în operatiile comerciale de zi cu zi. Pentru a fi cât mai complete, exemplele includ nume de persoane, de companii, de mărci şi de produse. Toate aceste nume sunt fictive şi orice asemănare cu nume sau adrese folosite de o întreprindere reală este pură coincidenţă.

#### LICENŢĂ COPYRIGHT:

Aceste informaţii conţin exemple de programe de aplicaţie în limbaj sursă, care ilustrează tehnici de programare pentru diverse platforme de operare. Puteţi copia, modifica şi distribui aceste exemple de programe după cum doriţi, fără vreo plată către IBM, dacă o faceţi pentru dezvoltarea, utilizarea, comercializarea sau distribuirea programelor de aplicaţie în conformitate cu interfaţa de programare a aplicaţiilor pentru platforma de operare pentru care au fost scrise exemplele de program. Aceste exemple nu au fost testate amănunţit în toate condițiile. Ca urmare, IBM nu poate garanta sau sugera fiabilitatea, capacitatea de service sau funcționalitatea acestor programe. Programele exemplu sunt furnizate "CA ATARE", fără

niciun fel de garanţie. IBM nu va fi responsabil pentru niciun fel de pagube rezultate în urma utilizării de către dumneavoastră a programelor exemplu.

Fiecare copie sau porțiune din aceste programe exemplu sau lucrările derivate din ele trebuie să conţină un anunţ de copyright, după cum urmează:

© (*numele companiei dumneavoastră*) (*anul*). Părţi din acest cod sunt derivate din programele exemplu IBM Corp. © Copyright IBM Corp. \_*introduceţi anul sau anii*\_. Toate drepturile rezervate.

### **Mărci comerciale**

IBM, emblema IBM şi ibm.com sunt mărci comerciale sau mărci comerciale înregistrate deținute de International Business Machines Corp în multe jurisdicții din toată lumea. Alte nume de servicii şi produse pot fi mărci comerciale deţinute de IBM sau de alte companii. O listă curentă de mărci comerciale IBM este disponibilă pe web la ["Copyright and trademark](http://www.ibm.com/legal/copytrade.html) [information"](http://www.ibm.com/legal/copytrade.html) la www.ibm.com/legal/copytrade.shtml.

Următorii termeni sunt mărci comerciale sau mărci comerciale înregistrate deţinute de alte companii

- v Linux este o marcă comercială înregistrată deţinută de Linus Torvalds în Statele Unite, în alte ţări sau ambele.
- v Java şi toate mărcile comerciale şi embleme bazate pe Java sunt mărci comerciale sau mărci comerciale înregistrate deţinute de Oracle, de filialele sale sau ambele.
- v UNIX este o marcă comercială înregistrată deţinută de Open Group în Statele Unite şi în alte ţări.
- v Intel, emblema Intel, Intel Inside, emblema Intel Inside, Celeron, Intel SpeedStep, Itanium şi Pentium sunt mărci comerciale şi mărci comerciale înregistrate ale Intel Corporation sau ale sucursalelor sale din Statele Unite şi din alte ţări.
- Microsoft, Windows, Windows NT și logo-ul Windows sunt mărci comerciale deținute de Microsoft Corporation în Statele Unite, în alte ţări sau ambele.

Alte nume de companii, produse sau servicii pot fi mărci comerciale sau mărci de servicii ale altora.

# **Index**

## **A**

actualizări [Centrul de informare DB2 105](#page-112-0)[, 106](#page-113-0) AIX instalare [produse server DB Connect 39](#page-46-0)[, 41](#page-48-0) [montare CD 42](#page-49-0) [montare DVD 42](#page-49-0) ajutor [instrucţiuni SQL 104](#page-111-0) aplicaţii [ODBC 95](#page-102-0) [rulare 96](#page-103-0) aplicaţii bază de date [dezvoltare 95](#page-102-0)

# **B**

baze de date [gazdă 77](#page-84-0) baze de date gazdă [configurarea TCP/IP 83](#page-90-0) baze de date mainframe [configurare acces 83](#page-90-0)[, 87](#page-94-0)

# **C**

CD-uri montare [AIX 42](#page-49-0) [HP-UX 48](#page-55-0) [Linux 52](#page-59-0) [Solaris 56](#page-63-0) Centrul de informare DB2 [actualizare 105](#page-112-0)[, 106](#page-113-0) [versiuni 104](#page-111-0) clienţi la distanță 7 [privire generală 7](#page-14-0) coduri teritoriale [suport de pagină 92](#page-99-0) comanda db2licm licente înregistrare 67 setare politică de licență 68 comanda db2osconf [determinarea parametrilor de configurare a kernel-ului 30](#page-37-0) comanda db2setup [setări pentru limbă 89](#page-96-0) comenzi db2licm [setare politică de licenţă 68](#page-75-0) db2osconf determinare valori de parametri configurație kernel 30 db2setup [afişarea vrăjitorului DB2 Setup în limba dumneavoastră](#page-96-0) [naţională 89](#page-96-0) conexiuni [DRDA găzduieşte prin serverul de comunicaţie 78](#page-85-0) configurare [conexiuni la mainframe 83](#page-90-0)

configurare *(continuare)* TCP/IP [folosire CLP 83](#page-90-0) configuraţie [produse server DB Connect 35](#page-42-0) conturi de utilizator [DB2 Administration Server \(Windows\) 59](#page-66-0) [necesar pentru instalare \(Windows\) 59](#page-66-0) utilizator instanță (Windows) 59 conversie [caracter 92](#page-99-0)

## **D**

DAS (DB2 administration server) [privire generală 11](#page-18-0) vedeți DAS (DB2 administration server) 11 date accesare [DB2 Connect 9](#page-16-0) [JDBC 7](#page-14-0) DB2 Connect cerinte de disc 37 [cerinţe de memorie 37](#page-44-0) [conexiuni IBM i 75](#page-82-0) [DB2 for VSE & VM 81](#page-88-0) instalare [instalare non-Administrator 63](#page-70-0) modernizare [privire generală 15](#page-22-0)[, 16](#page-23-0) [procedură 18](#page-25-0) [privire generală 5](#page-12-0)[, 9](#page-16-0) produse server [configurarea 35](#page-42-0) [instalare \(AIX\) 39](#page-46-0)[, 41](#page-48-0) [instalare \(HP-UX\) 45](#page-52-0)[, 47](#page-54-0) [instalare \(Linux\) 49](#page-56-0)[, 51](#page-58-0) [instalare \(privire generală\) 35](#page-42-0) [instalare \(sisteme de operare Solaris\) 53](#page-60-0)[, 55](#page-62-0) [instalare \(Windows\) 57](#page-64-0)[, 58](#page-65-0) [taskuri post-modernizare 20](#page-27-0) [taskuri pre-modernizare 17](#page-24-0) [suport gazdă 5](#page-12-0)[, 9](#page-16-0) [suport mainframe 5](#page-12-0)[, 9](#page-16-0) suport System i [privire generală 5](#page-12-0) [suport zSeries 5](#page-12-0) DB2 for z/OS [actualizarea tabelelor de sistem 80](#page-87-0) DB2 pentru VM şi VSE [pregătire pentru conexiuni de la DB2 Connect 81](#page-88-0) depanare informatii online 108 [îndrumare 108](#page-115-0) [despre această carte v](#page-6-0)[, 1](#page-8-0) determinarea problemei [informaţii disponibile 108](#page-115-0) [îndrumare 108](#page-115-0) dezinstalare [DB2 Connect 97](#page-104-0) [Windows 97](#page-104-0)

dezinstalare *(continuare)* [instalări root 98](#page-105-0) dezvoltarea aplicaţiilor [JDBC 7](#page-14-0) documentaţie [fişiere PDF 101](#page-108-0) [privire generală 101](#page-108-0) termenii și condițiile de utilizare 108 [tipărite 101](#page-108-0) DVD-uri montare [AIX 42](#page-49-0) [HP-UX 48](#page-55-0) [Linux 52](#page-59-0) [Solaris 56](#page-63-0)

## **E**

exemple [DB2 Connect 7](#page-14-0)

# **G**

grupul DB2ADMNS [adăugare utilizatori 64](#page-71-0) grupul de utilizatori DB2USERS [adăugare utilizatori 64](#page-71-0) grupuri de utilizatori [DB2ADMNS 64](#page-71-0) [DB2USERS 64](#page-71-0) [securitate 64](#page-71-0)

# **H**

HP-UX instalare [servere DB2 Connect 45](#page-52-0)[, 47](#page-54-0) [montare medii de stocare 48](#page-55-0) parametri de configurare kernel [modificare 29](#page-36-0) [valorile recomandate 30](#page-37-0)

# **I**

IBM Data Server Driver for JDBC and SQLJ [niveluri pentru versiuni DB2 Connect 25](#page-32-0) IBM i [DB2 Connect 5](#page-12-0) identificator set de caractere codat (CCSID) limbaje bidirecționale 92 suport bidirecţional [limbaje 92](#page-99-0) instalare DB2 Connect [conturi utilizator \(Windows\) 59](#page-66-0) [produse server 35](#page-42-0) zSeries care rulează Linux [DB2 Connect 51](#page-58-0) instrucţiuni SQL ajutor [afişare 104](#page-111-0)

# **Î**

```
îndrumare
   depanare 108
   determinarea problemei 108
   listă 108
   pureXML 108
înlăturare
   DB2 Connect (root)
      Linux 98
      UNIX 98
```
## **J**

Java [acces bază de date gazdă 7](#page-14-0) [suport produs DB2 Connect 25](#page-32-0) JDBC driver-e [detalii 25](#page-32-0)

# **L**

legare utilitare [DB2 Connect 95](#page-102-0) licenţe [activare 67](#page-74-0) înregistrare [comanda db2licm 67](#page-74-0) setare [comanda db2licm 68](#page-75-0) limbaje [interfaţă DB2 Connect 89](#page-96-0) suport bidirectional 92 [vrăjitorul DB2 Setup pentru identificatori de limbă 89](#page-96-0) limbaje interfaţă [privire generală 89](#page-96-0) limbi [interfaţa DB2 91](#page-98-0) limbi interfaţă modificare [UNIX 91](#page-98-0) [Windows 91](#page-98-0) Linux dezinstalarea DB2 Connect [root 98](#page-105-0) instalare [DB2 Connect pe zSeries 51](#page-58-0) [produse server DB Connect 49](#page-56-0)[, 51](#page-58-0) înlăturare [DB2 Connect \(root\) 98](#page-105-0) montare [CD-uri 52](#page-59-0) [DVD-uri 52](#page-59-0) parametri kernel [modificare 30](#page-37-0) locale [limbi interfaţă DB2 Connect 89](#page-96-0)

## **M**

modernizări DB2 Connect [privire generală 15](#page-22-0)[, 16](#page-23-0) [procedură 18](#page-25-0)

montare CD-uri sau DVD-uri [AIX 42](#page-49-0) [HP-UX 48](#page-55-0) [Linux 52](#page-59-0) [Solaris 56](#page-63-0)

## **O**

[observaţii 111](#page-118-0) ODBC aplicații activate 95

# **P**

pachete de corecţii instalare [DB2 Connect 69](#page-76-0) pagini cod conversie excepții 92 [suportate 89](#page-96-0) parametri de configurare kernel HP-UX [comanda db2osconf 30](#page-37-0) [modificare 29](#page-36-0) [recomandat 30](#page-37-0) Linux [modificare 30](#page-37-0) [privire generală 29](#page-36-0) [Solaris 31](#page-38-0) protocoale de comunicaţii [configurare de acces gazdă DRDA 78](#page-85-0)

# **S**

scenariu DB<sub>2</sub> Connect 7 schemă director extindere [Windows 62](#page-69-0) SDK-uri [niveluri produs 25](#page-32-0) securitate [grupuri de utilizatori 64](#page-71-0) servere midrange [configurarea conexiunilor 83](#page-90-0) setare de limbă implicită [Windows 91](#page-98-0) sisteme de operare Solaris cerinţe de instalare [produse server DB Connect 55](#page-62-0) instalare [produse server DB Connect 53](#page-60-0) [modificarea parametrilor de kernel 31](#page-38-0) [montare CD-uri sau DVD-uri 56](#page-63-0) sisteme de operare Windows instalare [produse server DB2 Connect \(cerinţe\) 58](#page-65-0) suport CCSID bidirecţional [suport limbă 92](#page-99-0) suport limbă naţională (NLS) [afişarea vrăjitorului DB2 Setup 89](#page-96-0) [convertire date caracter 92](#page-99-0) System i servere bază de date [configurarea TCP/IP 83](#page-90-0)

System i *(continuare)* [suport DB2 Connect 5](#page-12-0) System z DB2 Connect [privire generală asupra suportului 5](#page-12-0)

# **T**

taskuri post-modernizare [servere DB2 Connect 20](#page-27-0) taskuri pre-modernizare [servere DB2 Connect 17](#page-24-0) TCP/IP configurare [conexiuni gazdă 78](#page-85-0) [configurare DB2 for z/OS 77](#page-84-0) configurarea [servere de bază de date gazdă 83](#page-90-0) [servere de bază de date System i 83](#page-90-0) termenii şi condiţiile [publicaţii 108](#page-115-0)

# **U**

UNIX dezinstalare DB2 [root 98](#page-105-0) dezinstalarea DB2 Connect [root 98](#page-105-0) înlăturare DB<sub>2</sub> Connect (root) 98 [modificarea limbii interfeţei DB2 Connect 91](#page-98-0) utilitare [legare 95](#page-102-0)

## **V**

variabila de mediu LANG [setare 89](#page-96-0)[, 91](#page-98-0) vrăjitor de setare DB2 [identificatori de limbaj 89](#page-96-0) VTAM [pregătirea z/OS pentru conexiuni de la DB2 Connect 77](#page-84-0)

## **W**

Windows conturi de utilizator [instalare produs DB2 Connect 59](#page-66-0) [dezinstalarea DB2 Connect 97](#page-104-0) instalare [DB2 Connect \(cu acces non-Administrator\) 63](#page-70-0) [produse server DB2 Connect \(procedură\) 57](#page-64-0) [setare de limbă implicită 91](#page-98-0)

### **Z** z/OS

[configurarea sistemelor bază de date DB2 80](#page-87-0) zSeries [instalarea DB2 Connect pentru Linux 51](#page-58-0)

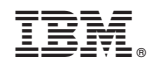

Tipărit în S.U.A.

SC19-1705-01

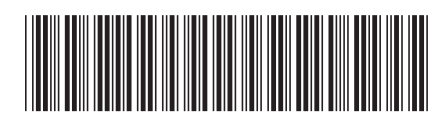

Spine information: Spine information:

1 **DB2** Connect 10.1 **DB2 Connect**  $\mathbf{E}$   $\mathbf{\overline{\equiv}}$ DB2 Connect Instalarea și configurarea serverelor DB2 Connect

IBM DB2 Connect 10.1